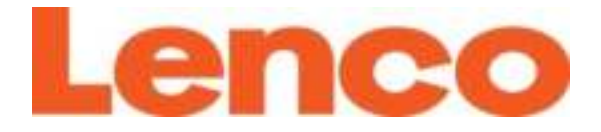

# **Model: DIR-170WA**

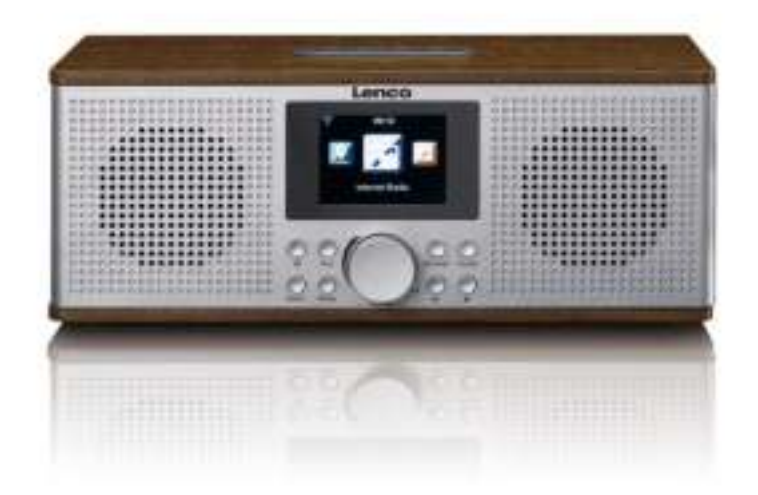

**User manual – Internet Radio with DAB+, FM and Bluetooth Gebruikshandleiding – Internetradio met DAB+, FM en Bluetooth Bedienungsanleitung – Internetradio mit DAB+, FM und Bluetooth Mode d'emploi – Radio Internet avec DAB+, FM et Bluetooth Manual de usuario – Radio Internet con DAB+, FM y Bluetooth** 

#### Index

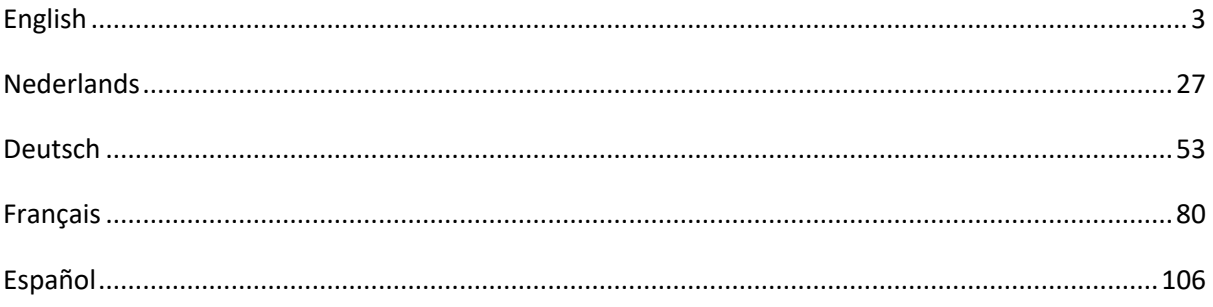

Version 4.0

#### <span id="page-2-0"></span>**CAUTION:**

Usage of controls or adjustments or performance of procedures other than those specified herein may result in hazardous radiation exposure.

#### **PRECAUTIONS BEFORE USE**

#### **KEEP THESE INSTRUCTIONS IN MIND:**

- 1. Do not cover or block any ventilation openings. When placing the device on a shelf, leave 5 cm (2") free space around the whole device.
- 2. Install in accordance with the supplied user manual.
- 3. Keep the device away from heat sources such as radiators, heaters, stoves, candles and other heat-generating products or naked flame. The apparatus can only be used in moderate climates. Extremely cold or warm environments should be avoided. Working temperature between 0° and 35° C.
- 4. Avoid using the device near strong magnetic fields.
- 5. Electrostatic discharge can disturb normal usage of this device. If so, simply reset and restart the device following the instruction manual. During file transmission, please handle with care and operate in a static-free environment.
- 6. Warning! Never insert an object into the product through the vents or openings. High voltage flows through the product and inserting an object can cause electric shock and/or short circuit internal parts. For the same reason, do not spill water or liquid on the product.
- 7. Do not use in wet or moist areas such as bathrooms, steamy kitchens or near swimming pools.
- 8. The apparatus shall not be exposed to dripping or splashing and make sure that no objects filled with liquids, such as vases, are placed on or near the apparatus.
- 9. Do not use this device when condensation may occur. When the unit is used in a warm wet room with damp, water droplets or condensation may occur inside the unit and the unit could maybe not work properly; let the unit stand in power OFF for 1 or 2 hours before turning on the power: the unit should be dry before getting any power.
- 10. Although this device is manufactured with the utmost care and checked several times before leaving the factory, it is still possible that problems may occur, as with all electrical appliances. If you notice smoke, an excessive build-up of heat or any other unexpected phenomena, you should disconnect the plug from the main power socket immediately.
- 11. This device must operate on a power source as specified on the specification label. If you are not sure of the type of power supply used in your home, consult your dealer or local power company.
- 12. Keep away from rodents. Rodents enjoy biting on power cords.
- 13. To clean the device, use a soft dry cloth. Do not use solvents or petrol based fluids. To remove severe stains, you may use a damp cloth with dilute detergent.
- 14. The supplier is not responsible for damage or lost data caused by malfunction, misuse, modification of the device or battery replacement.
- 15. Do not interrupt the connection when the device is formatting or transferring files. Otherwise, data may be corrupted or lost.
- 16. If the unit has USB playback function, the usb memory stick should be plugged into the unit directly. Don't use an usb extension cable because it can cause interference resulting in failing of data.
- 17. The rating label has been marked on the bottom or back panel of the apparatus.
- 18. This device is not intended for use by people (including children) with physical, sensory or mental disabilities, or a lack of experience and knowledge, unless they're under supervision or have received instructions about the correct use of the device by the person who is responsible for their safety.
- 19. This product is intended for non professional use only and not for commercial or industrial use.
- 20. Make sure the unit is adjusted to a stable position. Damage caused by using this product in an unstable position vibrations or shocks or by failure to follow any other warning or precaution contained within this user manual will not be covered by warranty.
- 21. Never remove the casing of this apparatus.
- 22. Never place this apparatus on other electrical equipment.
- 23. Do not allow children access to plastic bags.
- 24. Only use attachments/accessories specified by the manufacturer.
- 25. Refer all servicing to qualified service personnel. Servicing is required when the apparatus has been damaged in any way, such as the power supply cord or the plug, when liquid has been spilled or objects have fallen into the apparatus, when the apparatus has been exposed to rain or moisture, does not operate normally, or has been dropped.
- 26. Prolonged exposure to loud sounds from personal music players may lead to temporary or permanent hearing loss.
- 27. If the product is delivered with power cable or AC power adaptor :
	- ⚫ If any trouble occur, disconnect the AC power card and refer servicing to qualified personnel.
	- ⚫ To completely disconnect the power input, the mains plug of the apparatus shall be disconnected from the mains, as the disconnect device is the mains plug of apparatus.
	- ⚫ Don't step on or pinch the power adaptor. Be very careful, particularly near the plugs and the cable's exit point. Do not place heavy items on the power adaptor, which may damage it. Keep the entire device out of children's reach! When playing with the power cable, they can seriously injure themselves.
	- Unplug this device during lightning storms or when unused for a long period.
	- ⚫ The socket outlet must be installed near the equipment and must be easily accessible.
	- ⚫ Do not overload ac outlets or extension cords. Overloading can cause fire or electric shock.
	- ⚫ Devices with class 1 construction should be connected to a main socket outlet with a protective earthed connection.
	- ⚫ Devices with class 2 construction do not require a earthed connection.
	- ⚫ Always hold the plug when pulling it out of the main supply socket. Do not pull the power cord. This can cause a short circuit.
	- Do not use a damaged power cord or plug or a loose outlet. Doing so may result in fire or electric shock.
- 28. If the product contains or is delivered with a remote control containing coin / cell batteries: Warning:
	- ⚫ "Do not ingest battery, Chemical Burn Hazard" or equivalent working.
	- [The remote control supplied with] This product contains a coin / button cell battery is swallowed, it can cause severe internal burns in just 2 hours and can lead to death.
	- ⚫ Keep new and used batteries away from children.
	- ⚫ If the battery compartment does not close securely, stop using the product and keep it away from children.
	- ⚫ If you think batteries might have been swallowed or placed inside any part of the body, seek immediate medical attention.
- 29. Caution about the use of Batteries:
	- ⚫ Danger of explosion if battery is incorrectly replaced. Replace only with the same or equivalent type.
	- Battery cannot be subjected to high or low extreme temperatures, low air pressure at high altitude during use, storage or transportation.
	- Replacement of a battery with an incorrect type that can result in an explosion or the leakage of flammable liquid or gas.
	- ⚫ Disposal of a battery into fire or a hot oven, or mechanically crushing or cutting of a battery, that can result in an explosion.
	- ⚫ Leaving a battery in an extremely high temperature surrounding environment that can result in an explosion or that leakage of flammable liquid or gas.
	- ⚫ A battery subjected to extremely low air pressure that may result in an explosion or the leakage of flammable liquid or gas.
	- ⚫ Attention should be drawn to the environmental aspects of battery disposal.

#### **INSTALLATION**

- Unpack all parts and remove protective material.
- Do not connect the unit to the mains before checking the mains voltage and before all other connections have been made.

#### **Product Overview**

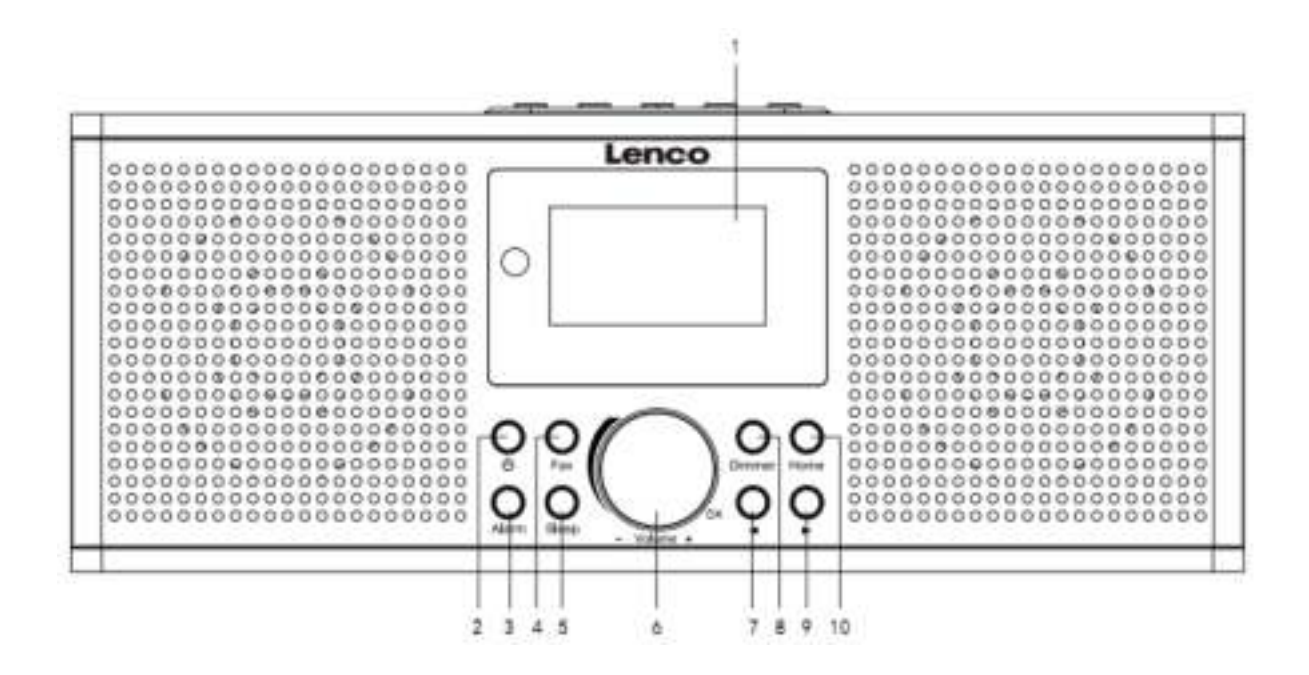

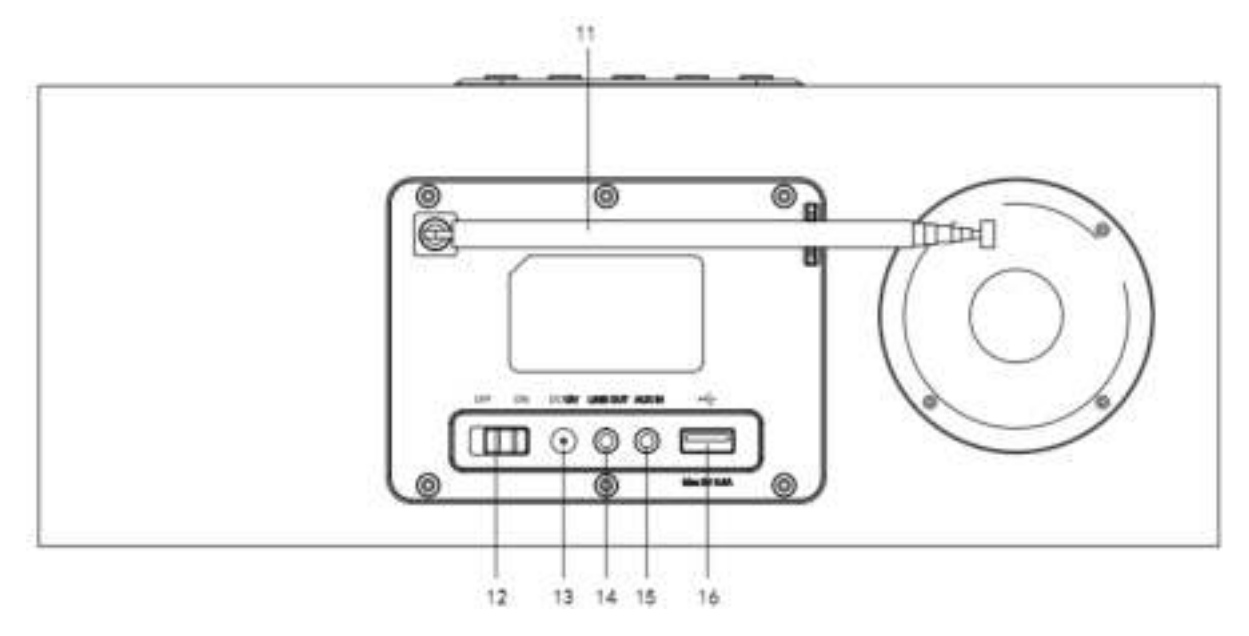

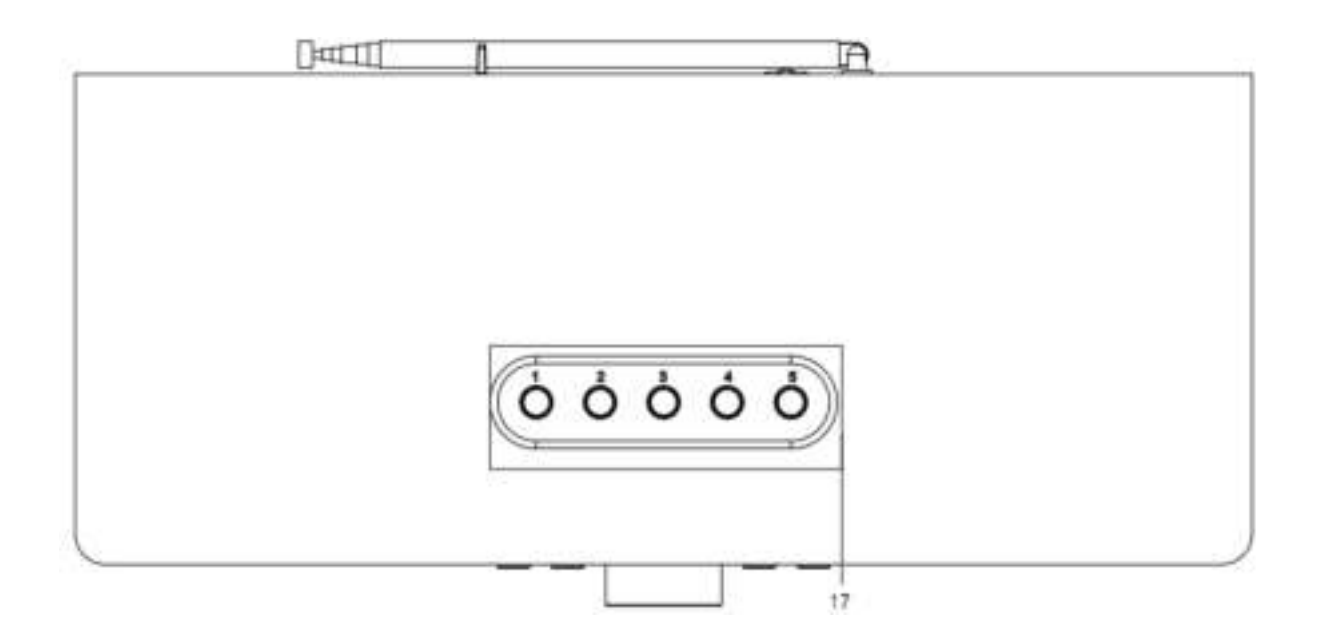

- 1. Display
- 2. Standby button
- 3. Alarm button
- 4. Fav button
- 5. Sleep button
- 6. Vol+/Vol-/OK wheel
- 7. Previous button
- 8. Dimmer button
- 9. Next button
- 10. Home button
- 11. Telescopic Antenna
- 12. ON/OFF switch button
- 13. DC IN socket
- 14. Line out socket (3.5mm)
- 15. AUX IN socket (3.5mm)
- 16. USB port
- 17. Preset buttons

### **Remote Control**

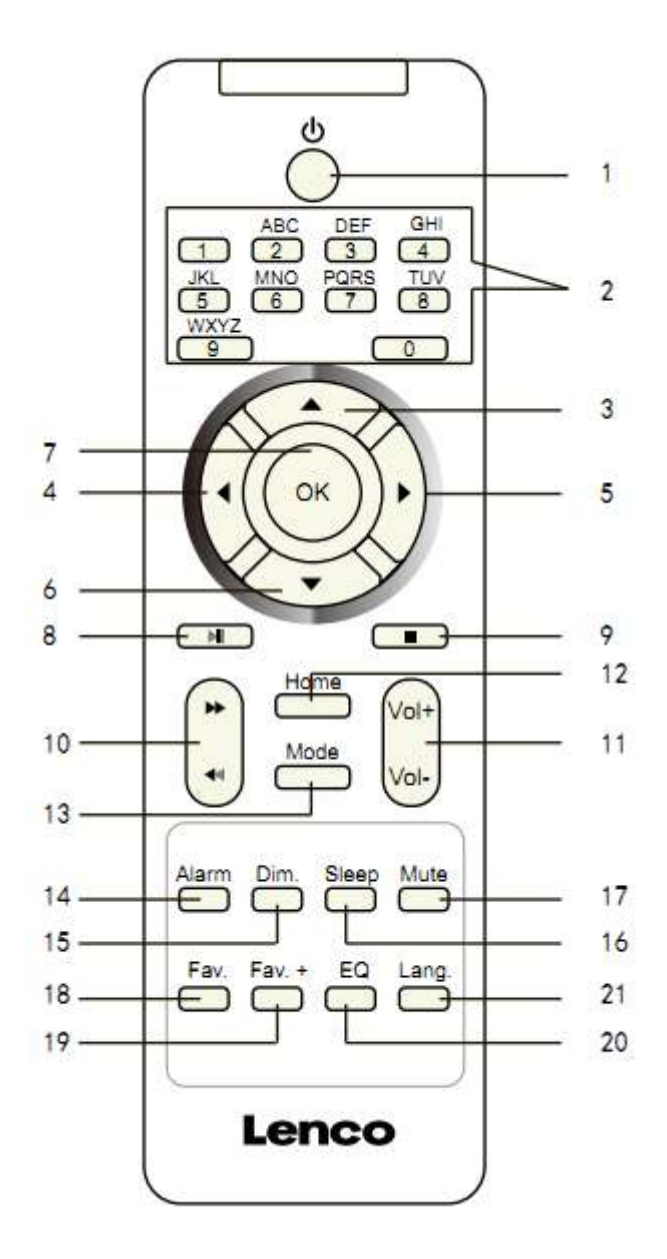

- 1. Standby button
- 2. Input letters and numbers
- 3. Navigate Up button
- 4. Navigate Left button
- 5. Navigate Right button
- 6. Navigate Down button
- 7. OK button
- 8. Play/pause button
- 9. Stop button
- 10. Go back/forward button
- 11. Vol+/Vol- button
- 12. Home button
- 13. Mode button
- 14. Alarm button
- 15. Dimmer button
- 16. Sleep button
- 17. Mute button
- 18. Fav. button
- 19. Fav.+ button
- 20. EQ set tone
- 21. Language selection button

## **Note: the cursor buttons (3, 4, 5, 6) on the remote control can also be used to navigate through the system menus.**

#### **INITIAL SETUP**

Before operation, please make sure that the voltage mentioned on the power supply is the same as the voltage of your local area.

Use the supplied mains adaptor to connect the device to your household mains socket.

Use the power switch (12) on the back to power up.

The system will ask you to set the units Language.

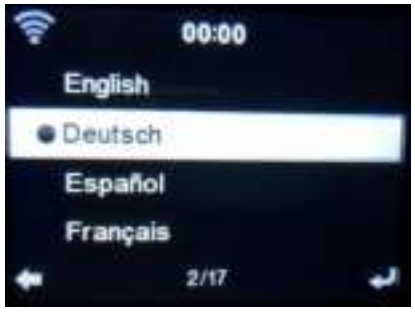

Use the Navigation (6) wheel to select the desired language, then press the Navigation (6) wheel to confirm.

Do you want to check the WIFI network availability when powering on the device? Use the Navigation (6) wheel to select the desired option and press the Navigation (6) wheel to confirm.

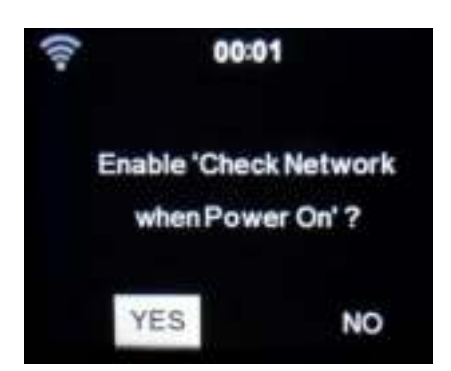

Now you can configure the wireless network.

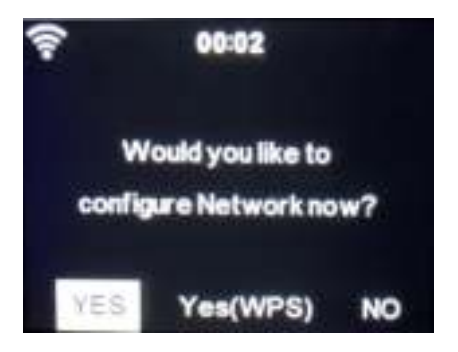

- 1. Select YES if you want to continue and connect to your WIFI network using the standard method. Press the Navigation (6) wheel to confirm. Continue reading 'network configuration' option 1.
- 2. Select YES (WPS) if you would like to set up with the WPS (WIFI PROTECTED SETUP) function of your router (please verify with your router's manual if it's available). Press the Navigation (6) wheel to confirm. Continue reading 'network configuration' option 2.
- 3. Select NO and Press the Navigation (6) wheel to confirm if you want to skip the Wireless network setup. You can configure it later in the setup menu.

#### **Network configuration**

#### **1. Standard network configuration**

After selecting this option the DIR-170 will scan for available WIFI networks.

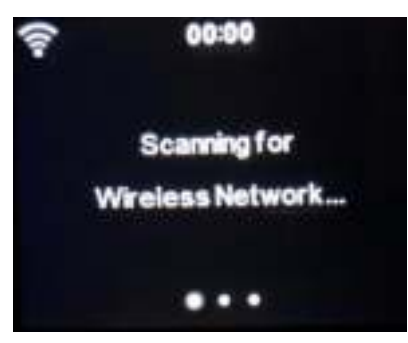

The display will show the networks it found.

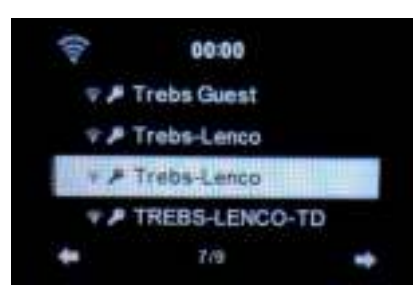

Select your WIFI network by turning the Navigation/OK (6) wheel and confirm by pressing the Navigation/OK (6) wheel.

If your selected WIFI network requires a password, you can enter it in the next screen.

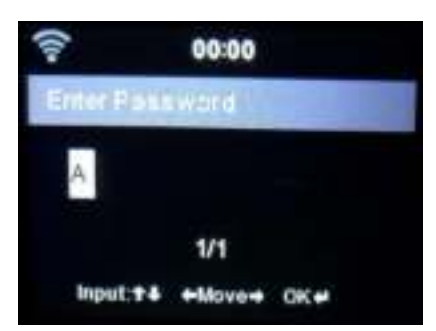

Enter your password by pressing the numeric keys(2) on the remote control, followed by the Navigation right(5) button (NOTE: you have to press the navigation right(5) after every character).

To make a correction, press the Navigation Left(4) to go backwards and delete the last character at the same time. When the password is completed, press the OK(7) button to confirm.

If you want to enter the password directly on the DIR-170 front panel, you can turn the Navigation(6) wheel to select the first character and then press the button(9) to move forward to the next character. To make a correction, press the  $\blacktriangleleft$  button (7) to go back and delete the last character at the same time.

When the password is completed, press the Navigation (6) button to confirm

Note: following characters can be used:

Numbers (from 0-9) English letters (from A to Z and from a to z) Characters (DEL,@,Blank,!,",#,\$,%,&,\*,',+ and (,)

#### **2. WPS PBC network configuration**

You can easily connect by pressing the WPS button on your router and then selecting YES (WPS) on your DIR-170 within 120 seconds. The connection between the router and the DIR-170 will be configured automatically.

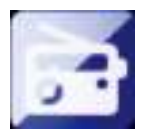

#### **INTERNET RADIO**

From the main menu use the Navigation wheel(6) to select INTERNET RADIO and press the Navigation wheel(6) to start.

Now you can use the Navigation wheel(6) again to scroll through the different menu options and select the desired option by pressing the Navigation wheel(6)

Press  $\triangleleft$  to return to the previous menu.

After successfully connecting to a radio station, the station information will be shown. This information can be changed by pressing the  $\Box$  or  $\Box$  button.

Below you find the explanation of the various Internet Radio menu options:

#### **My Favorite**

These are your favorite preset stations. It can hold up to 250 entries.

To add a favorite internet radio station, press and hold "Fav" on the device or" Fav+ "on the remote control to save the station as a favorite.

You can add favorites when playing the station you want to add as favorite or add them directly from the 'Radio Station/Music' list. Select with the navigation wheel(6) and press/hold "Fav" on the device or Navigation buttons on the Remote and then press the "Fav+" button.

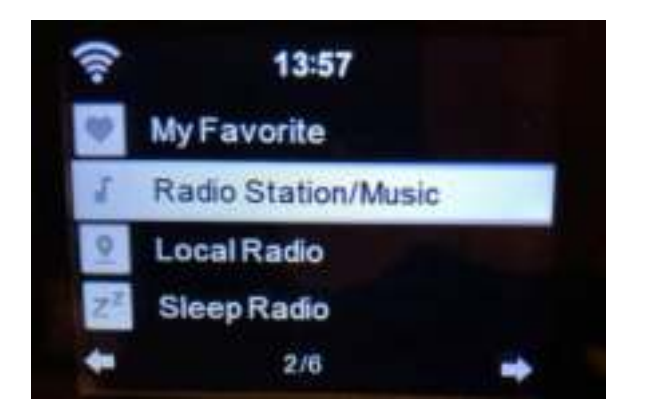

You can replace already saved favorites with a new favorite station.

Favorite radio stations cannot be stored twice The saved stations are showed by selecting this menu. You may also press Fav to enter the saved station list. You may enter the number key on the remote control to recall the saved station.

#### **Selecting a radio station from the favorites list.**

Press the "Fav" button on the front panel or press "Fav" on the remote control to show the favorites list. Rotate the navigation wheel(6) or press the navigation keys on the remote control to move through the favorites list. Press the navigation wheel(6) or press "OK" on the remote control to listen to the selected favorite.

Enter a submenu with  $\longrightarrow$  button, Delete, Shift Up/Down along the list, Rename, Play, or Use as Alarm (if you chose internet as alarm sound in the alarm configuration).

#### **Radio Station/Music**

Radio Stations are categorized into subcatagories Global Top 20, Genre, Country/Location (Africa, Asia, Europe, Middle East, North America, Oceania/Pacific and South America) and Highlight. Press the navigation wheel(6) or 'OK' on the remote, to select the subcategories and choose a station to listen to. For each station, press the navigation wheel(6) on the unit or 'OK' on the remote control to play directly.

Press  $\blacktriangleright$  to enter its submenu. When you choose Auto Scan, it plays each station in this subcategory for 30 seconds until all stations have been played. You can cancel the auto scan function by pressing "OK". Press the  $\longrightarrow$  button to view information about the active radio station.

#### **Local Radio:**

The Stations are categorized to the country/location in which the unit is operated.

#### **Sleep Radio:**

You can choose **Birds, Piano, Rain, Spa, Space, and Wave** as sleep radio.

#### **History:**

List of the ten recently listened stations.

#### **Service:**

**Search radio station:** Enter a stations name/keyword to search through the list of all radio stations.

**Add new radio station:** by using an IP address/web address, the added station will be stored in the 'My Favorite' list.

Note that the maximum character of the station name is 250.

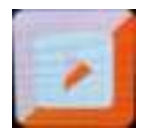

#### **MEDIA CENTER**

of the following functions:

With Media center you can play music from USB or UPnP. Use the Navigation wheel(6) or the navigation buttons on the remote control to select one

#### **USB:**

Insert an USB memory stick into the USB socket(16) then select USB from the MEDIA CENTER.

The DIR-170 will read the contents of the USB memory stick.

Browse folders/files with the Navigation wheel(6) or direction keys on the remote control.

The display shows folder and file names (not necessarily track names).

Once you have found a track you want to play, press the navigation wheel on the device or press OK on the remote control.

Note: The USB port does not support charging or data transfer with a computer.

#### **UPnP**

If you have set up shared media in your network, than you should see it by choosing UPnP. If you have more than one computer sharing media, these will also be shown.

Select the shared media you want to play.

Use Play/Pause, Next/Prev and Stop. Press Right navigation button to view the display information of the current track.

**Note:** The DIR-170 can only read tracks with filenames less than 40 characters. The characters should be in European Language. If a track generates an error while opening, you can try to rename the track. However, if it still can't play, you can try to convert the track to a different format.

#### **My Playlist:**

You can create a playlist of your favorite UPnP music. You can add the active music to the playlist. To do this, press and hold the navigation wheel(6)/OK on the unit or press and hold the "OK" button on the remote control to save it into 'My Playlist'.

#### **Clear My Playlist**

Please select this option to clear the playlist. Please confirm the questions.

#### **My mediaU**

Display and playback your own mediaU station list on the mediaU server. Set your account first. To activate your own station list, follow the steps below:

Access [http://www.mediayou.net/.](http://www.mediayou.net/) Join my mediaU membership. Login to the website;

Enter the wireless MAC addresss of Radio to the mediaU website. This information can be obtained in the menu -> information Center>System information>Wireless Info;

When successfully configured, you are able to save and view your own mediaU station playlist(s).Username and password is not required to enter to the Radio.

If there are different devices stored in your MediaU account, you can choose the one you currently use under Configuration menu. On the website, you may save stations to Favorite Station, set Favorite Location/Genre and My Local City, or add stations manually. The stations can be viewed from My Media mode on the Radio.

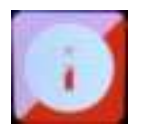

#### **INFORMATION CENTER**

#### **Weather Information**

There are weather information and forecasts for 2000 cities.

Select the country and then the city for the weather details.

Press  $\blacktriangleleft$  /  $\blacktriangleright$  to see the weather forecasts.

The device is able to display the weather information in the standby mode. On the weather information page, press OK to set the city to show in the standby mode. Then turn on the weather display.

#### **Financial Information**

View the stock index

#### **System Information**

Here you can view the details of your DIR-170 unit, find the software version and the WIFI information. The information includes the unique MAC address which is required to fill in when registering your "my mediaU" membership.

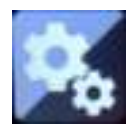

### **CONFIGURATION**

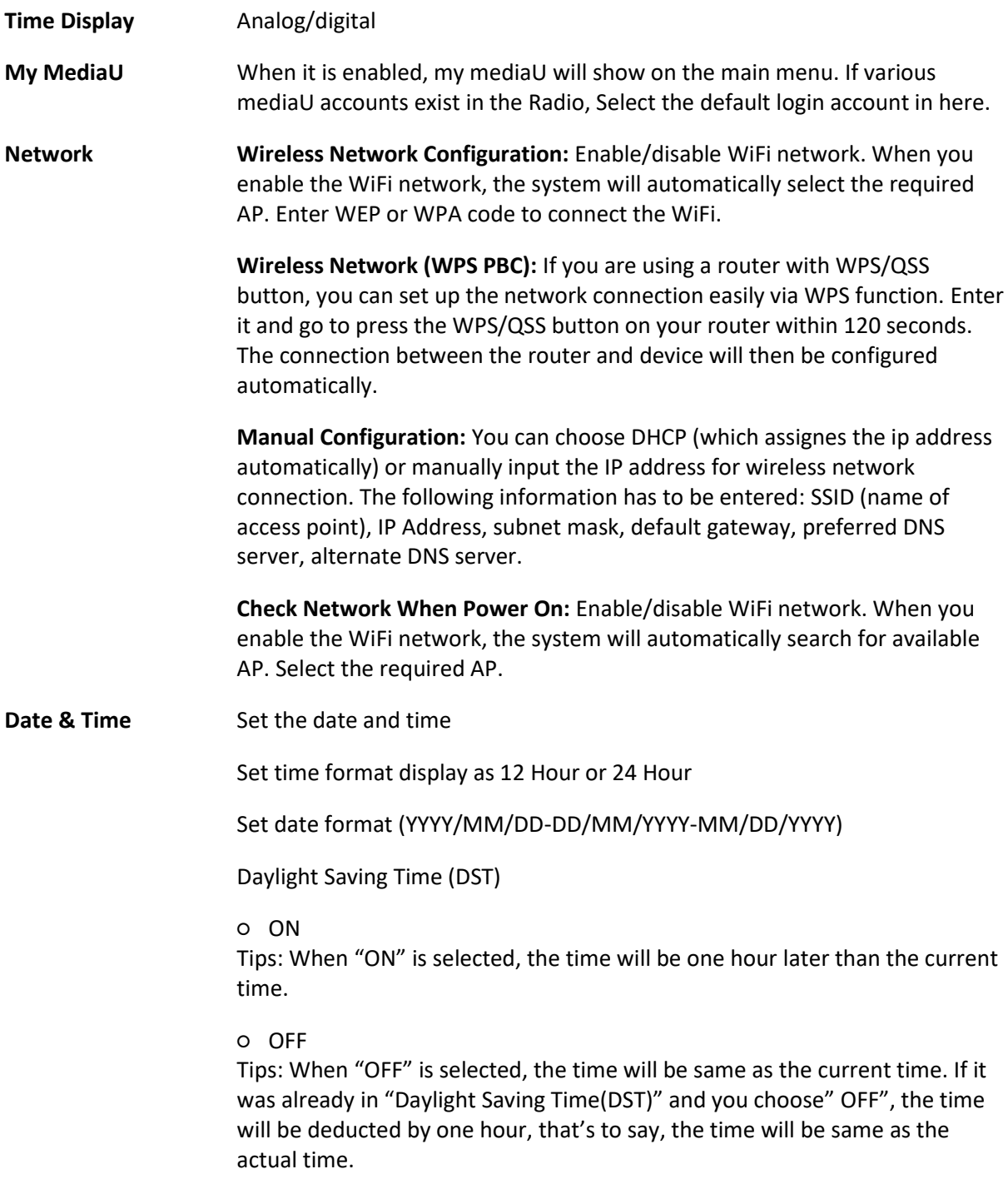

**Alarm**

There are 3 independent Alarms which can be set. 2 different Alarms (Alarm 1, Alarm 2) and one NAP alarm which is a countdown alarm which can be used when doing a quick sleep.

Press the Alarm button on the remote control to enter the alarm settings menu directly and follow the following steps.

#### **Setting the alarm**

- Press 'Alarm' button on the unit or remote.
- Select Alarm 1
- Select Turn On
- Press the 'ok' button on the remote or press the navigation wheel on the unit.
- Press the 'ok' on the "Repeat:" option and select the how the alarm should work.

(Everyday, once or select the required days)

Press the left arrow key on the remote or unit to return to the previous alarm menu

then select "Time:" and press 'ok'

- You now can use the up down buttons to change the highlighted Hours then press the right arrow button once to switch to the Minutes and use the up/down buttons to change the minutes. press the 'ok' button to confirm.
- Select the "Sound:" and press the 'ok' button. Now you can choose between Beep Melody Internet radio and USB (when inserted)

When internet radio is selected as wake up sound, you can use one of your favorite radio stations (which have to be stored as favorite on the DIR-170).

**Note:** when no internet connection is available within 1 minute after the alarm is activated

the DIR-170 will automatically switch to Melody.

When selecting USB as wake up sound, you can select one of the music files stored on the inserted usb memory device.

Repeat the above steps to setup the alarm 2

#### **Setting the NAP alarm**

- Press 'Alarm' button on the unit or remote.
- Select NAP alarm
- Use the up/down buttons to choose the desired minutes. You can choose 5/10/20/30/60/90 or 120 minutes and then press the 'ok' button to select
- Press the left arrow button to return to the main screen.

When the NAP alarm is activated you see a clock icon on the lower right corner with the remaining time.

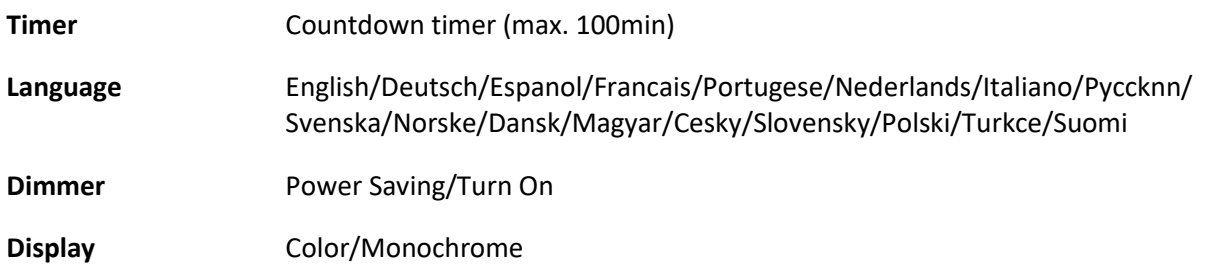

#### **Power Management**

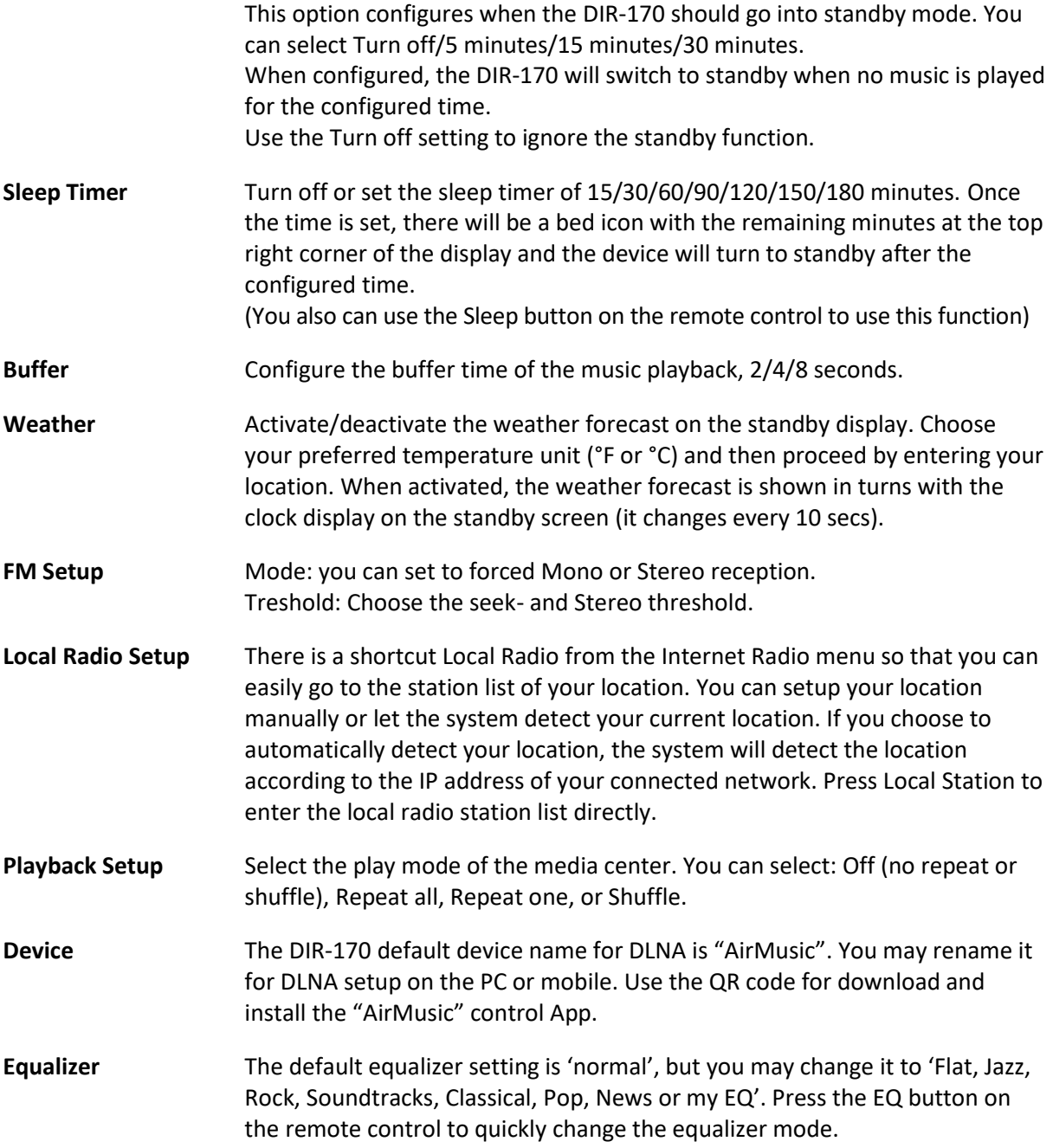

#### **Resume When Power On**

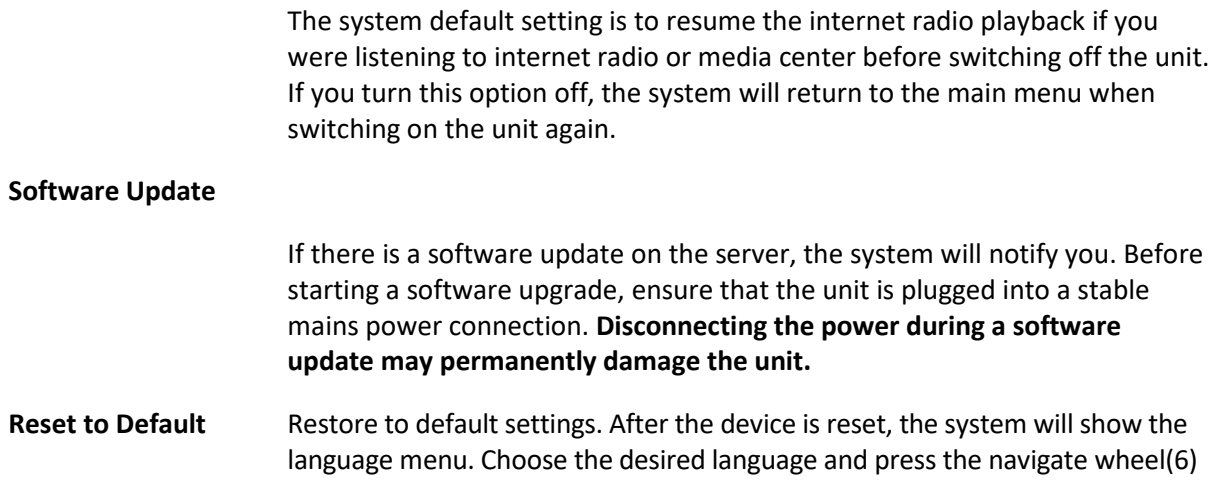

#### **DLNA/UPnP**

You may change the default DLNA name as you like. The information below is the introduction of how to setup media streaming from PC or other media server. Study the own instructions of the software or apps you are using for music streaming. Make sure the music files are in the format of MP3, WMA or AAC.

#### **UPnP**

Connect your PC to the network.

Ensure the Radio is powered on and connected to the same network.

Open the UPnP platform Windows Media Player (11 or later), other platforms or servers such as Windows Media Connection may be used.

Allow to share your media to the DIR-170.

Add the audio files and folders you want to share with the DIR-170 to the media library.

You may also enjoy the streaming music from another music server, such as a smart phone (Android platform)

Connect the mobile to the network

Search and install media sharing apps from Google Play.

Add the audio files from your mobile you want to share.

After setting up the shared server, choose the music and control the playback on the DIR-170

#### **DLNA**

Besides UPnP, the DIR-170 supports DLNA functionality; you share the music files from PC or Android mobile.

You can use your PC, Android mobile or iPhone/iPad to control the music playback of the DIR-170

The PC system requirement for using DLNA is Windows 7 and Windows Media Player version 12.

Setup as below:

First, share the media on your PC to the DIR-170.

Control Panel > Network and Internet > Network and Sharing Center > Change Advanced Sharing > Media streaming options

Open Windows Media Player to enable Allow remote control of my Player.

Right click any music in the library and choose Play to Radio.

There will be a window for controlling music playback on Radio.

You may search and install any free or commercial DLNA apps from Google Play or Apple Store if you are using Android mobile, tablet or iPhone/iPad. It is suggested to use bubble UPnP, Twonky Beam on Android mobile, tablet or Twonky Beam on iPhone/iPad. Some apps may not support streaming music from iPhone/iPod but iPhone/iPod could still be used to control streaming music from other servers.

Procedure for playing shared music on the app are as follow:

Select the DIR-170 as the player. Some apps may allow playing the music to multi players at the same time.

Select music server and choose the music. Some apps can create a playlist if you choose several music.

Please note: When using DLNA music streaming function on the Internet Radio, you can only control the volume and standby via the unit. It is restricted to control the other functions. Stop DLNA on PC, mobile or tablet before you resume the DIR-170's own control.

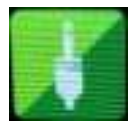

#### **AUX (Line input)**

Aux in mode plays audio from an external source such as an MP3 player or other audio device with line out.

To play audio with Aux in mode:

Turn the volume low on both the Radio and if adjustable, the audio source device.

Connect the external audio source to the AUX IN 3.5mm stereo socket. Either press MODE until the display shows AUX IN or select AUX in from the Main menu.

Adjust the volume of the DIR-170 and, if necessary, the audio source device as required.

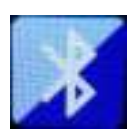

#### **BLUETOOTH**

Press MODE until the display shows Bluetooth or select Bluetooth from the Main menu. You will hear a sound which means the the pairing mode is active. Activate the Bluetooth pairing mode of your phone/tablet and search the for the name Lenco DIR-170 on your phone/tablet. Then click it to pair. When successfully connected It will make a connected sound. You now can play music via Bluetooth and adjust volume at the DIR-170 or the connected device.

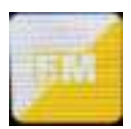

#### **FM (RADIO)**

Select 'FM mode' from the main menu by using the navigation wheel(6) or with the navigation buttons on the remote. Press the navigation wheel(6) to enter the FM radio mode. The FM mode will start on 87.5MHz.

To save all stations with strong signal, press the navigation wheel(6), it will show "auto scan?" choose YES. Then it will start auto scan. Once the auto-scan is complete, stations will be saved in your favorites.

You will then be able to browse through these saved stations by holding down the '<' or '>' buttons to skip between saved stations.

To manually scroll through FM frequency, simply press the '<' or '>' buttons to go backwards or forwards through the frequency wave.

#### **Pre-setting your favourite FM stations**

To save presets manually, select and listen to the station frequency number for the station you wish to save.

Follow by holding down the 'Fav' button for 1-2 secs and the number '01' will display on the screen. Use the navigation knob to browse through preset numbers (up to 99) and select the chosen preset number you wish to save it as by pressing the navigation wheel(6).

#### **Recalling preset FM stations**

View your favourite FM stations when you are on FM mode by simply selecting the 'Fav' button and begin scrolling through saved stations.

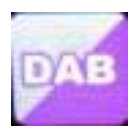

#### **DAB+ (DIGITAL RADIO)**

Select 'DAB/DAB+' on the main display screen by turning the knob and pressing the navigation knob or with the remote navigation buttons.

On first use of the DAB on your radio, your radio will begin scanning for DAB stations and will show' Scanning' on the display screen. It will display how many stations have been found as the search continues.

Once all of the available stations have been found, the screen will display the choice of available stations. Scroll through using the navigation knob or navigation buttons to select the station you wish to listen to.

When you have selected a station, the screen will display the station and press navigation knob to play. To choose previous or next station, use the navigation knob to scroll accordingly.

To go back to the list to scroll through manually, select the '<' button to go back. To rescan your stations, go on the main list page for the DAB stations and there will be reminder 'Delete station list?'. Choose 'YES' to do rescan.

When on your chosen station, select the '>' button to show information on the station. The screen will automatically scroll through information and display genre, MHz, song playing, KHz and Kbps.

#### **Pre-setting your favorite DAB/DAB+ stations**

When you have found your desired station, hold down 'Fav' for a few seconds to go to the 'Add to my Favorites' screen. Turn the navigation wheel(6) to choose the preset number(up to 99) and select your option by pressing the navigation wheel(6)

Alternatively, when you are on the list screen of DAB stations you are able to highlight the chosen station and hold down 'Fav' to go to the 'Add to my Favorites' screen.

#### **Recalling preset DAB/DAB+ stations**

View your favorite DAB/DAB+ stations when you are on DAB mode by selecting the 'Fav' button and begin scrolling through the saved stations.

#### **Technical Specifications**

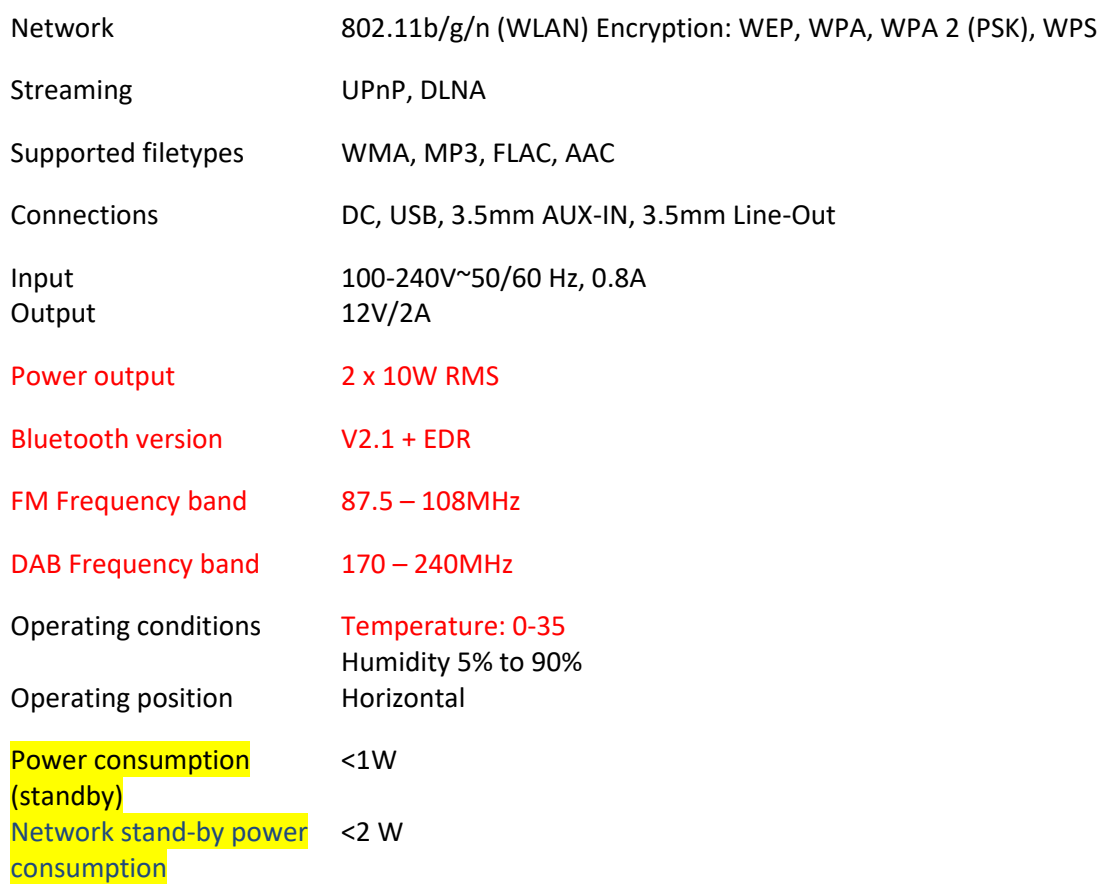

Power supply adaptor: Manufacturer name: Shenzhen Yingyuan Electronics Co.,Ltd

Model number: ICP30-120-2000 Use only original AC adaptor Use only the power supply listed in these user instructions.

#### **GUARANTEE**

Lenco offers service and warranty in accordance with the European law, which means that in case of repairs (both during and after the warranty period) you should contact your local dealer.

Important note: It is not possible to send products that need repairs to Lenco directly.

Important note: If this unit is opened or accessed by a non-official service center in any way, the warranty expires.

This device is not suitable for professional use. In case of professional use, all warranty obligations of the manufacturer will be voided.

#### **DISCLAIMER**

Updates to Firmware and/or hardware components are made regularly. Therefore some of the instruction, specifications and pictures in this documentation may differ slightly from your particular situation. All items described in this guide for illustration purposes only and may not apply to a particular situation. No legal right or entitlements may be obtained from the description made in this manual.

#### **DISPOSAL OF THE OLD DEVICE**

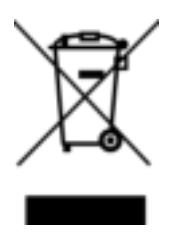

This symbol indicates that the relevant electrical product or battery should not be disposed of as general household waste in Europe. To ensure the correct waste treatment of the product and battery, please dispose them in accordance to any applicable local laws of requirement for disposal of electrical equipment or batteries. In so doing, you will help to conserve natural resources and improve standards of environmental protection in treatment and disposal of electrical waste (Waste Electrical and Electronic Equipment Directive).

#### **CE Marking**

Hereby, Lenco Benelux B.V., Thermiekstraat 1a, 6361 HB Nuth, The Netherlands, declares that this product is in compliance with the essential EU directive requirements. The declaration of conformity may be consulted via [techdoc@commaxxgroup.com](mailto:techdoc@commaxxgroup.com)

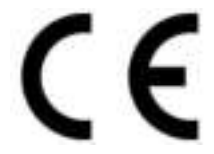

#### **SERVICE**

For more information and helpdesk support, please visit [www.lenco.com](http://www.lenco.com/) 

Lenco Benelux BV, Thermiekstraat 1a, 6361 HB Nuth, The Netherlands.

#### <span id="page-26-0"></span>**LET OP:**

Gebruik van bedieningen of afstellingen of uitvoer van procedures anders dan gespecificeerd in deze documentatie kan leiden tot blootstelling aan schadelijke straling.

#### **VOORZORGSMAATREGELEN VOOR GEBRUIK**

#### **ONTHOUD DE VOLGENDE INSTRUCTIES:**

- 1. Bedek of blokkeer de ventilatieopeningen niet. Wanneer u het apparaat op een schap plaatst, dient u 5 cm (2") vrije ruimte rondom het gehele apparaat te behouden.
- 2. Installeer het product volgens de meegeleverde gebruikershandleiding.
- 3. Houd het apparaat uit de buurt van hittebronnen, zoals radiatoren, verwarmingen, kachels, kaarsen en andere hittegenererende producten of open vuur. Het apparaat kan alleen worden gebruikt in gematigde klimaten. Extreem koude of warme omgevingen dienen te worden vermeden. Bedrijfstemperatuur tussen 0° en 35° C.
- 4. Gebruik dit apparaat niet in de buurt van krachtige magnetische velden.
- 5. Elektrostatische ontlading kan normaal gebruik van dit apparaat verstoren. U hoeft het apparaat in dit geval slechts te resetten en opnieuw op te starten volgens de gebruikershandleiding. Wees voorzichtig tijdens bestandsoverdracht en gebruik het product in een omgeving zonder statische interferentie.
- 6. Waarschuwing! Steek nooit een voorwerp via de ventilatie- of andere openingen in het product. Er is hoogspanning in het product aanwezig en als u er een object insteekt, kan dat een elektrische schok veroorzaken en/of kortsluiting in de interne onderdelen. Mors om dezelfde reden geen water of vloeistof op het product.
- 7. Gebruik het toestel niet in vochtige ruimtes, zoals badkamers, stomende keukens of in de buurt van zwembaden.
- 8. Het apparaat mag niet worden blootgesteld aan druppels of spatten en zorg ervoor dat er geen met vloeistof gevulde voorwerpen, zoals vazen, op of nabij het apparaat zijn geplaatst.
- 9. Gebruik dit apparaat niet wanneer condensatie kan optreden. Wanneer het apparaat in een warme en vochtige kamer wordt gebruikt, dan kunnen er waterdruppeltjes of condensatie binnenin het apparaat worden gevormd waardoor het apparaat mogelijk niet meer goed werkt; houd en apparaat 1 of 2 uur op UIT staan voordat u de voeding weer inschakelt: het apparaat dient droog te zijn voordat deze stroom ontvangt.
- 10. Alhoewel dit apparaat met grote zorg gefabriceerd en verschillende keren geïnspecteerd is voordat het de fabriek verlaat, is het nog steeds mogelijk dat er problemen optreden, zoals met alle elektrische apparaten. Als u rook, een overmatige hitteontwikkeling of enig ander onverwacht verschijnsel opmerkt, moet u onmiddellijk de stekker van het netsnoer uit het stopcontact halen.
- 11. Dit apparaat moet werken op een voedingsbron, zoals aangegeven op het specificatieplaatje. Als u twijfelt over het type voeding dat gebruikt wordt in uw huis, raadpleeg dan uw dealer of plaatselijk energiebedrijf.
- 12. Houd het uit de buurt van knaagdieren. Knaagdieren knauwen graag aan voedingskabels.
- 13. Gebruik een zacht, droog doekje om het apparaat te reinigen. Gebruik geen oplosmiddelen of op benzine gebaseerde vloeistoffen. U kunt een vochtig doekje met verdund schoonmaakmiddel gebruiken om hardnekkige vlekken te verwijderen.
- 14. De leverancier is niet verantwoordelijk voor schade of verloren gegevens veroorzaakt door storing, misbruik, modificatie van het apparaat of batterijvervanging.
- 15. Onderbreek nooit de verbinding wanneer het apparaat formatteert of bestanden overdraagt. De gegevens kunnen anders corrupt of verloren raken.
- 16. Indien het apparaat een USB-afspeelfunctie heeft, moet de USB-geheugenstick rechtstreeks op het apparaat worden aangesloten. Gebruik geen USB-verlengkabel, omdat die kan leiden tot storingen met foutieve gegevens als gevolg.
- 17. Het nominale specificatielabel is te vinden op het paneel aan de onder- of achterkant van het apparaat.
- 18. Dit apparaat is niet bestemd voor gebruik door mensen (inclusief kinderen) met fysieke, zintuiglijke of geestelijke gebreken of gebrek aan kennis en ervaring, tenzij zij onder toezicht

staan of instructies hebben over het juiste gebruik van het apparaat hebben gekregen van de persoon die verantwoordelijk is voor hun veiligheid.

- 19. Dit product is alleen voor niet-professioneel gebruik bedoeld en niet voor commercieel of industrieel gebruik.
- 20. Verzeker u ervan dat het apparaat in een stabiele positie staat opgesteld. Beschadigingen veroorzaakt door het gebruik van dit apparaat in een onstabiele positie, trillingen of schokken of door het niet opvolgen van andere waarschuwingen of voorzorgsmaatregelen beschreven in deze gebruikshandleiding worden niet gedekt door de garantie.
- 21. Verwijder nooit de behuizing van dit apparaat.
- 22. Plaats dit apparaat nooit op andere elektrische apparatuur.
- 23. Geef kinderen geen gelegenheid in aanraking met plastic zakken te komen.
- 24. Gebruik uitsluitend uitbreidingen/accessoires gespecificeerd door de fabrikant.
- 25. Laat alle reparaties over aan gekwalificeerd onderhoudspersoneel. Onderhoud is vereist als het toestel hoe dan ook is beschadigd, zoals bijvoorbeeld het netsnoer of de stekker, wanneer er vloeistof of een voorwerp in het apparaat is terechtgekomen, wanneer het apparaat is blootgesteld aan regen of vocht, als het niet normaal werkt of is gevallen.
- 26. Langdurige blootstelling aan luid geluid van persoonlijke muziekspelers kan leiden tot tijdelijke of permanente gehoorbeschadiging.
- 27. Als het product wordt geleverd met voedingskabel of AC-stroomadapter:
	- ⚫ Als er problemen optreden, koppel de AC-voedingskaart dan los en laat reparaties over aan bevoegd personeel.
	- ⚫ Om de verbinding met de stroomaansluiting volledig te verbreken, moet de stekker van het apparaat uit het stopcontact worden gehaald, omdat de stekker van het apparaat de hoofdschakelaar is.
	- ⚫ Nooit op de stroomadapter stappen of deze indrukken. Wees voornamelijk voorzichtig in de buurt van de stekkers en het punt waar de kabel uit het apparaat komt. Plaats geen zware voorwerpen op de stroomadapter, om beschadiging ervan te voorkomen. Houd het gehele apparaat buiten bereik van kinderen! Wanneer kinderen met de voedingskabel spelen, kunnen zij ernstig letsel oplopen.
	- ⚫ Haal de stekker uit het stopcontact tijdens onweer of wanneer u deze langere tijd niet gebruikt.
	- ⚫ Het stopcontact moet in de buurt van de apparatuur zijn geïnstalleerd en eenvoudig te bereiken zijn.
	- ⚫ Overbelast stopcontacten of verlengsnoeren niet. Overbelasting kan brand of een elektrische schok veroorzaken.
	- ⚫ Apparaten met een Klasse 1 structuur dienen te worden aangesloten op een stopcontact met een beschermende aardverbinding.
	- ⚫ Apparaten met een Klasse 2 structuur vereisen geen aardverbinding.
	- ⚫ Houd altijd de stekker vast wanneer u deze uit het stopcontact trekt. Trek nooit aan de voedingskabel. Dit kan tot een kortsluiting leiden.
	- ⚫ Gebruik nooit een beschadigde voedingskabel of stekker of een los stopcontact. Dit vormt namelijk een risico op brand of elektrische schokken.
- 28. Indien het product knoopcelbatterijen bevat of wordt geleverd met een afstandsbediening die knoopcelbatterijen bevat:

Waarschuwing:

- ⚫ "Batterij niet inslikken, chemisch brandgevaar" of gelijkwaardige werking.
- ⚫ [De meegeleverd afstandsbediening] Dit product bevat een knoopcelbatterij. Bij inslikking van de batterij kan dit in minder dan 2 uur tijd tot ernstige interne brandwonden en de dood leiden.
- ⚫ Houd nieuwe en gebruikte batterijen buiten bereik van kinderen.
- ⚫ Als de batterijhouder niet goed kan worden gesloten, dient u het product niet meer te gebruiken en buiten bereik van kinderen te houden.
- ⚫ Als u denkt dat batterijen zijn ingeslikt of binnenin een willekeurig lichaamsdeel terecht zijn gekomen, dient u onmiddellijk medische hulp te zoeken.
- 29. Waarschuwing m.b.t. het gebruik van batterijen:
	- ⚫ Als de batterij onjuist wordt geplaatst, bestaat er explosiegevaar. Vervang de batterij alleen door een zelfde of vergelijkbare soort batterij.
- Stel de batterij niet bloot aan extreem hoge of lage temperaturen of een lage luchtdruk op grote hoogte tijdens gebruik, opslag of transport.
- ⚫ Vervanging van een batterij door een incorrect type kan leiden tot een ontploffing of de lekkage van ontvlambare vloeistoffen of gas.
- ⚫ Verwijdering van een batterij in vuur of een hete oven of het mechanisch verpletteren of snijden van een batterij kan leiden tot een ontploffing.
- Laat een batterij nooit achter in omgevingen met extreem hoge temperaturen, anders kan dit leiden tot een ontploffing of de lekkage van ontvlambare vloeistoffen of gas.
- ⚫ Stel een batterij nooit bloot aan een extreem lage luchtdruk, anders kan dit leiden tot een ontploffing of de lekkage van ontvlambare vloeistoffen of gas.
- ⚫ Aandacht voor het milieu is nodig bij het verwijderen van de batterijen.

#### **INSTALLATIE**

- Pak alle onderdelen uit en verwijder de beschermende materialen.
- Sluit het apparaat niet aan op het stopcontact, voordat u de netspanning hebt gecontroleerd en voordat alle andere aansluitingen zijn gemaakt.

### **Productoverzicht**

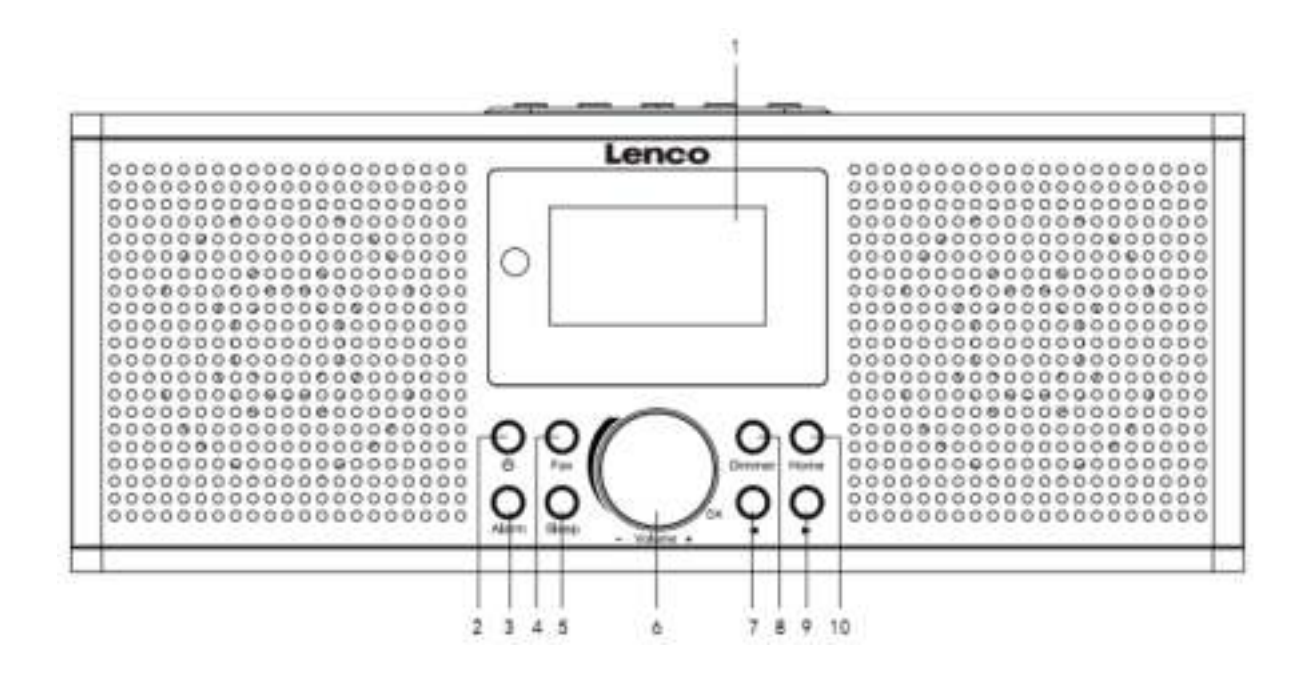

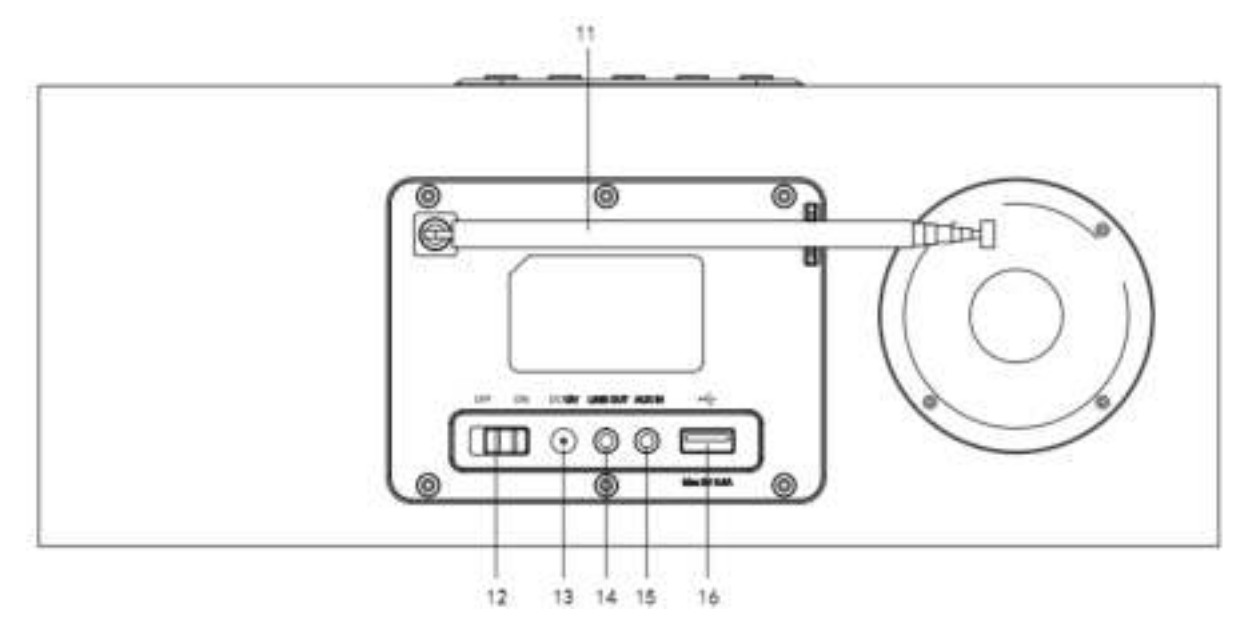

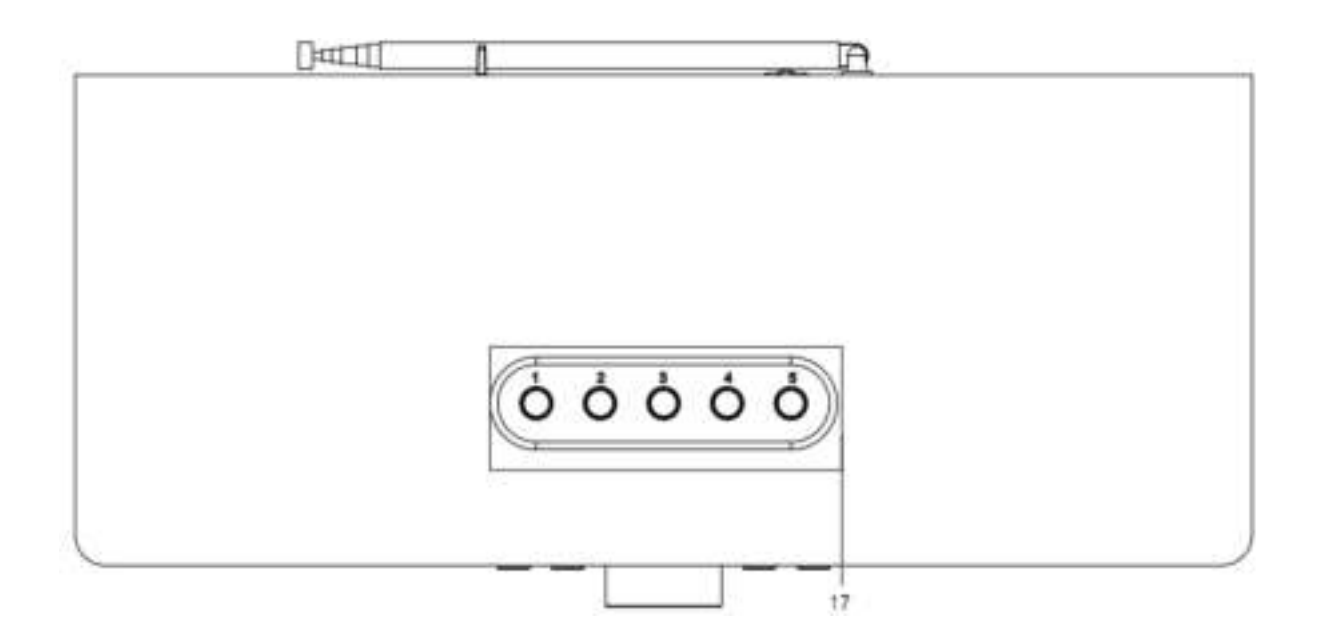

- 1. Scherm
- 2. Stand-by-toets
- 3. Alarmtoets
- 4. Favorietentoets
- 5. Slaap-toets
- 6. Vol+/Vol-/OK-Knop
- 7. Vorige-toets
- 8. Dimmertoets
- 9. Volgende-toets
- 10. Home-toets
- 11. Uitschuifbare antenne
- 12. AAN-/UIT-schakelaartoets
- 13. DC-ingang
- 14. Lijnuitgang (3,5mm)
- 15. AUX-ingang (3,5mm)
- 16. USB-poort
- 17. Voorkeuzetoetsen

## **Afstandsbediening**

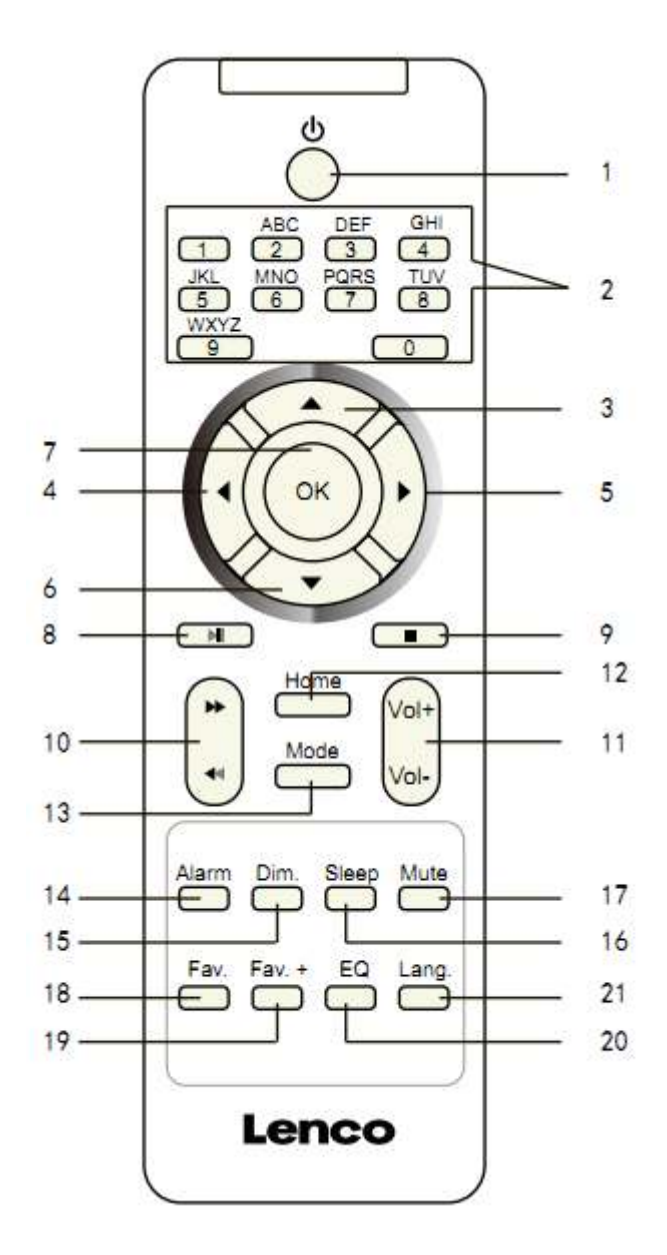

- 1. Stand-by-toets
- 2. Letters en cijfers invoeren
- 3. Navigatietoets Omhoog
- 4. Navigatietoets Links
- 5. Navigatietoets Rechts
- 6. Navigatietoets Omlaag
- 7. OK-toets
- 8. Afspelen/Pauzeren-toets
- 9. Stop-toets
- 10. Terug-/Vooruittoets
- 11. Toets Vol+/Vol-
- 12. Home-toets
- 13. Modus-toets
- 14. Alarmtoets
- 15. Dimmertoets
- 16. Slaap-toets
- 17. Demptoets
- 18. Favorietentoets
- 19. Fav+ toets
- 20. EQ Voor het instellen van de toon
- 21. Toets voor taalselectie

## **Opmerking: de cursortoetsen (3, 4, 5, 6) op de afstandsbediening kunnen ook worden gebruikt om de systeemmenu's te navigeren.**

#### **EERSTE SETUP**

Controleer vóór gebruik a.u.b. of de spanning aangegeven op het apparaat overeenkomt met uw netspanning.

Gebruik de meegeleverde netadapter om het apparaat aan te sluiten op het stopcontact.

Gebruik de aan-/uitschakelaar (12) op de achterzijde om in te schakelen.

Het systeem zal u vragen de Taal voor het apparaat in te stellen.

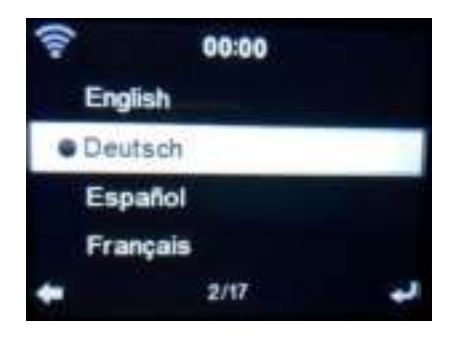

Gebruik het Navigatiewieltje (6) om de gewenste taal te selecteren en druk vervolgens ter bevestiging op het Navigatiewieltje (6).

Wilt u de beschikbaarheid van WiFi-netwerken controleren wanneer het apparaat wordt ingeschakeld? Gebruik het Navigatiewieltje (6) om de gewenste optie te selecteren en druk vervolgens ter bevestiging op het Navigatiewieltje (6).

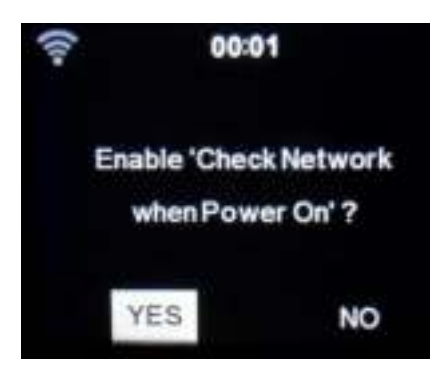

U kunt nu het draadloze netwerk configureren.

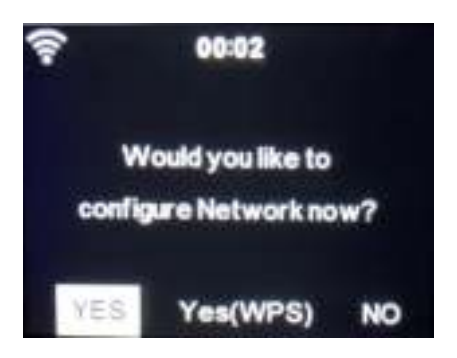

- 1. Selecteer YES (Ja) als u verder wilt gaan en verbinding wilt maken met uw WiFi-netwerk op de gebruikelijke wijze. Druk ter bevestiging op het Navigatiewieltje (6). Lees 'netwerkconfiguratie' optie 1.
- 2. Selecteer YES (WPS) (Ja (WPS)) als u de instelling wilt uitvoeren met de WPS-functie (BEVEILIGDE WIFI-INSTELLING) van uw router (controleer a.u.b. in de handleiding van uw router indien beschikbaar). Druk ter bevestiging op het Navigatiewieltje (6). Lees 'netwerkconfiguratie' optie 2.
- 3. Selecteer NO (Nee) en druk ter bevestiging op het Navigatiewieltje (6) als u de draadloze netwerkinstelling wilt overslaan. U kunt dit later configureren in het instellingsmenu.

#### **Netwerkconfiguratie**

#### **1. Standaard netwerkconfiguratie**

De DIR-170 zal naar beschikbare WiFi-netwerken zoeken nadat u deze optie selecteert.

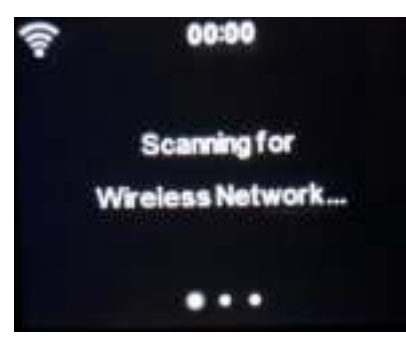

De display zal de gevonden netwerken weergeven.

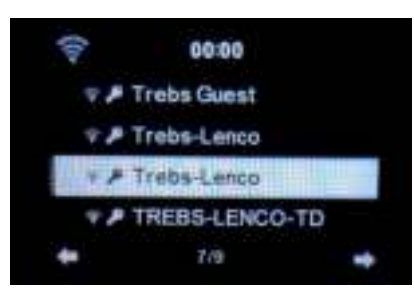

Selecteer uw WiFi-netwerk door het Navigatiewieltje/OK (6) te draaien en ter bevestiging op het Navigatieknop/OK (6) te drukken.

Als uw geselecteerde WiFi-netwerk een wachtwoord vereist, dan kunt u deze op het volgende scherm invoeren.

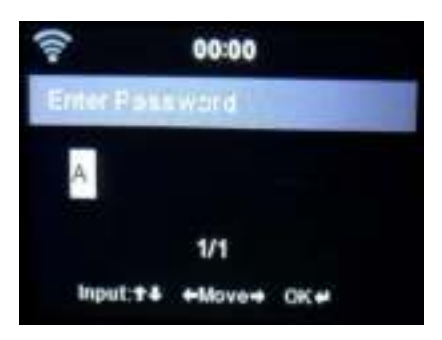

Voer uw wachtwoord in door op de cijfertoetsen (2) op de afstandsbediening te drukken, gevolgd door navigatietoets Rechts (5) (OPMERKING: u dient na elk karakter op navigatietoets Rechts (5) te drukken).

U kunt iets corrigeren door op navigatietoets Links (4) te drukken om terug te gaan en tegelijkertijd het laatste karakter te wissen. Druk ter bevestiging op de toets OK (7) wanneer het volledige wachtwoord is ingevoerd.

Als u het wachtwoord direct op het voorpaneel van de DIR-170 wilt invoeren, dan kunt u het Navigatiewieltje (6) draaien om het eerste karakter te selecteren en vervolgens op de toets

 (9) drukken om verder te gaan naar het volgende karakter. U kunt iets corrigeren door op de toets (7) te drukken om terug te gaan en tegelijkertijd het laatste karakter te wissen. Druk ter bevestiging op de Navigatietoets (6) wanneer het volledige wachtwoord is ingevoerd.

Opmerking: de volgende karakters kunnen worden gebruikt:

Cijfers (van 0-9) Engelse letters (van A tot Z en van a tot z) Karakters (DEL,@,blanco,!,",#,\$,%,&,\*,',+ en (,)

#### **2. WPS PBC netwerkconfiguratie**

U kunt eenvoudig verbinding maken door op de WPS-toets op uw router te drukken en vervolgens binnen 120 seconden YES (WPS) (Ja (WPS)) op uw DIR-170 te selecteren. De verbinding tussen de router en DIR-170 zal automatisch worden geconfigureerd.

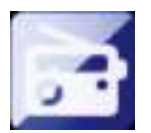

#### **INTERNETRADIO**

Gebruik in het hoofdmenu het Navigatiewieltje (6) om INTERNET RADIO te selecteren en druk op het Navigatiewieltje (6) om te starten.

U kunt het Navigatiewieltje (6) nogmaals gebruiken om de verschillende menu-opties te doorlopen en de gewenste optie selecteren door op het Navigatiewieltje (6) te drukken.

Druk op  $\triangleleft$  om terug te keren naar het vorige menu.

Na een geslaagde verbinding met een radiostation, zal de informatie over het station worden weergegeven. Deze informatie kan worden veranderd door op de toets  $\blacksquare$  of  $\blacksquare$  te drukken.

Hieronder volgt de uitleg van de verschillende opties in het menu Internet Radio:

#### **Mijn favorieten**

Dit zijn uw favoriete voorkeuzestations. Er kunnen tot 250 stations worden opgeslagen U kunt een favoriet internetradiostation toevoegen door "Fav" op het apparaat of "Fav+" op de afstandsbediening ingedrukt te houden en het station als een favoriet op te slaan.
U kunt favorieten toevoegen terwijl het station dat u als favoriet wilt opslaan wordt afgespeeld of u kunt favorieten direct toevoegen uit de lijst 'Radio Station/Music' (Radiostation/Muziek). Selecteer met het Navigatiewieltje (6), houd "Fav" op het apparaat of de Navigatietoetsen op de afstandsbediening ingedrukt en druk vervolgens op de toets "Fav+".

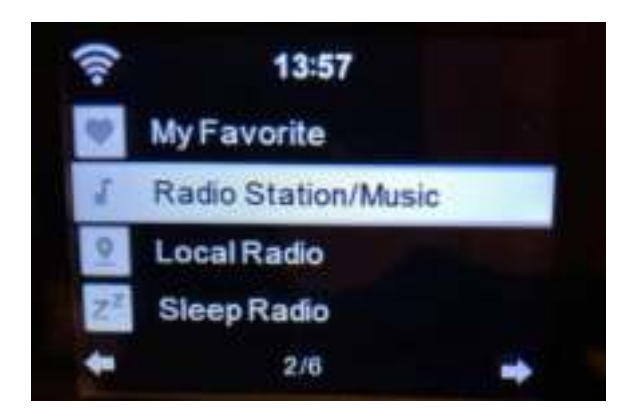

U kunt favorieten die al zijn opgeslagen vervangen door een nieuw favoriet station.

Favoriete radiostations kunnen niet tweemaal worden opgeslagen. De opgeslagen stations worden weergegeven door dit menu te selecteren. U kunt ook op Fav drukken om de lijst met opgeslagen stations te openen. U kunt de cijfertoetsen op de afstandsbediening gebruiken om een opgeslagen station te herroepen.

#### **Een radiostation selecteren uit de favorietenlijst.**

Druk op de toets "Fav" op het voorpaneel of druk op "Fav" op de afstandsbediening om de favorietenlijst te openen. Draai het Navigatiewieltje (6) of druk op de navigatietoetsen op de afstandsbediening om de favorietenlijst te scrollen. Druk op het Navigatiewieltje (6) of druk op "OK" op de afstandsbediening om naar het geselecteerde favoriete station te luisteren.

Open een submenu met de toets  $\longrightarrow$ , Wissen, de lijst Omhoog/Omlaag scrollen, Hernoemen, Afspelen, of Als Alarm Gebruiken (als u internet als alarmgeluid hebt gekozen in de alarmconfiguratie).

#### **Radiostation/Muziek**

Radiostations kunnen worden ingedeeld in de subcategorieën Globale Top 20, Genre, Land/Locatie (Afrika, Azië, Europa, Midden-Oosten, Noord-Amerika, Oceanië/Pacifisch Gebied en Zuid-Amerika) en Highlight. Druk op het Navigatiewieltje (6) of op 'OK' op de afstandsbediening om een subcategorie te selecteren en het station te kiezen waar u naar wilt luisteren. Druk voor elk station op het Navigatiewieltje (6) op het apparaat of op 'OK' op de afstandsbediening om direct af te spelen.

Druk op ▶ om het submenu ervan te openen. Wanneer u Auto Scan kiest, dan zal elk station in deze subcategorie 30 seconden lang worden afgespeeld totdat alle stations zijn afgespeeld. U kunt de automatische scanfunctie annuleren door op "OK" te drukken. Druk op de toets ▶ om informatie te bekijken over het actieve radiostation.

#### **Lokale radio:**

De stations zijn ingedeeld op het land/de locatie waar het apparaat wordt gebruikt.

# **Slaapradio:**

U kunt **Birds (Vogels), Piano, Rain (Regen), Spa, Space (Ruimte) en Wave (Golf)** kiezen als slaapradio.

# **Geschiedenis:**

Lijst van de tien laatst beluisterde stations.

# **Service:**

**Naar een radiostation zoeken:** Voer een stationsnaam/trefwoord in om de lijst met alle radiostations te doorzoeken.

**Een nieuw radiostation toevoegen:** het toegevoegde station zal worden opgeslagen in de lijst 'My Favorite' (Mijn Favoriet) door een IP-adres/webadres te gebruiken.

Merk op dat 250 tekens het maximale aantal tekens van de naam van het station is.

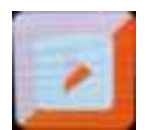

# **MEDIACENTRUM**

U kunt het Mediacentrum gebruiken om muziek af te spelen van USB of UPnP. Gebruik het Navigatiewieltje (6) of de navigatietoetsen op de afstandsbediening om een van de volgende functies te selecteren:

# **USB:**

Steek een USB- geheugenstick-in de USB-poort (16) en selecteer vervolgens USB in het MEDIACENTRUM.

De DIR-170 zal de inhoud inlezen van het USB-geheugenapparaat.

Browse folders/bestanden met het Navigatiewieltje (6) of de navigatietoetsen op de afstandsbediening.

Het scherm toont de map en de bestandsnamen (niet noodzakelijk namen van tracks). Nadat u eenmaal een track hebt gevonden die u wilt afspelen, druk dan op het Navigatiewieltje op het apparaat of op OK op de afstandsbediening.

Opmerking: De USB-poort ondersteunt geen oplaadfunctie of gegevensoverdracht met een computer.

# **UPnP**

Als u gedeelde media hebt ingesteld op uw netwerk, dan dient u deze te kunnen zien door UPnP te selecteren. Als u meer dan één computer gebruikt die media deelt, dan zullen deze ook worden weergegeven.

Selecteer de gedeelde media die u wilt afspelen.

Gebruik Start/Pauze, Volgende/Vorige en Stop. Gebruik navigatietoets Rechts om de informatie weer te geven over de huidige track.

**Opmerking:** De DIR-170 kan alleen tracks inlezen met bestandsnamen van minder dan 40 karakters. De karakters dienen in de Europese taal te zijn. Als een track een fout genereert tijdens het openen, dan kunt u proberen de track te hernoemen. Als de track echter nog steeds niet afspeelt, dan kunt u proberen de track te converteren naar een ander formaat.

#### **Mijn afspeellijst:**

U kunt een afspeellijst creëren van uw favoriete UPnP muziek. U kunt de actieve muziek toevoegen aan de afspeellijst. Houd hiertoe het Navigatiewieltje (6)/OK op het apparaat ingedrukt of houd de toets "OK" op de afstandsbediening ingedrukt om de muziek op te slaan in 'My Playlist' (Mijn Afspeellijst).

# **Wissen van Mijn afspeellijst**

Selecteer deze optie a.u.b. om de afspeellijst te wissen. Bevestig a.u.b. de vragen.

# **Mijn MediaU**

Weergave en afspelen van uw eigen mediaU-stationslijst op de mediaU-server. Stel eerst uw account in. Volg de stappen hieronder om uw eigen stationslijst te activeren:

Ga naar<http://www.mediayou.net/>. Word lidt van "mediaU". Meld aan op de website;

Voer het draadloze MAC-adres van de radio in op de mediaU website. Deze informatie is te vinden in het menu -> information Center>System information>Wireless Info (informatiecentrum>Systeeminformatie>Draadloze Info;

Wanneer succesvol geconfigureerd, dan kunt u uw eigen MediaU-station afspeellijst(en) opslaan. Er is geen gebruikersnaam of wachtwoord vereist om de Radio te openen.

Als er verschillende apparaten zijn opgeslagen in uw MediaU-account, dan kunt u het apparaat kiezen dat u momenteel gebruikt in het menu Configuration (Configuratie). U kunt op de website stations opslaan in "Favorite Station" (Favoriete station), Favorite Location/Genre (Favoriete locatie/genre) en My Local City (Mijn lokale stad) instellen of stations handmatig toevoegen. De stations kunnen worden bekeken via de modus "My Media" (Mijn media) op de radio.

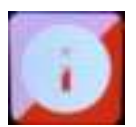

#### **INFORMATIECENTRUM**

#### **Weersinformatie**

Er zijn weersinformatie en -prognoses voor 2000 steden.

Selecteer het land en daarna de stad voor de weerdetails.

Druk op  $\blacktriangleleft$  /  $\blacktriangleright$  om de weersvoorspelling te zien.

Het apparaat kan de weersinformatie weergeven wanneer op stand-by geschakeld. Druk op de pagina met weersinformatie op OK om de stad in te stellen die in stand-by-modus moet worden weergegeven. Schakel vervolgens de weergave in van de weersvoorspelling.

#### **Financiële informatie**

De koersindex bekijken

# **Systeeminformatie**

U kunt hier de details bekijken van uw DIR-170 apparaat en de softwareversie en WiFi-informatie vinden. De informatie bevat het unieke MAC-adres dat u nodig hebt wanneer u uw "My MediaU" (Mijn MediaU) lidmaatschap registreert.

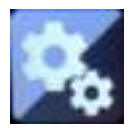

# **CONFIGURATIE**

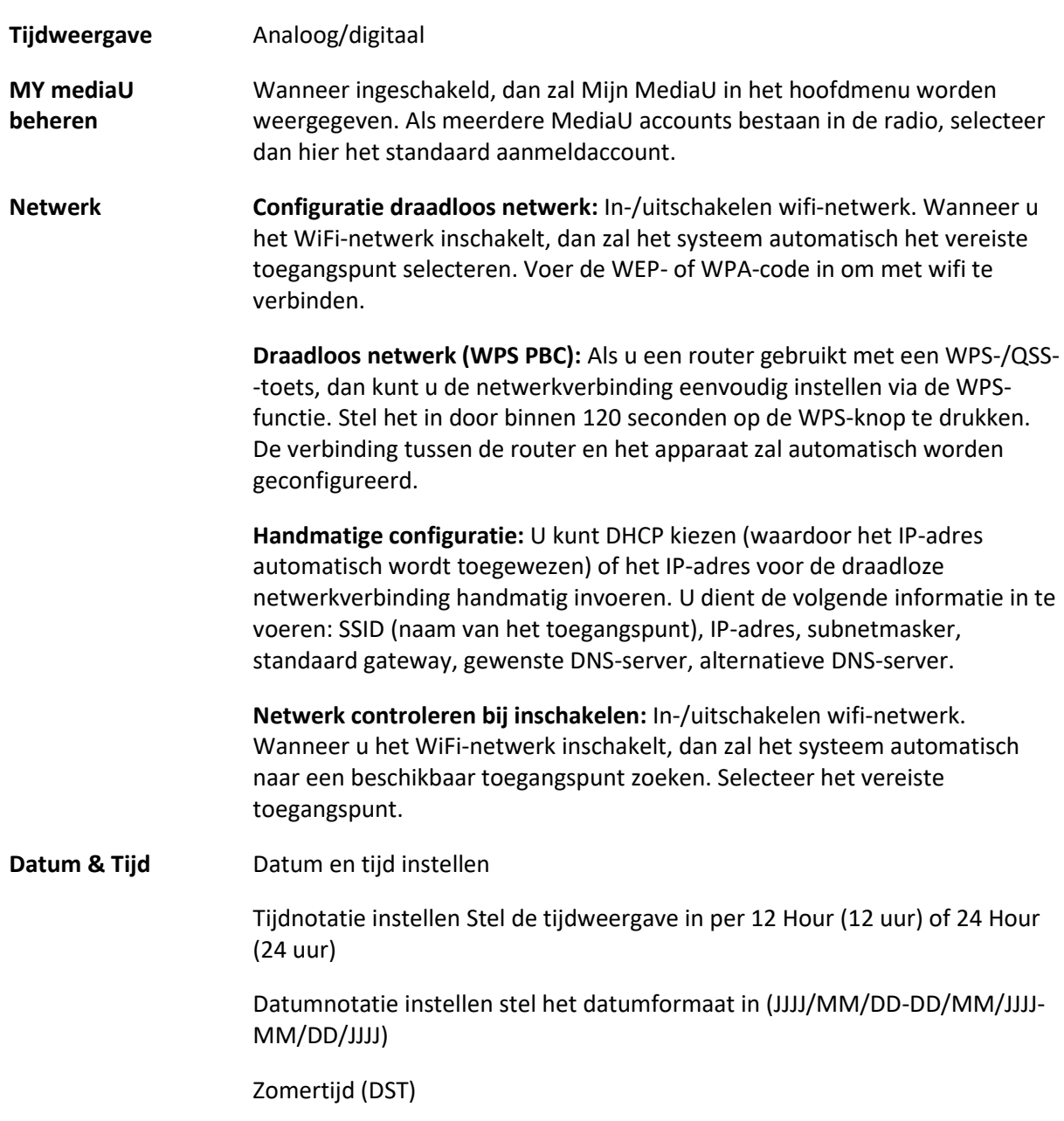

#### ○ AAN

Tips: Wanneer "ON" (Aan) is geselecteerd, dan zal de tijd één uur later zijn dan de huidige tijd.

#### ○ UIT

Tips: Wanneer "OFF" (Uit) is geselecteerd, dan zal de tijd hetzelfde zijn als de huidige tijd. Als de modus "Daylight Saving Time (DST)" (Zomertijd (DST)) als was geactiveerd en u kiest "OFF" (Uit), dan zal de tijd één uur terug worden gezet, d.w.z. de tijd zal hetzelfde zijn als de actuele tijd.

#### **Wekker**

U kunt 3 onafhankelijke Alarmen instellen. Twee verschillende Alarmen (Alarm 1, Alarm 2) en één NAP alarm (DUTJE-alarm), wat een alarm met aftelling is en kan worden gebruikt wanneer u eventjes kort wilt slapen. Druk op de Alarmtoets op de afstandsbediening om het menu met de alarminstellingen direct te openen en voer de volgende stappen uit. **Het alarm instellen**

- Druk op de toets 'Alarm' op het apparaat of op de afstandsbediening.
- Selecteer Alarm 1
- Selecteer Turn On (Inschakelen)
- Druk op de toets 'ok' op de afstandsbediening of druk op het navigatiewieltje op het apparaat.
- Druk op 'ok' in de optie "Repeat (Herhalen):" en selecteer hoe het alarm moet werken.
- (Dagelijks, eenmaal of selecteer de gewenste dagen)
- Druk op de linker navigatietoets op de afstandsbediening of op het apparaat om terug te keren naar het vorige alarmmenu, selecteer vervolgens "Time (Tijd):" en druk op 'ok'
- U kunt nu de omhoog-/omlaagtoetsen gebruiken om de gemarkeerde Uren te veranderen. Druk vervolgens eenmaal op de rechter navigatietoets om op de Minuten te schakelen en gebruik de omhoog- /omlaagtoetsen om de minuten te veranderen. Druk ter bevestiging op de toets 'ok'.
- Selecteer de optie "Sound (Geluid):" en druk op de toets 'ok'. U kunt nu kiezen uit Beep (Pieptoon), Melody (Melodie), Internet radio (Internetradio) en USB (wanneer aangesloten)
- Wanneer Internetradio is geselecteerd als het wekgeluid, dan kunt u een van uw favoriete radiostations gebruiken (die als favoriet zijn opgeslagen in de DIR-170).
- **Opmerking:** Wanneer er binnen 1 minuut nadat het alarm is geactiveerd geen internetverbinding beschikbaar is, dan zal de DIR-170 automatisch op Melodie schakelen.
- Wanneer u USB als wekgeluid selecteert, dan kunt u een van de muziekbestanden selecteren die zijn opgeslagen op het aangesloten USBgeheugenapparaat.
- Herhaal de bovengenoemde stappen om alarm 2 in te stellen **Het DUTJE-alarm instellen**
- Druk op de toets 'Alarm' op het apparaat of op de afstandsbediening.
- Selecteer NAP alarm (DUTJE-alarm)

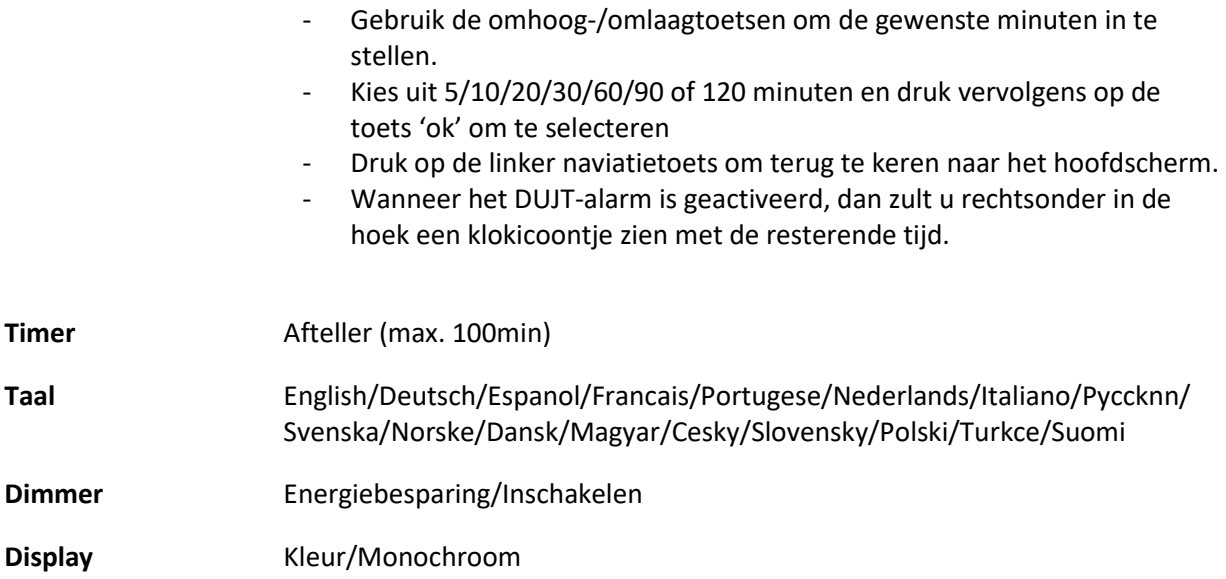

# **Energiebeheer**

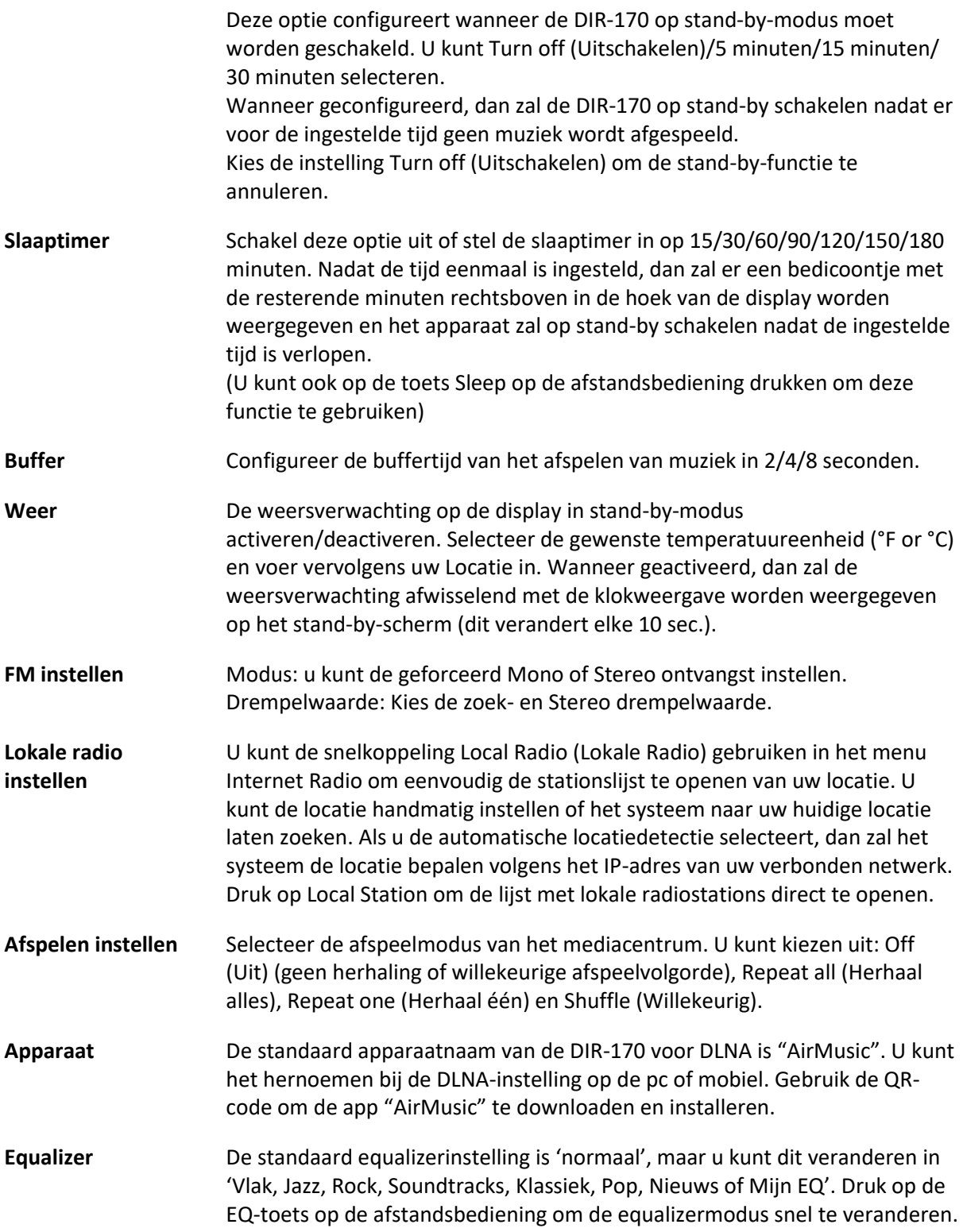

#### **Hervatten bij inschakelen**

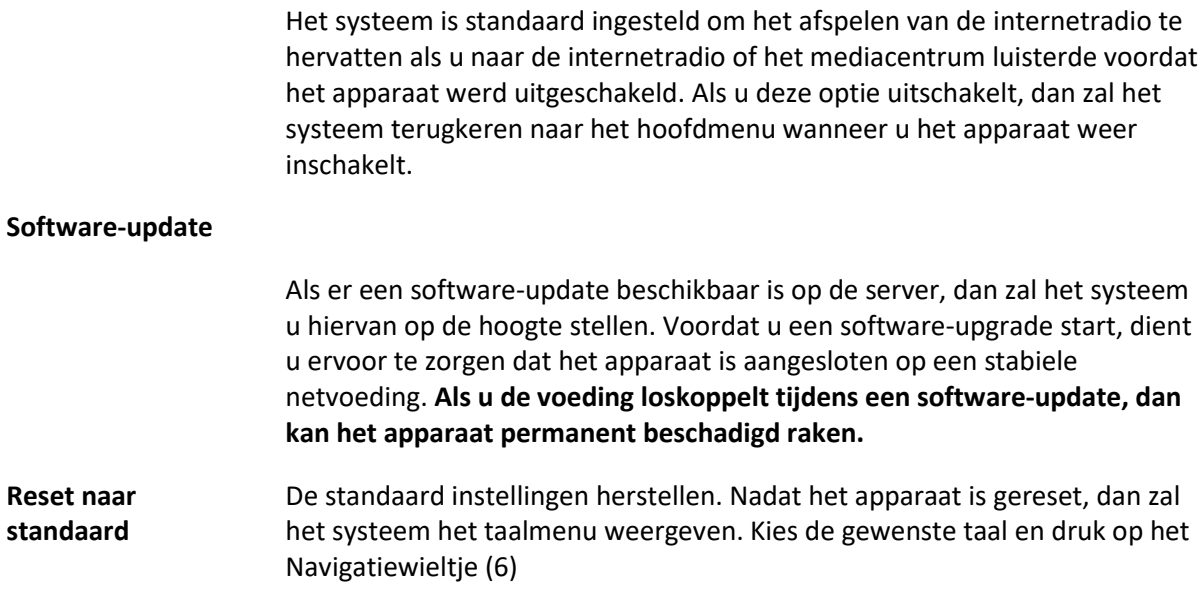

# **DLNA/UPnP**

U kunt de standaard DLNA-naam naar wens aanpassen. De informatie hieronder introduceert de instellingen voor media streaming via een PC of andere mediaserver. Raadpleeg de specifieke instructies van de software of app's die u gebruikt om muziek te streamen. Zorg ervoor dat de muziekbestanden in het formaat MP3, WMA of AAC zijn.

#### **UPnP**

Verbind uw pc met het netwerk.

Zorg ervoor dat de radio is ingeschakeld en Is verbonden met hetzelfde netwerk.

Open de UPnP-platform Windows Mediaspeler (11 of hoger), andere platformen of servers zoals Windows Mediaverbinding kunnen worden gebruikt.

Geef autorisatie om uw media te delen met de DIR-170.

Voeg audiobestanden en folders toe aan de mediabibliotheek die u wilt delen met de DIR-170.

U kunt ook van muziek-streaming van een andere muziekserver genieten, zoals een smartphone (Android-platform)

Verbind de mobiele telefoon met het netwerk

Zoek en installeer apps in Google Play, die media delen.

Voeg de audiobestanden van uw mobiel die u wilt delen toe.

Nadat de gedeelde server is ingesteld, kies de muziek en regel het afspelen op de DIR-170

#### **DLNA**

De DIR-170 ondersteunt naast UPnP ook de DLNA-functie; u deelt de muziekbestanden direct via pc of mobiele Android-telefoon.

U kunt bovendien uw pc, mobiele Android-telefoon of iPhone/iPad gebruiken om de muziekweergave van de DIR-170 te bedienen

De pc-systeemvereiste voor het gebruik van DLNA is Windows 7 en Windows Mediaspeler versie 12.

Stel het in, zoals hieronder beschreven:

Deel eerst de media op uw pc met de DIR-170.

Control Panel (controlepanel) > Network and Internet (netwerk en internet) > Network and Sharing Center (netwerk en deelcentrum) > Change advanced sharing settings (Geavanceerde deelinstellingen wijzigen) > Media streaming options (opties mediastreaming)

Open Windows Media Player om Allow remote control of my Player (Sta afstandsbediening vanaf mijn speler toe) in te schakelen.

Rechtsklik op het gewenste muziekbestand in de bibliotheek en selecteer "Play to Radio" (Afspelen op radio).

Er zal een venster verschijnen om het afspelen van de muziek op de radio te regelen.

U kunt elke gratis of commerciële DLNA-app van Google Play of de Apple Store zoeken en installeren als u gebruik maakt van Android mobiel, tablet of iPhone/iPad. Wij raden u aan bubble UPnP, Twonky Beam op een Android telefoon of tablet te gebruiken en Twonky Beam op een iPhone/iPad. Sommige apps geven geen ondersteuning voor het streamen van muziek vanaf de iPhone/iPod, maar de iPhone/iPod kan nog wel worden gebruikt voor de bediening van het streamen van muziek vanaf andere servers.

De procedure voor het afspelen van gedeelde muziek in de app is als volgt:

Selecteer de DIR-170 als de speler. U kunt met sommige apps de muziek ook gelijkertijd afspelen via meerdere spelers.

Selecteer de (music server) muziek-server en kies de muziek. Sommige apps kunnen een afspeellijst maken als u voor meerdere muziektracks kiest.

Opmerking: Wanneer u de DLNA muziek streaming functie gebruikt op de internetradio, dan kunt u alleen het volume en stand-by regelen via het apparaat. De bediening van andere functies is beperkt. Stop DLNA op de pc, mobiele telefoon of tablet voordat u de eigen bediening van de DIR-170 hervat.

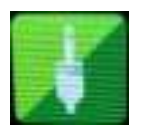

# **AUX (Lijningang)**

De AUX-ingangsmodus speelt audio af van een externe bron zoals een MP3-speler of andere audiobron met lijnuitgang.

Om audio af te spelen in de Aux-in-modus:

Stel het volume laag in op zowel de radio als de audiobron, indien instelbaar.

Sluit de externe audiobron aan op de Aux in 3,5 mm stereo-aansluiting. Druk of op MODE totdat de display AUX IN weergeeft of selecteer AUX in het hoofdmenu.

Pas naar wens het volume aan van de DIR-170 en indien nodig, de audiobron.

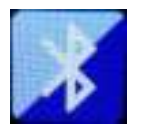

# **BLUETOOTH**

Druk op MODE totdat de display Bluetooth weergeeft of selecteer Bluetooth in het hoofdmenu. Er zal een geluid klinken om aan te geven dat de paringmodus actief is. Activeer de Bluetoothparingmodus van uw telefoon/tablet en zoek op uw telefoon/tablet naar de naam Lenco DIR-170. Klik vervolgens op deze naam om te paren. Er zal na een geslaagde verbinding een verbindingsgeluid klinken. U kunt nu muziek afspelen via Bluetooth en het volume aanpassen op de DIR-170 of op het verbonden apparaat.

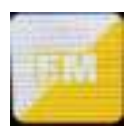

#### **FM-radio**

Selecteer 'FM mode' (FM-modus) in het hoofdmenu met het Navigatiewieltje (6) of met de navigatietoetsen op de afstandsbediening. Druk op het Navigatiewieltje (6) om de FM-radiomodus te openen. De FM-modus zal starten op 87,5MHz.

Druk op het Navigatiewieltje (6) en kies YES (Ja) wanneer "auto scan?" verschijnt om alle stations met een krachtig signaal op te slaan. Het apparaat zal vervolgens een automatische scan starten. Nadat de automatische scan eenmaal is gestart, dan zullen de stations worden opgeslagen in uw favorieten.

U kunt deze opgeslagen stations vervolgens doorlopen door de toets '<' of '>' ingedrukt te houden en tussen opgeslagen stations te wisselen.

U kunt de FM-frequentie ook handmatig doorlopen door gewoon op de toets '<' of '>' te drukken en de frequentieband in oplopende of aflopende frequentie te scannen.

#### **Uw favoriete FM-stations als voorkeuze instellen**

U kunt voorkeuzestations handmatig opslaan door de stationsfrequentie te selecteren van het station dat u wilt opslaan.

Houd vervolgens de toets 'Fav' 1-2 seconden ingedrukt en het nummer '01' zal op de display verschijnen. Gebruik de navigatieknop om de voorkeuzenummers (tot 99) te doorlopen en selecteer het voorkeuzenummer waar u het station wilt opslaan door op het Navigatiewieltje (6) te drukken.

#### **FM-voorkeuzestations herroepen**

Bekijk uw favoriete FM-stations in de FM-modus door gewoon op de toets 'Fav' te drukken en de opgeslagen stations te doorlopen.

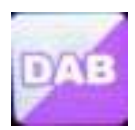

# **DAB+ (DIGITALE RADIO)**

Selecteer 'DAB/DAB+' op het hoofdscherm door de knop te draaien en op de navigatieknop of navigatietoetsen op de afstandsbediening te drukken.

Wanneer u de DAB-functie op uw radio voor het eerst gebruikt, dan zal de radio beginnen naar DABstations te zoeken terwijl 'Scanning' (Scannen) op de display verschijnt. De radio zal het aantal gevonden stations weergeven naargelang de scan wordt uitgevoerd.

Nadat alle beschikbare stations zijn gevonden, dan zal de display de keuze van beschikbare stations weergeven. Scroll met de navigatieknop of navigatietoetsen om het station te luisteren waar u naar wilt luisteren.

Wanneer u een station hebt geselecteerd, dan zal de display het station weergeven en kunt u op de navigatieknop drukken om het afspelen te starten. U kunt de navigatieknop drukken om het vorige of volgende station te selecteren.

Druk op de toets '<' om terug te keren naar de lijst om de stations handmatig te doorlopen. U kunt stations opnieuw scannen door naar de hoofdlijstpagina voor de DAB-stations te gaan waar de herinnering 'Delete station list?' (Stationslijst wissen?) zal staan. Selecteer 'YES' (Ja) om opnieuw te scannen.

Wanneer uw gekozen station wordt weergegeven, druk dan op de toets '>' om informatie over het station te bekijken. De informatie zal automatisch op het scherm worden doorlopen waarbij het genre, MHz, de afspelende track, KHz en Kbps worden weergegeven.

#### **Uw favoriete DAB/DAB+ stations als voorkeuze instellen**

Wanneer u het gewenste station hebt gevonden, houd dan 'Fav' enkele seconden ingedrukt om naar het scherm 'Add to my Favorites' (Toevoegen aan Mijn Favorieten) te gaan. Draai het Navigatiewieltje (6) om het voorkeuzenummer (tot 99) te kiezen en selecteer uw optie door op het Navigatiewieltje (6) te drukken

Wanneer de lijst met DAB-stations wordt weergegeven, dan kunt u het gekozen station ook markeren en 'Fav' ingedrukt houden om naar het scherm 'Add to my Favorites' (Toevoegen aan Mijn Favorieten) te gaan.

#### **DAB/DAB+ voorkeuzestations herroepen**

Bekijk uw favoriete DAB/DAB+ stations in de DAB-modus door op de toets 'Fav' te drukken en de opgeslagen stations te doorlopen.

# **Technische specificaties**

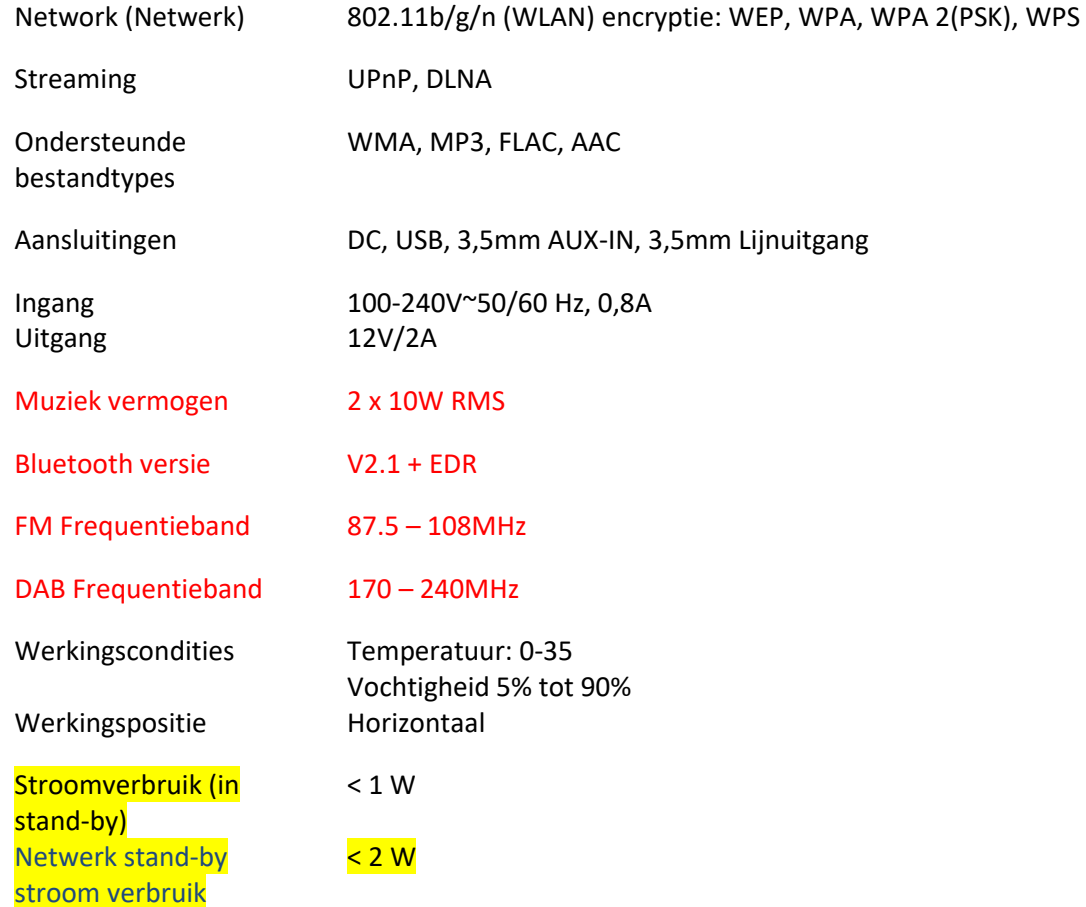

Voedingsadapter:

Fabrikantnaam: Shenzhen Yingyuan Electronics Co.,Ltd

Modelnummer: ICP30-120-2000 Gebruik alleen de originele wisselstroomadapter Gebruik uitsluitend de voeding gespecificeerd in deze gebruikersaanwijzingen.

#### **GARANTIE**

Lenco biedt service en garantie aan overeenkomstig met de Europese wetgeving. Dit houdt in dat u, in het geval van reparaties (zowel tijdens als na de garantieperiode), contact moet opnemen met uw lokale handelaar.

Belangrijke opmerking: Het is niet mogelijk om producten die moeten worden gerepareerd rechtstreeks naar Lenco te sturen.

Belangrijke opmerking: De garantie verloopt als een onofficieel servicecenter het apparaat op wat voor manier dan ook heeft geopend, of er toegang toe heeft gekregen.

Het apparaat is niet geschikt voor professioneel gebruik. In het geval van professioneel gebruik worden alle garantieverplichtingen van de fabrikant nietig verklaard.

# **DISCLAIMER**

Er worden regelmatig updates in de firmware en/of hardwarecomponenten gemaakt. Daardoor kunnen gedeelten van de instructie, de specificaties en afbeeldingen in deze documentatie enigszins verschillen van uw eigen situatie. Alle onderwerpen die staan beschreven in deze handleiding zijn bedoeld als illustratie en zijn niet van toepassing op specifieke situaties. Aan de beschrijving in dit document kunnen geen rechten worden ontleend.

# **VERWIJDEREN VAN HET OUDE APPARAAT**

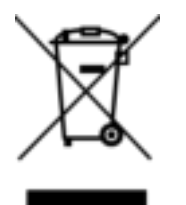

Dit symbool geeft aan dat het betreffende elektrische product of de accu/batterij niet mag worden verwijderd als algemeen huishoudelijk afval in Europa. Zorg voor een juiste afvalverwerking door het product en de accu/batterij in overeenstemming met alle van toepassing zijnde lokale wetten voor het verwijderen van elektrische apparatuur of accu's/batterijen te verwijderen. Als u dit doet, helpt u de natuurlijke hulpbronnen te behouden en de standaard van milieubescherming te verbeteren bij de behandeling en verwijdering van elektrisch afval (Afgedankte Elektrische en Elektronische Apparatuur).

#### **CE-markering**

Lenco Benelux B.V., Thermiekstraat 1a, 6361 HB Nuth, Nederland, verklaart hierbij dat dit product voldoet aan de vereisten van de essentiële EU-richtlijnen. De conformiteitsverklaring kan worden opgevraagd via [techdoc@commaxxgroup.com](mailto:techdoc@commaxxgroup.com)

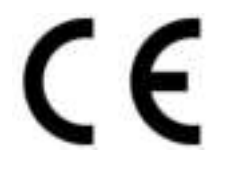

# **SERVICE**

Bezoek voor meer informatie en helpdeskondersteuning [www.lenco.com](http://www.lenco.com/) 

Lenco Benelux BV, Thermiekstraat 1a, 6361 HB, Nuth, Nederland.

# **ACHTUNG:**

Eine andere als die hier beschriebene Bedienung, Einstellung oder Verwendung der Funktionen kann zu gefährlicher Strahlenbelastung führen.

# **VORSICHTSMASSNAHMEN VOR DER BENUTZUNG**

#### **BEFOLGEN SIE IMMER FOLGENDE ANWEISUNGEN:**

- 1. Blockieren oder bedecken Sie keine Lüftungsöffnungen. Wenn Sie das Gerät auf ein Regal stellen, lassen Sie um das gesamte Gerät 5 cm (2") freien Platz.
- 2. Stellen Sie das Gerät entsprechend den Anweisungen der mitgelieferten Bedienungsanleitung auf.
- 3. Halten Sie das Gerät von Hitzequellen wie Radiatoren, Heizern, Öfen, Kerzen oder anderen hitzeerzeugenden Produkten oder offenen Flammen fern. Das Gerät darf nur bei gemäßigtem Klima verwendet werden. Sehr kalte oder heiße Umgebungen sind zu vermeiden. Die Betriebstemperatur liegt zwischen 0 °C und 35 °C.
- 4. Meiden Sie bei der Nutzung des Produkts die Nähe starker Magnetfelder.
- 5. Elektrostatische Entladungen können die normale Verwendung von diesem Gerät stören. Sollte dies geschehen, führen Sie einfach einen Reset aus und starten Sie dann das Gerät entsprechend den Anweisungen dieser Bedienungsanleitung neu. Gehen Sie besonders bei Datenübertragungen mit dem Gerät vorsichtig um und führen Sie diese nur in einer antielektrostatischen Umgebung aus.
- 6. Warnung! Niemals Gegenstände durch die Lüftungsschlitze oder Öffnungen in das Gerät stecken. In diesem Gerät fließt Hochspannung und das Hineinstecken von Gegenständen kann zu elektrischem Schock und/oder Kurzschluss interner elektrischer Bauteile führen. Aus dem gleichen Grund kein Wasser oder Flüssigkeiten in das Gerät geben.
- 7. Benutzen Sie das Gerät nicht in nasser oder feuchter Umgebung wie Bad, Dampfküche oder in der Nähe von Schwimmbecken.
- 8. Das Gerät darf weder Tropf- noch Spritzwasser ausgesetzt werden und es dürfen keine mit Flüssigkeit gefüllten Behälter wie z.B. Vasen auf das Gerät oder in der Nähe des Gerätes gestellt werden.
- 9. Benutzen Sie das Gerät nicht bei Kondensationsgefahr. Wenn Sie das Gerät in einem warmen feuchten Raum mit Dampf benutzen, dann können Wassertropfen oder Kondensation in das Gerät eindringen und u. U. zu Fehlfunktionen des Geräts führen. Schalten Sie in diesem Fall das Gerät für 1 – 2 Stunden aus, bevor Sie es erneut einschalten: Das Gerät sollte vollständig getrocknet sein, wenn Sie es wieder einschalten.
- 10. Obwohl dieses Gerät unter größter Sorgfalt und vor Auslieferung mehrmals überprüft wurde, können trotzdem wie bei jedem anderen elektrischen Gerät auch Probleme auftauchen. Trennen Sie das Gerät im Falle einer Rauchentwicklung, starker Hitzeentwicklung oder jeden anderen unnatürlichen Erscheinung sofort vom Netz.
- 11. Dieses Gerät ist durch eine Stromquelle wie auf dem Typenschild angegeben zu betreiben. Halten Sie bei Unsicherheiten über die Art Ihrer Stromversorgung in Ihrer Wohnung Rücksprache mit Ihrem Händler oder Ihrer Stromzuliefererfirma.
- 12. Halten Sie Nagetiere vom Gerät fern. Nagetiere lieben es, am Netzkabel zu nagen.
- 13. Benutzen Sie für die Reinigung ein weiches und trockenes Tuch. Benutzen Sie niemals Lösungsmittel oder Flüssigkeiten auf Ölbasis. Benutzen Sie zum Entfernen hartnäckiger Flecken ein feuchtes Tuch mit mildem Reinigungsmittel.
- 14. Der Hersteller haftet nicht für Schäden oder Verluste durch Fehlfunktion, Zweckentfremdung oder Modifikation des Geräts oder durch Wechseln der Batterien.
- 15. Unterbrechen Sie die Verbindung nicht während einer Formatierung oder einer Datenübertragung. Bei Unterbrechung drohen Datenverlust und Datenbeschädigung.
- 16. Wenn das Gerät eine USB-Wiedergabefunktion besitzt, dann stecken Sie den USB-Stick direkt in das Gerät. Verwenden Sie kein USB-Verlängerungskabel, weil die erhöhte Störanfälligkeit zu Datenverlust führen könnte.
- 17. Das Typenschild befindet sich an der Unter- oder Rückseite des Gerätes.
- 18. Dieses Gerät ist nicht zur Benutzung durch Personen (auch Kinder) mit physischen, sensorischen oder mentalen Beeinträchtigungen oder ohne ausreichender Erfahrung vorgesehen, es sei denn, sie werden durch eine verantwortliche Person beaufsichtigt oder wurden in die ordnungsgemäße Bedienung des Gerätes durch eine für ihre Sicherheit verantwortlichen Person eingewiesen.
- 19. Dieses Produkt ist nur für den nicht-professionellen Gebrauch und nicht für gewerbliche oder industrielle Zwecke bestimmt.
- 20. Stellen Sie sicher, dass das Gerät in einer stabilen Position aufgestellt ist. Schäden, die durch Verwendung dieses Produkts in einer instabilen Position, durch Vibrationen, Stöße oder Nichtbeachtung der anderen in diesem Handbuch enthaltener Warnungen und Vorwarnung entstehen, werden nicht durch die Garantie abgedeckt.
- 21. Entfernen Sie niemals das Gehäuse dieses Geräts.
- 22. Stellen Sie dieses Gerät niemals auf andere elektrische Geräte.
- 23. Halten Sie Kinder von den Plastiktüten fern.
- 24. Benutzen Sie nur vom Hersteller spezifizierte Erweiterungen/Zubehörteile.
- 25. Lassen Sie alle Eingriffe von qualifiziertem Servicepersonal ausführen. Eingriffe werden notwendig, wenn das Gerät in irgendeiner Weise beschädigt wurde, beispielsweise am Netzkabel oder am Netzstecker oder wenn Flüssigkeit in das Gerät gelangt ist bzw. Gegenstände in das Gerät gefallen sind, das Gerät Regen oder Feuchtigkeit ausgesetzt war, es heruntergefallen ist oder nicht ordnungsgemäß funktioniert.
- 26. Längeres Hören lauter Töne aus einem Musikgerät kann zum zeitweiligen oder permanenten Hörverlust führen.
- 27. Wenn zum Lieferumfang des Produkts eine Netzkabel oder ein Netzadapter gehört:
	- ⚫ Wenn irgendwelche Probleme auftreten, dann trennen Sie das Gerät vom Stromnetz und setzen Sie sich anschließend mit qualifiziertem Personal in Verbindung.
	- ⚫ Um das Gerät vollständig vom Netz zu trennen, muss der Netzstecker des Gerätes vom Stromnetz getrennt werden, wobei die zu trennende Einheit den Netzstecker des Gerätes bezeichnet.
	- ⚫ Treten Sie nicht auf das Netzteil und klemmen Sie es auch nicht ein. Seien Sie im näheren Bereich des Steckers und der Herausführungen des Kabels besonders vorsichtig. Stellen Sie keine schweren Gegenstände auf das Netzteil, weil es dadurch beschädigt werden könnte. Halten Sie das gesamte Gerät außerhalb der Reichweite von Kindern! Durch Spielen mit dem Netzkabel können sie sich ernsthafte Verletzungen zuziehen.
	- ⚫ Trennen Sie das Gerät während eines Gewitters oder bei längerer Nichtbenutzung vom Netz.
	- ⚫ Die Wandsteckdose muss sich in der Nähe des Geräts befinden und einfach zu erreichen sein.
	- ⚫ Steckdosen und Verlängerungsleitungen nicht überlasten. Eine Überlastung kann zu Brandgefahr bzw. Stromschlag führen.
	- ⚫ Geräte der Schutzklasse 1 sind an eine Netzsteckdose mit Schutzleiter anzuschließen.
	- ⚫ Geräte der Schutzklasse 2 benötigen keinen Schutzleiteranschluss.
	- ⚫ Halten Sie den Netzstecker in der Hand, wenn Sie ihn aus der Netzsteckdose ziehen. Ziehen Sie ihn nicht durch Zerren am Kabel heraus. Das kann zu einem Kurzschluss führen.
	- ⚫ Verwenden Sie weder ein beschädigtes Netzkabel noch einen beschädigten Stecker oder eine lockere Steckdose. Es besteht Brand- und Stromschlaggefahr.
- 28. Wenn das Produkt mit einer Fernbedienung mit Batterien/Knopfzellen geliefert wird oder das Produkt eine derartige Fernbedienung umfasst: Warnung:
	- ⚫ "Die Batterie nicht einnehmen, er besteht Verätzungsgefahr".
	- ⚫ [Bei mitgelieferter Fernbedienung] Wenn die Batterie/Knopfzelle verschluckt wird, dann kann dies in nur 2 Stunden zu schweren inneren Verätzungen führen, die zum Tod führen können.
	- ⚫ Halten Sie neue und gebrauchte Batterien von Kindern fern.
	- ⚫ Verwenden Sie dieses Produkt nicht weiter und halten Sie es von Kindern fern, wenn das Batteriefach nicht sicher schließt.
	- ⚫ Suchen Sie umgehend ärztliche Hilfe auf, wenn Sie vermuten, dass Batterien verschluckt oder in Körperöffnungen eingeführt wurden.
- 29. Warnhinweise bzgl. der Verwendung von Batterien:
	- ⚫ Es besteht Explosionsgefahr, wenn die Batterien nicht korrekt eingelegt werden. Nur mit Batterien des gleichen oder entsprechenden Typs ersetzen.
	- ⚫ Die Batterie darf während der Benutzung, Aufbewahrung oder des Transports weder sehr hohen oder sehr niedrigen Temperaturen noch niedrigem Luftdruck in großen Höhenlagen ausgesetzt werden.
	- ⚫ Die Ersetzung der Batterie mit einem falschen Batterietyp kann zum Explodieren der Batterie oder dem Auslaufen von entflammbarem Gas oder entflammbarer Flüssigkeit aus der Batterie führen.
	- ⚫ Die Entsorgung der Batterie in Feuer oder einem heißen Ofen oder das mechanische Zerkleinern oder Zerteilen der Batterie kann zu Explosionen führen.
	- ⚫ Das Verbleiben der Batterie in einer Umgebung mit sehr hohen Temperaturen kann zum Explodieren der Batterie oder dem Auslaufen von entflammbarem Gas oder entflammbarer Flüssigkeit führen.
	- ⚫ Eine einem sehr niedrigen Luftdruck ausgesetzte Batterie kann explodieren oder es kann aus einer einem sehr niedrigen Luftdruck ausgesetzten Batterie entflammbares Gas oder entflammbare Flüssigkeit auslaufen.
	- ⚫ Augenmerk ist auf den ökologischen Aspekt der Batterieentsorgung zu legen.

# **ANSCHLUSS**

- Packen Sie alle Teile aus und entfernen Sie danach die Schutzmaterialien.
- Schließen Sie das Gerät nicht eher an das Netz an, bevor Sie die Netzspannung überprüft haben und alle anderen notwendigen Verbindungen hergestellt sind.

# **Produktübersicht**

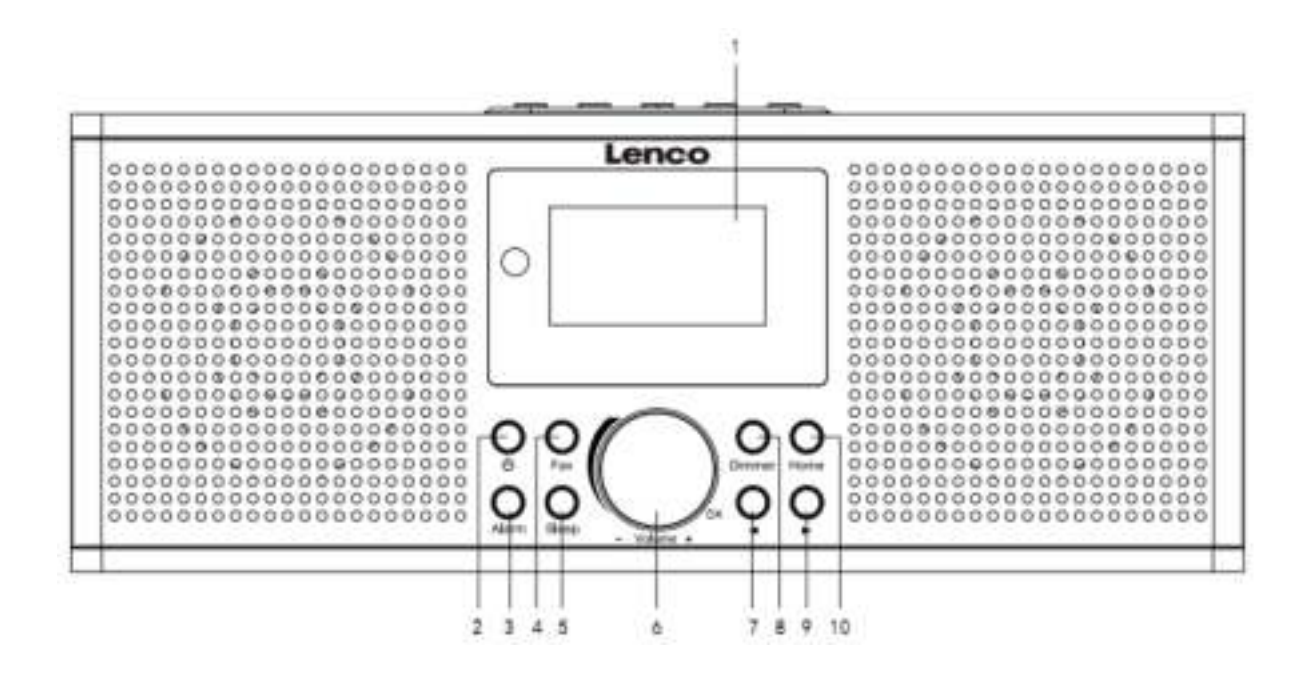

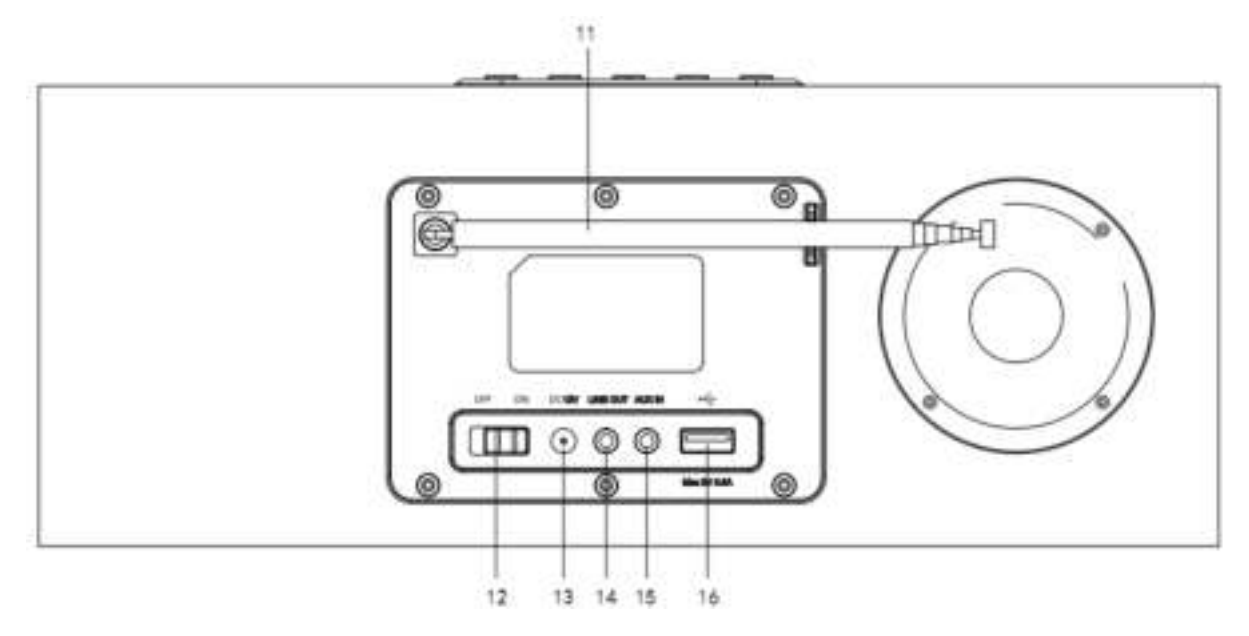

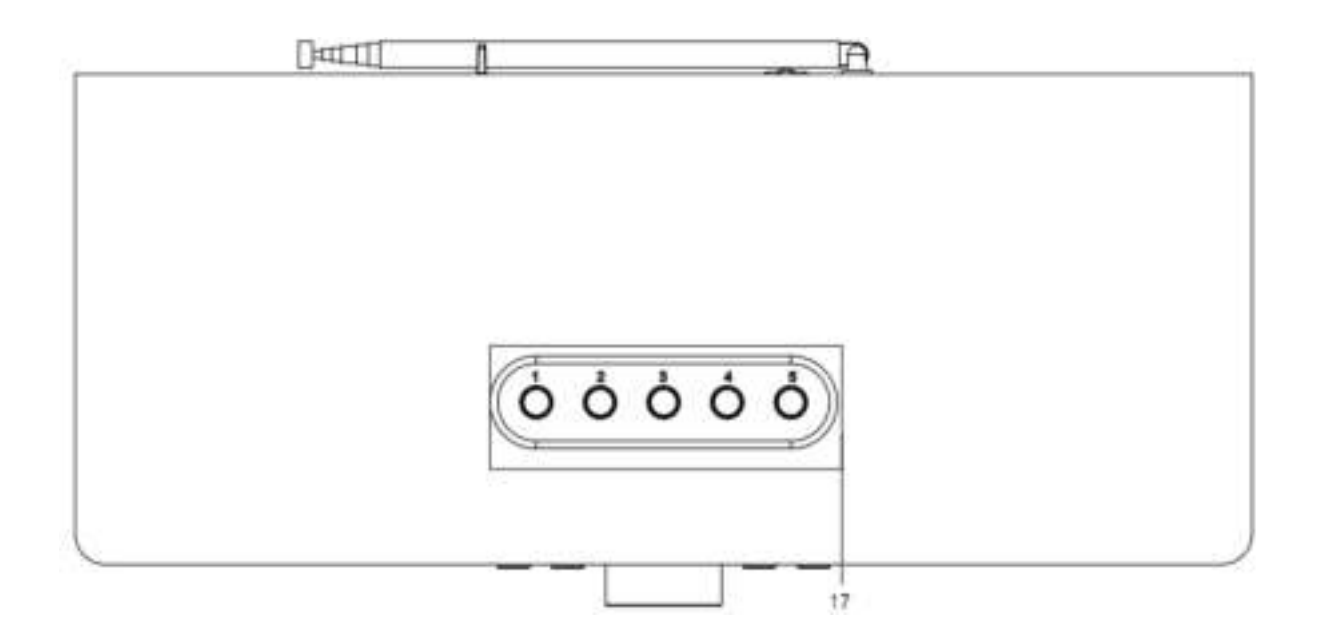

- 1. Anzeige
- 2. Standby-Taste
- 3. Wecker-Taste
- 4. Favoriten-Taste
- 5. Abschaltautomatik-Taste
- 6. Lautstärke+/Lautstärke–/OK-Drehknopf
- 7. Zurück-Taste
- 8. Dimmer-Taste
- 9. Vor-Taste
- 10. Startseite-Taste
- 11. Teleskop-Antenne
- 12. EIN/AUS-Schalter
- 13. DC-Eingangsbuchse
- 14. LINE-Ausgangsbuchse (3,5 mm)
- 15. AUX-Eingangsbuchse (3,5 mm)
- 16. USB-Anschluss
- 17. Speicherplatz-Tasten

# **Fernbedienung**

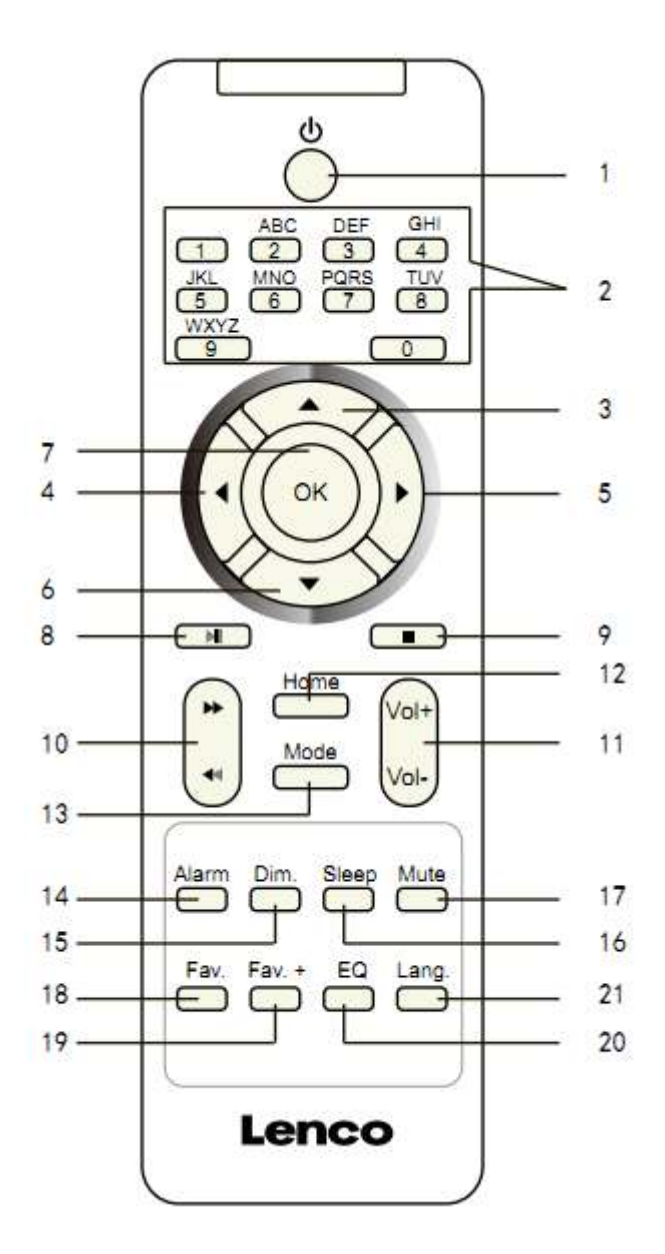

- 1. Standby-Taste
- 2. Ziffern- und Buchstabeneingabe
- 3. Nach-oben-Navigationstaste
- 4. Nach-links-Navigationstaste
- 5. Nach-rechts-Navigationstaste
- 6. Nach-unten-Navigationstaste
- 7. OK-Taste
- 8. Wiedergabe/Pause-Taste
- 9. Stopp-Taste
- 10. Zurück/Vorwärts-Taste
- 11. Lautstärke+/Lautstärke–-Taste
- 12. Startseite-Taste
- 13. Modus-Taste
- 14. Wecker-Taste
- 15. Dimmer-Taste
- 16. Abschaltautomatik-Taste
- 17. Stummschaltungs-Taste
- 18. Favoriten-Taste
- 19. Favoriten+-Taste
- 20. EQ-Auswahltaste
- 21. Sprachauswahltaste

# **Hinweis: Die Cursortasten (3, 4, 5, 6) der Fernbedienung können ebenfalls für die Navigation durch die Systemmenüs verwendet werden.**

#### **INBETRIEBNAHME**

Versichern Sie sich vor Inbetriebnahme des Geräts, das die auf dem Typenschild angegebene Spannung mit der Spannung vor Ort übereinstimmt.

Verwenden Sie zum Anschluss des Geräts an Ihre Haussteckdose das mitgelieferte Netzteil.

Schalten Sie das Gerät mit dem Ein/Aus-Schalter (12) auf der Geräterückseite ein.

Das System fordert Sie nun auf, die Sprache des Geräts einzustellen.

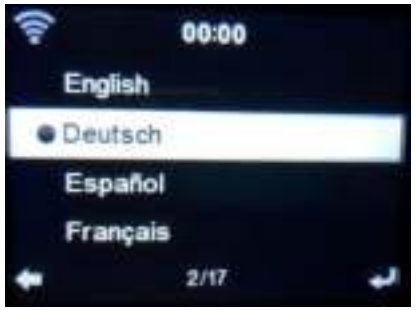

Wählen Sie die gewünschte Sprache mit Hilfe des Navigationsdrehknopfes (6) aus und drücken Sie diesen anschließend, um Ihre Auswahl zu bestätigen.

Möchten Sie die Verfügbarkeit des WLANs überprüfen lassen, wenn das Gerät eingeschaltet wird? Wählen Sie die gewünschte Option mit Hilfe des Navigationsdrehknopfes (6) aus und drücken Sie diesen anschließend, um Ihre Auswahl zu bestätigen.

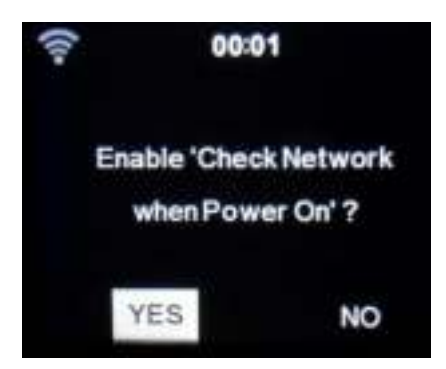

Jetzt können Sie das WLAN einrichten.

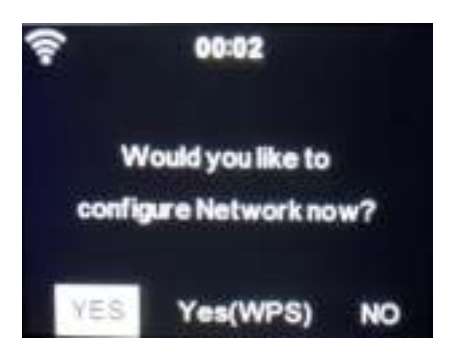

- 1. Wählen Sie YES (JA), wenn Sie fortsetzen und die Verbindung mit Ihrem WLAN über die Standardmethode durchführen möchten. Drücken Sie den Navigationsdrehknopf (6), um Ihre Auswahl zu bestätigen. Setzen Sie mit der angezeigten Option 1 von «network configuration» (Netzwerkeinrichtung) fort.
- 2. Wählen Sie YES (WPS) (JA (WPS)) aus, wenn Sie das WLAN mit Hilfe der Funktion WPS (GESCHÜTZTE WLAN-EINRICHTUNG) Ihres Routers (bitte schlagen Sie bzgl. der Verfügbarkeit in der Bedienungsanleitung zu Ihrem Router nach) einrichten möchten. Drücken Sie den Navigationsdrehknopf (6), um Ihre Auswahl zu bestätigen. Setzen Sie mit der angezeigten Option 2 von «network configuration» (Netzwerkeinrichtung) fort.
- 3. Wenn Sie die Einrichtung des WLANs überspringen möchten, dann wählen Sie NO (NEIN) aus und bestätigen Sie anschließend Ihre Auswahl durch Drücken des Navigationsdrehknopfes (6). Sie können das WLAN auch später im Einstellungenmenü einrichten.

#### **Netzwerkkonfiguration**

# **1. Standard-Netzwerkeinrichtung**

Nach Auswahl dieser Option scannt das DIR-170 nach verfügbaren Netzwerken.

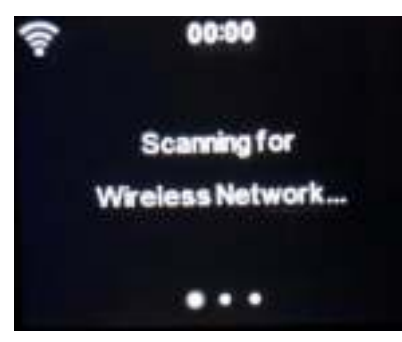

Auf dem Display werden die gefundenen Netzwerke angezeigt.

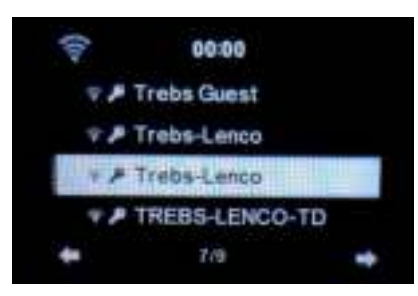

Wählen Sie Ihr WLAN aus, indem Sie den OK/Navigationsdrehknopf (6) drehen und diesen anschließend zur Bestätigung Ihrer Auswahl drücken.

Wenn das von Ihnen gewählte WLAN ein Passwort erfordert, dann können Sie dies im nächsten Bildschirm eingeben.

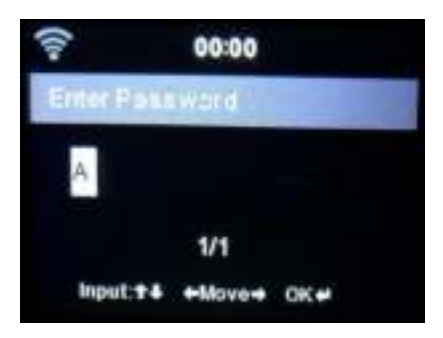

Geben Sie das Passwort ein, indem Sie die Zifferntasten (2) der Fernbedienung gefolgt von der Nach-rechts-Navigationstaste (5) drücken (HINWEIS: Sie müssen die Nach-rechts-Navigationstaste (5) nach jedem Zeichen drücken).

Drücken Sie zum Korrigieren die Nach-links-Navigationstaste (4), um zurückzugehen und dabei das letzte Zeichen zu löschen. Drücken Sie zur Bestätigung die OK-Taste (7), wenn Sie das Passwort vollständig eingegeben haben.

Wenn Sie das Passwort direkt am vorderen Bedienfeld des DIR-170 eingeben möchten, dann können Sie den Navigationsdrehknopf (6) drücken, um das erste Zeichen auszuwählen. Drücken Sie anschließend die -Taste (9), um zum nächsten Zeichen zu springen. Drücken Sie zum Korrigieren die 4 -Taste (7), um zurückzugehen und dabei das letzte Zeichen zu löschen. Drücken Sie zur Bestätigung die Navigationstaste (6), wenn Sie das Passwort vollständig eingegeben haben.

Hinweis: Folgende Zeichen können verwendet werden:

Ziffern (von 0 bis 9) Englische Buchstaben (von A bis Z bzw. von a bis z) Sonderzeichen (DEL, @, Leerzeichen, !, ", #, \$, %, &, \*, ', + und (,)

# **2. WPS-PBC-Netzwerkkonfiguration**

Sie können ganz einfach eine Verbindung durch Drücken der WPS-Taste Ihres Routers und anschließender Auswahl von YES (WPS) (JA (WPS)) bei Ihrem DIR-170 innerhalb von 120 s herstellen. Die Verbindung zwischen Router und DIR-170 wird in diesem Fall automatisch konfiguriert.

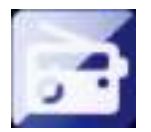

#### **INTERNETRADIO**

Verwenden Sie im Hauptmenü den Navigationsdrehknopf (6), um INTERNET RADIO (Internetradio) auszuwählen und drücken Sie ihn anschließend, um die Wiedergabe zu beginnen. Jetzt können Sie den Navigationsdrehknopf (6) verwenden, um sich durch die verschiedenen Menüoptionen zu navigieren und die gewünschte Option durch Drücken des Navigationsdrehknopfes (6) auszuwählen.

Drücken Sie , um zum vorherigen Menü zurückzukehren.

Nach erfolgreicher Verbindung mit dem Radiosender werden die Senderinformationen angezeigt. Die Anzeige dieser Informationen kann durch Drücken der + - oder → -Taste geändert werden.

Nachstehend finden Sie eine Erklärung zu den verschiedenen Optionen des Radiomenüs:

#### **Favoriten**

Das sind Ihre bevorzugten Senderspeicherplätze. Hier können bis zu 250 Einträge gespeichert werden. Halten Sie "Fay" am Gerät oder "Fay+" auf der Fernbedienung gedrückt, um diesen Internetradiosender den Favoriten hinzuzufügen.

Sie können Favoriten während der Wiedergabe des Senders, den Sie den Favoriten hinzufügen möchten, hinzufügen oder das Hinzufügen direkt von der Radiosender-/Musikliste aus durchführen. Wählen Sie den Sender am Gerät mit dem Navigationsdrehknopf (6) aus und halten Sie "Fav" gedrückt oder drücken Sie die Navigationstasten und anschließend "Fav+" auf der Fernbedienung.

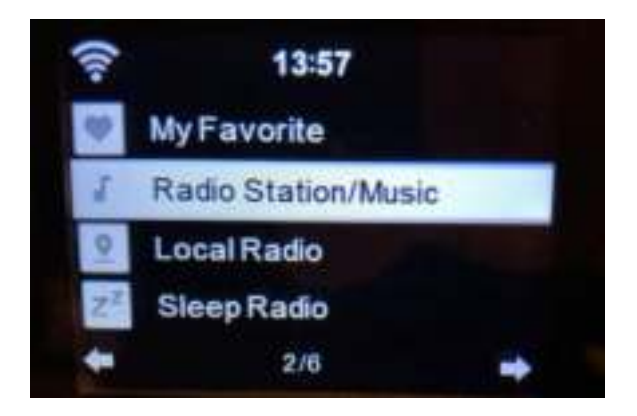

Sie können bereits gespeicherte Favoriten mit einem neuen Favoriten überschreiben.

Ein favorisierter Radiosender kann jedoch nicht mehrmals gespeichert werden. Durch Auswahl dieses Menüs werden die gespeicherten Sender angezeigt. Sie können aber auch Fav drücken, um auf die Liste gespeicherter Radiosender zuzugreifen. Sie können die gespeicherten Sender auch über die Zifferntasten der Fernbedienung aufrufen.

#### **Auswahl eines Radiosenders von der Favoritenliste aus.**

Drücken Sie die "Fav"-Taste des vorderen Bedienfeldes am Gerät oder "Fav" auf der Fernbedienung, um die Favoritenliste anzeigen zu lassen. Drehen Sie den Navigationsdrehknopf (6) oder drücken Sie die Navigationstasten auf der Fernbedienung, um durch die Favoritenliste zu navigieren. Drücken Sie den Navigationsdrehknopf (6) oder "OK" auf der Fernbedienung, um den ausgewählten Favoriten wiederzugeben.

Wechseln Sie mit der  $\longrightarrow$  -Taste in ein Untermenü, um ihn zu löschen, um sich in der Liste nach oben/unten zu bewegen, um ihn umzubenennen, ihn wiederzugeben oder ihn als Wecker zu verwenden (wenn Sie als Weckklang Internetradio bei den Weckereinstellungen ausgewählt haben).

#### **Radiosender/Musik**

Radiosender werden in die Unterkategorien Top 20 weltweit, Genre, Land/Standort (Afrika, Asien, Europa, Mittlerer Osten, Nordamerika, Ozeanien/Pazifik und Südamerika) und Highlights eingeteilt. Drücken Sie den Navigationsdrehknopf (6) oder "OK" auf der Fernbedienung, um eine Unterkategorie und anschließend einen Sender für die Wiedergabe auszuwählen. Drücken Sie für jeden Sender den Navigationsdrehknopf (6) am Gerät oder "OK" auf der Fernbedienung, um die Wiedergabe direkt zu starten.

Drücken Sie → , um ins entsprechende Untermenü zu wechseln. Wenn Sie den automatischen Scan auswählen, dann wird jeder Sender der Unterkategorie für 30 s angespielt, bis alle Sender einmal angespielt wurden. Durch Drücken von "OK" können Sie die automatische Anspielfunktion abbrechen. Drücken Sie die -Taste, um Informationen über den aktuellen Radiosender anzeigen zu lassen.

#### **Lokalsender:**

Diese Radiosender werden je nach Land/Ort eingeteilt, in dem das Gerät betrieben wird.

#### **Einschlafradio:**

Als Einschlafradio können Sie **Birds (Vögel), Piano (Klavier), Rain (Regen), Spa (Thermalbad), Space (Weltraum) und Wave (Wellen)** auswählen.

#### **Verlauf:**

Die Liste der zehn zuletzt gehörten Radiosender.

#### **Dienste:**

**Radiosender suchen:** Geben Sie einen Sendername/ein Schlüsselwort ein, um die Liste aller Radiosender zu durchsuchen.

**Neuen Radiosender hinzufügen:** Der hinzuzufügende Sender wird unter Verwendung der IP-Adresse/Web-Adresse der Favoritenliste hinzugefügt.

Beachten Sie, dass der Name des Radiosenders nicht länger als 250 Zeichen lang sein darf.

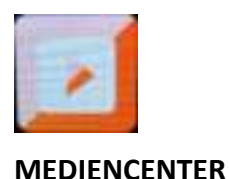

Mit dem Mediencenter kann Musik von USB oder UPnP wiedergegeben werden. Verwenden Sie den Navigationsdrehknopf (6) oder die Navigationstasten der Fernbedienung, um eine der nachstehenden Funktionen auszuwählen:

#### **USB:**

Stecken Sie einen USB-Stick in den USB-Port (16) und wählen Sie dann im Mediencenter USB aus. Das DIR-170 liest nun den Inhalt des USB-Sticks ein.

Durchsuchen Sie die Verzeichnisse/Dateien mit dem Navigationsdrehknopf (6) oder den Richtungstasten der Fernbedienung.

Auf der Anzeige erscheinen die Verzeichnisse und Dateinamen (nicht unbedingt die Titelnamen). Wenn Sie einen Titel gefunden haben, den Sie wiedergeben möchten, dann drücken Sie den Navigationsdrehknopf am Gerät oder OK auf der Fernbedienung.

Hinweis: Über den USB-Port können keine Daten mit dem PC ausgetauscht oder Geräte geladen werden.

#### **UPnP**

Wenn Sie freigegebene Medien in Ihrem Netzwerk besitzen, dann können Sie diese durch Auswahl von UPnP anzeigen lassen. Wenn Sie mehr als einen Computer für das Mediensharing nutzen, wird dies ebenfalls angezeigt.

Wählen Sie das zur gemeinsamen Nutzung freigegebene Medium aus, das Sie abspielen wollen.

Verwenden Sie hierfür Wiedergabe/Pause, Nächster/Vorheriger und Stopp. Drücken Sie die Nachtrechts-Navigationstaste, um sich die Informationen des aktuellen Titels anzeigen zu lassen.

**Hinweis:** Das DIR-170 kann nur Titel mit weniger als 40 Zeichen im Titelnamen lesen. Die Zeichen sollten Zeichen einer europäischen Sprache sein. Wenn ein Titel einen Fehler verursacht, dann können Sie versuchen, diesen Titel umzubenennen. Wenn er dann allerdings immer noch nicht wiedergegeben werden kann, dann können Sie versuchen, ihn in ein anderes Format umzuwandeln.

#### **Wiedergabeliste:**

Sie können eine Wiedergabeliste Ihrer Lieblings-UPnP-Musik erstellen. Sie können die aktuell ausgewählte Musik der Wiedergabeliste hinzufügen. Halten Sie dafür den OK/Navigationsdrehknopf (6) am Gerät oder die "OK"-Taste der Fernbedienung gedrückt, um sie in der Wiedergabeliste zu speichern.

# **Wiedergabeliste löschen**

Bitte wählen Sie diese Option, wenn Sie die Wiedergabeliste leeren möchten. Bitte bestätigen Sie die daraufhin erscheinenden Fragen.

# **My mediaU**

Anzeige und Wiedergabe der eigenen mediaU-Radiosenderliste auf dem mediaU-Server. Richten Sie zuerst Ihr Konto ein. Folgen Sie zum Aktivieren Ihrer eigenen Senderliste den Schritten unten:

Zugriff über [http://www.mediayou.net/.](http://www.mediayou.net/) Wählen Sie my mediaU-Mitgliedschaft aus. Webseite für das Einloggen;

Geben Sie die Drahtlos-MAC-Adresse des Radios auf der mediaU-Webseite ein. Die MAC-Adresse finden Sie im Menü unter Information Center (Informationszentrum) > System Information (Systeminformationen) > Wireless Info (WLAN-Info);

Wurde die Konfiguration erfolgreich abgeschlossen, dann ist es Ihnen möglich, Ihre eigene(n) mediaU-Senderwiedergabeliste(n) anzeigen zu lassen und zu speichern. Hierfür braucht am Radio weder Benutzername noch Passwort eingegeben zu werden.

Haben Sie in Ihrem mediaU-Konto mehrere Geräte gespeichert, dann können Sie im Configuration Menu (Konfigurationsmenü) das Gerät auswählen, das Sie gerade benutzen. Auf der Webseite können Sie Radiosender unter bevorzugte Radiosender speichern, Sie können Ihren bevorzugten Ort / Ihr bevorzugtes Genre sowie Ihren Standort festlegen oder aber auch Radiosender manuell hinzufügen. Die Radiosender können im My Media-Modus (mediaU-Modus) des Radios angezeigt werden.

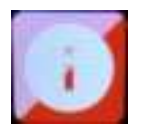

#### **INFORMATIONSZENTRUM**

#### **Wetterinformationen**

Es sind Wetterinformationen und Wettervorhersagen für 2000 Städte verfügbar.

Wählen Sie zuerst ein Land und danach eine Stadt für die Wetterinformationen aus.

Drücken Sie für die Wettervorhersage  $\rightarrow$  /  $\rightarrow$  .

Das Gerät kann Wetterinformationen auch im Standby-Modus anzeigen. Drücken Sie auf der Seite Weather Information (Wetterinformationen) OK, um die Stadt für die Wetterinformationsanzeige im Standby-Modus auszuwählen. Schalten Sie danach die Wetteranzeige ein.

#### **Finanz-information**

Anzeige des Aktienindexes

#### **Systeminformation**

Hier können Sie sich Details zu Ihrem DIR-170 anzeigen lassen. Weiterhin finden Sie hier die Softwareversion und Informationen zum WLAN. Die Informationen enthalten auch die eindeutige MAC-Adresse, die für die Registrierung Ihrer My mediaU-Mitgliedschaft notwendig ist.

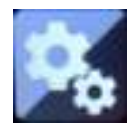

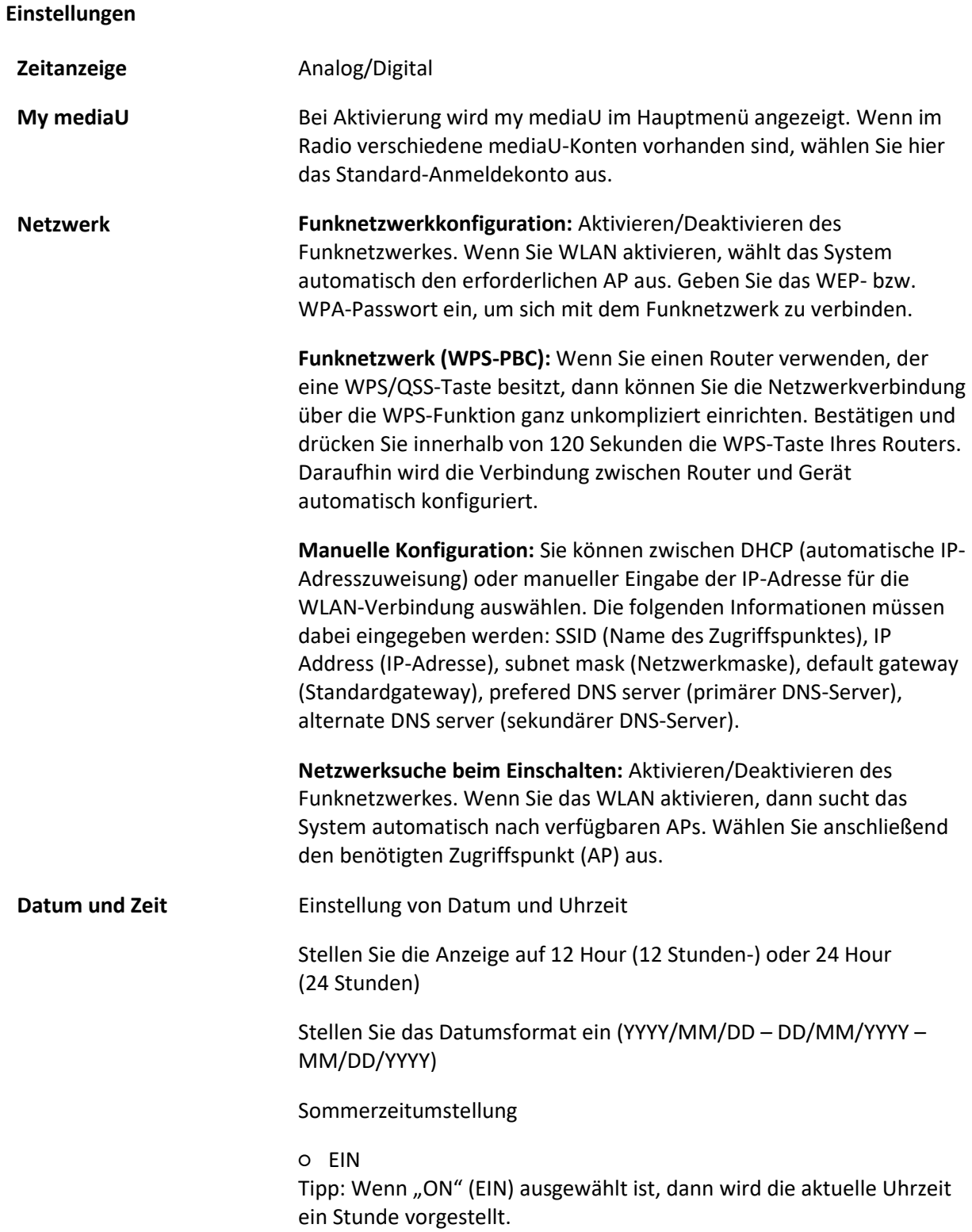

#### ○ AUS

Tipp: Wenn "OFF" (AUS) ausgewählt ist, dann ist diese Uhrzeit identisch mit der natürlichen Uhrzeit. Wenn Sie die Funktion "Daylight Saving Time(DST)" (Sommerzeitumstellung) aktiviert haben und nun "OFF" (AUS) auswählen, dann wird die Uhrzeit um eine Stunde zurückgestellt. Mit anderen Worten, die Uhrzeit ist dieselbe wie die natürliche Uhrzeit.

#### **Wecker**

Es gibt 3 voneinander unabhängig einstellbare Wecker. Sie können 2 unterschiedliche Weckrufe (Alarm 1, Alarm 2 (Wecker 1, Wecker 2)) und einen Nap alarm (Kurzschlafwecker) einstellen, wobei der Kurzschlafweckruf ein Countdown-Weckruf ist, den Sie für kurze Nickerchen verwenden können.

Drücken Sie auf der Fernbedienung die Taste Alarm, um direkt zum Weckereinstellmenü zu gelangen. Folgen Sie anschließend den nachstehenden Schritten.

#### **Einstellen des Weckers**

- Drücken Sie am Gerät oder auf der Fernbedienung die Taste "Alarm".
- Wählen Sie Alarm 1 (Wecker 1) aus
- Wählen Sie Turn On (Einschalten) aus
- Drücken Sie entweder auf der Fernbedienung die Taste "ok" oder am Gerät das Navigationsrad.
- Drücken Sie bei der Option "Repeat (Wiederholung):" die Taste "ok" und wählen Sie dann den Wiederholmodus des Weckers aus.
- (Täglich, Einmal oder wählen Sie die gewünschten Tage aus)
- Drücken Sie auf der Fernbedienung oder am Gerät die nach-links-Taste, um zum vorherigen Weckermenü zurückzukehren. Wählen Sie nun "Time (Zeit):" aus und drücken Sie anschließend die Taste "ok"
- Jetzt können Sie mit der nach-oben- und nach-unten-Taste den markierten Stundenwert ändern. Drücken Sie anschließend einmal die nach-rechts-Taste, um zur Minutenstelle zu wechseln, die Sie wiederum mit der nach-oben- und nach-unten-Taste ändern können. Drücken Sie zur Bestätigung Ihrer Änderungen die Taste "ok".
- Wählen Sie "Sound (Klang):" aus und drücken Sie dann die Taste "ok". Hier können Sie zwischen Beep (Piepston), Melody (Melodie), Internet radio (Internetradio) und USB (falls verbunden) auswählen

Wenn Sie als Weckklang Internetradio ausgewählt haben, dann können Sie einen Ihrer bevorzugten Radiosender (die auf dem DIR-170 als Favorit gespeichert sein müssen) auswählen.

**Hinweis:** Wenn innerhalb 1 Minute nach der Aktivierung des Weckers keine Internetverbindung aufgebaut werden konnte, dann schaltet das DIR-170 automatisch zu Melodie um.

Wenn Sie als Weckklang USB ausgewählt haben, dann können Sie eine der Musikdateien auswählen, die auf dem verbundenen USB-Datenträger gespeichert sind.

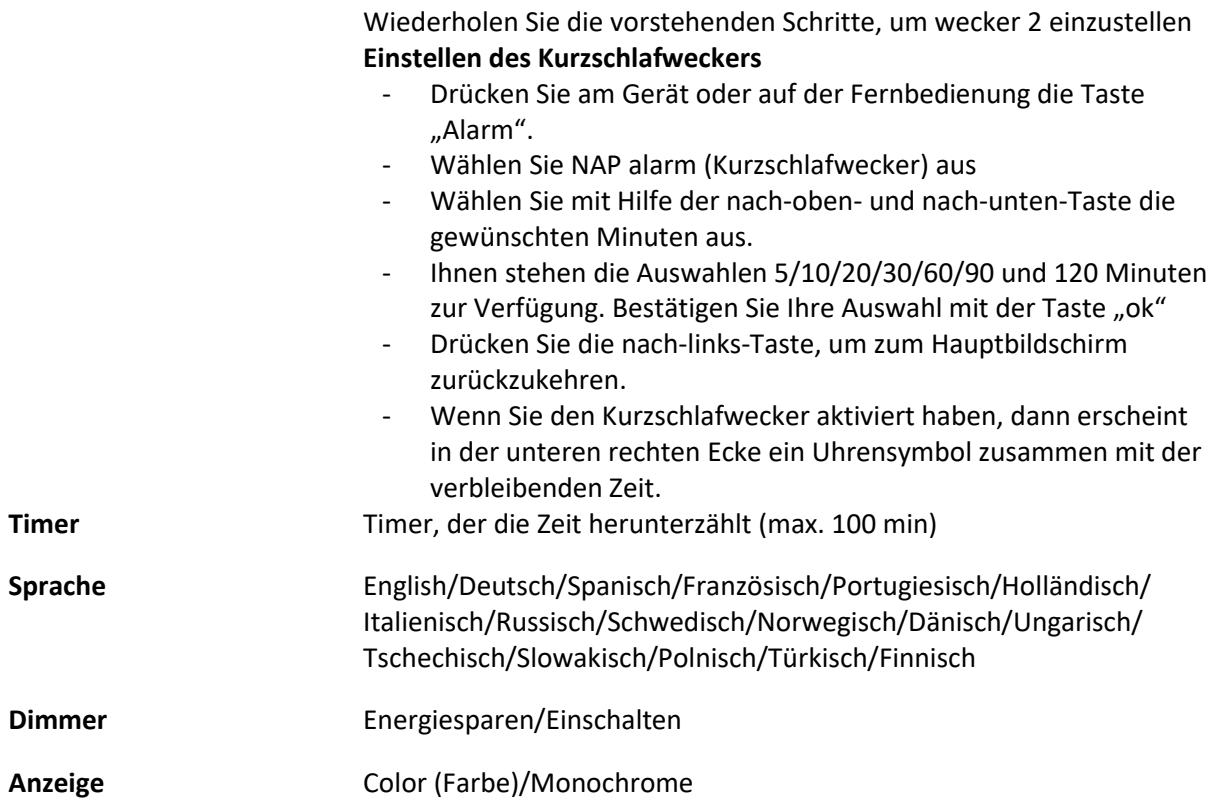

# **Energieeinstellungen**

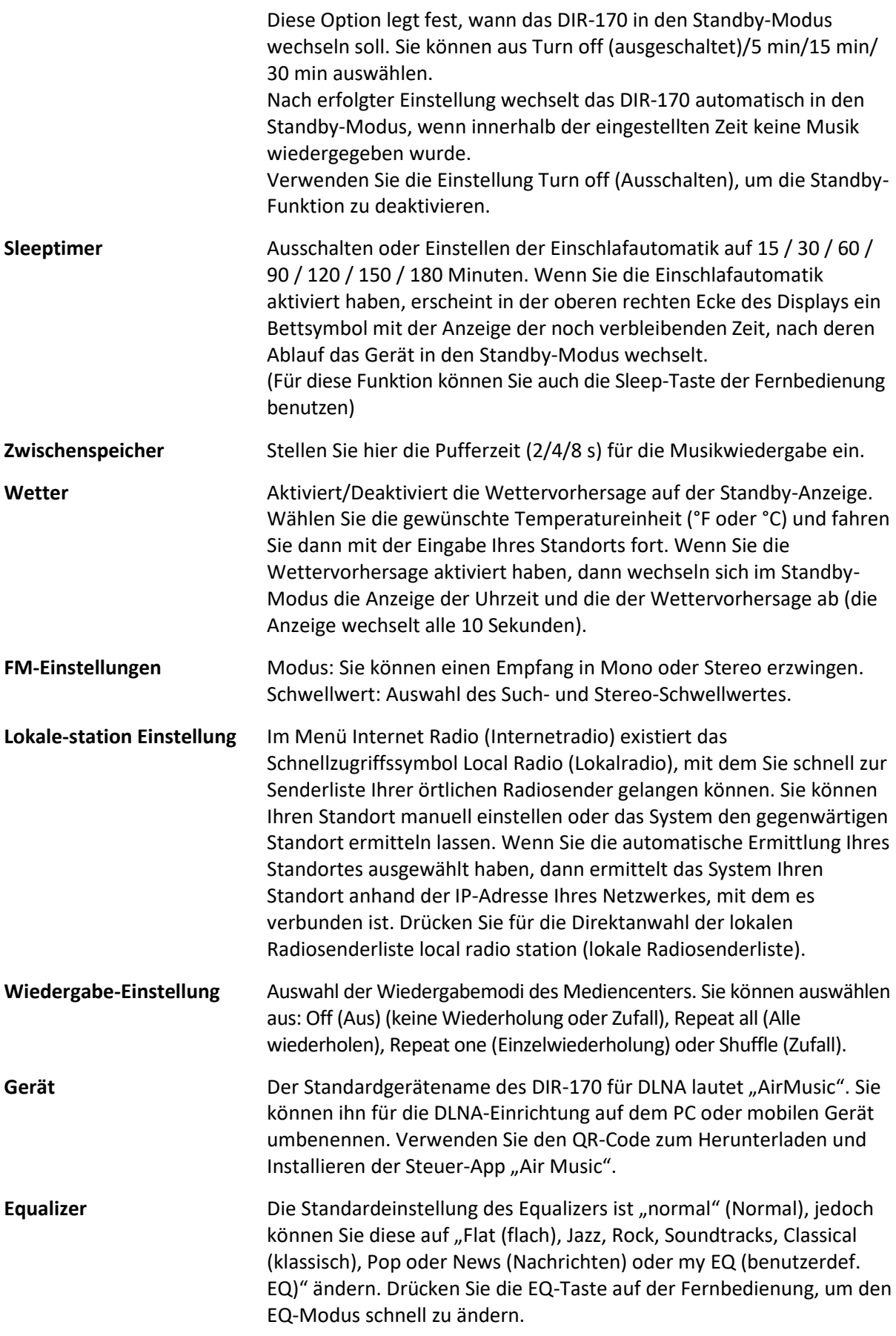

#### **Fortsetzen Der Wiedergabe nach Einschalten**

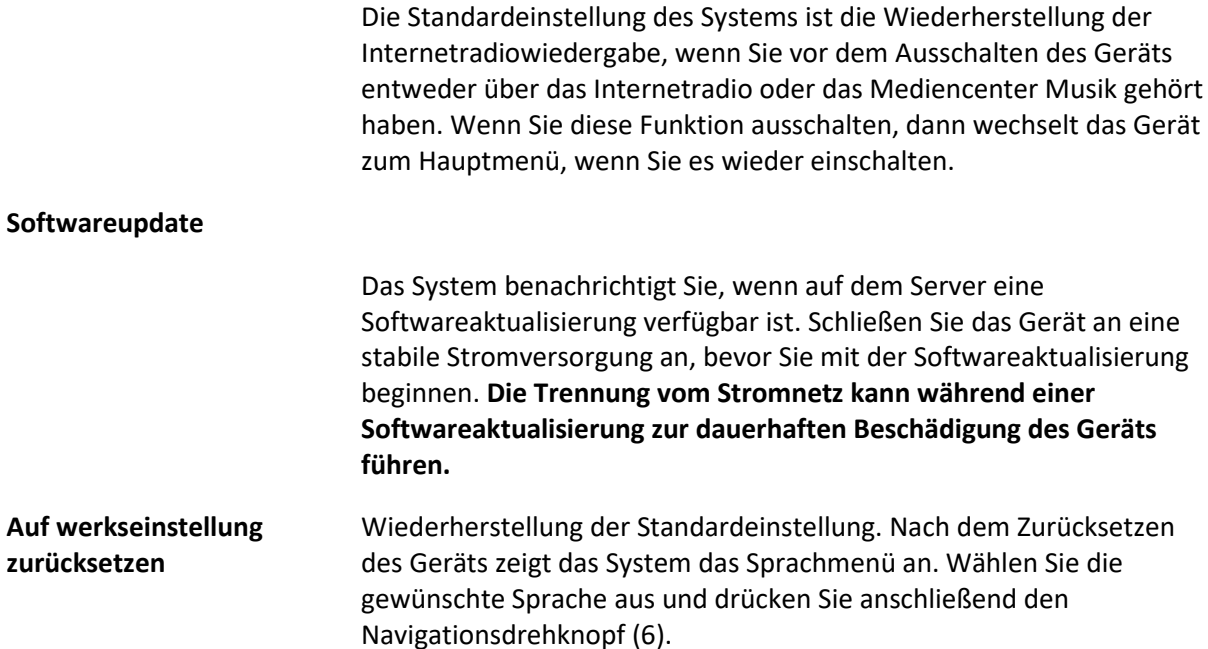

#### **DLNA/UPnP**

Sie können den Standard-DLNA-Namen in einen beliebigen Namen Ihrer Wahl ändern. Nachfolgend sehen Sie eine Anleitung, wie Sie das Streamen von Medien vom PC oder anderen Medienservern einstellen. Schlagen Sie bei Bedarf in den Anleitungen zu der Software bzw. zu den Apps nach, die Sie für das Streamen von Musik verwenden. Stellen Sie sicher, dass die Musikdateien im Format MP3, WMA oder AAC vorliegen.

#### **UPnP**

Verbinden Sie Ihren Computer mit dem Netzwerk.

Das Radio muss eingeschaltet und mit demselben Netzwerk verbunden sein.

Starten Sie die UPnP-Plattform Windows Media Player (Version 11 oder später). Andere Plattformen oder Server wie Windows Media Connection können ebenfalls benutzt werden.

Geben Sie Ihre Medien für das Streamen zum DIR-170 frei.

Fügen Sie die Audiodateien und Verzeichnisse, die Sie mit dem DIR-170 teilen möchten, der Medienbibliothek hinzu.
Sie können ebenfalls Musikstreams von anderen Musikservern wie beispielsweise von einem Smartphone (Android-Plattform) genießen.

Verbinden Sie Ihr Mobilgerät mit dem Netzwerk

Suchen Sie auf Google Play Mediensharing-Apps und installieren Sie eine von ihnen.

Fügen Sie die Audiodateien Ihres Mobilgerätes hinzu, welche Sie gemeinsam nutzen möchten.

Wählen Sie die Musik nach erfolgter Einrichtung des freigebenden Servers aus und steuern Sie die Wiedergabe über Ihr DIR-170.

# **DLNA**

Neben UPnP unterstützt das DIR-170 auch die DLNA-Funktionalität; teilen Sie Musikdateien von Ihrem Computer oder Android-Mobilgerät.

Sie können Ihren Computer, Ihr Android-Mobilgerät oder iPhone/iPad verwenden, um die Musikwiedergabe Ihres DIR-170 zu steuern.

Für die Nutzung von DLNA sind die notwendigen Systemanforderungen an das Computersystem Windows 7 und Windows Media Player Version 12.

Führen Sie die Einstellung wie nachstehend beschrieben durch:

Geben Sie zuerst die Medien auf Ihrem PC für das DIR-170 frei.

Control Panel (Systemsteuerung) > Network and Internet(Netzwerk und Internet) > Network and Sharing Center (Netzwerk und Freigabecenter) > Change advanced sharing settings (Erweiterte Freigabeeinstellungen ändern) > Media streaming options (Medienstreamingoptionen)

Starten Sie den Windows Media Player und aktivieren Sie Allow remote control of my Player (Die Remotekontrolle des Players erlauben).

Wählen Sie mit einem Rechtsklick die Musik in der Medienbibliothek und anschließend Play to Radio (über das Radio wiedergeben) aus.

Es erscheint ein Fenster für die Steuerung der Musikwiedergabe über das Radio.

Wenn Sie ein Android-Mobilgerät, Tablet-PC oder iPhone/iPad benutzen, können Sie freie oder kostenpflichtige DLNA-Apps auf Google Play oder Apple Store suchen und von dort aus auch installieren. Es ist empfehlenswert, auf Android-Mobilgeräten und Tablet-PCs bubble UPnP oder Twonky Beam und auf iPhone/iPad Twonky Beam zu verwenden. Möglicherweise unterstützen nicht alle APPs das Musikstreaming vom iPhone/iPod, aber Sie können Ihr iPhone/iPod auch zur Kontrolle des Musikstreamings von anderen Servern verwenden.

Die Schritte für die Wiedergabe freigegebener Musik über die App sind folgende:

Wählen Sie das DIR-170 als Player aus. Einige Apps erlauben auch die gleichzeitige Wiedergabe der Musik auf mehreren Playern.

Wählen Sie einen Musikserver und danach die wiederzugebende Musik aus. Einige Apps unterstützen bei der Mehrfachauswahl von Musik das Anlegen einer playlist (Wiedergabeliste).

Bitte beachten Sie: Wenn Sie auf dem Internetradio die DLNA-Musikstreamingfunktion verwenden, dann können Sie über das Gerät nur die Lautstärke und das Standby kontrollieren. Die Kontrolle der anderen Funktion wird unterbunden. Beenden Sie DLNA auf dem PC, Mobilgerät oder Tablet-PC, bevor Sie die DIR-170-eigene Steuerung wiederherstellen.

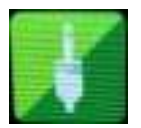

# **AUX (Line-In)**

Der AUX-Eingangsmodus gibt das Audio externer Quellen wie beispielsweise von einem MP3-Player oder anderen Audiogeräten mit LINE-Ausgang wieder.

Für die Audiowiedergabe im AUX IN-Modus:

Drehen Sie die Lautstärke am Radio und wenn möglich auch am Audiogerät herunter. Verbinden Sie die externe Audioquelle mit der 3,5 mm Klinken-AUX IN-Buchse. Drücken Sie entweder solange MODE, bis im Display AUX IN (AUX-Eingang) angezeigt wird oder wählen Sie AUX IN (AUX-Eingang) über das Hauptmenü aus.

Stellen Sie bei Bedarf die Lautstärke des DIR-170 und wenn notwendig die Lautstärke des als Audioquelle dienenden Geräts ein.

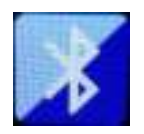

#### **BLUETOOTH**

Drücken Sie entweder solange MODE, bis im Display Bluetooth angezeigt wird oder wählen Sie Bluetooth über das Hauptmenü aus. Es ertönt ein Klang, der bedeutet, dass der Kopplungsmodus aktiviert wurde. Aktivieren Sie nun den Bluetooth-Kopplungsmodus Ihres Telefons/Tablet-PCs und suchen Sie in der Liste gefundener Geräte Ihres Telefons/Tablet-PCs nach dem Namen Lenco DIR-170. Klicken Sie ihn an, um zu koppeln. Es ertönt der Verbunden-Klang, wenn die Verbindung erfolgreich war. Nun können Sie über Bluetooth Musik wiedergeben und die Lautstärke des DIR-170 oder des verbundenen Geräts einstellen.

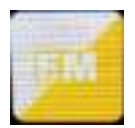

#### **FM-Radio**

Wählen Sie über das Hauptmenü mit Hilfe des Navigationsdrehknopfes (6) oder den Navigationstasten der Fernbedienung "FM mode" (FM-Modus) aus. Drücken Sie den Navigationsdrehknopf (6), um in den FM-Modus zu wechseln. Der FM-Modus stellt beim Start automatisch 87,5 MHz ein.

Drücken Sie den Navigationsdrehknopf (6), um alle Sender mit starkem Signal zu speichern. Es erscheint die Frage "auto scan?" (Automatisch scannen?). Wählen Sie als Antwort YES (JA) aus. Daraufhin startet der automatische Scan der Sender. Wenn der automatische Scan abgeschlossen ist, werden die Sender in Ihren Favoriten gespeichert.

Anschließend können Sie die Senderliste durch Gedrückt halten der Taste "<" oder ">" durchsuchen, indem Sie zwischen den gespeicherten Sendern springen.

Drücken Sie einfach die Taste "<" oder ">", um die Radiofrequenz manuell aufwärts oder abwärts zu ändern.

#### **Belegen der Speicherplätze mit favorisierten FM-Radiosendern**

Wählen Sie zuerst den zu speichernden Radiosender aus und starten Sie dann dessen Wiedergabe, wenn Sie ihn manuell speichern möchten.

Halten Sie zum Speichern die Taste "Fav" ca. 1 bis 2 Sekunden lang gedrückt, woraufhin im Display die Zahl "01" angezeigt wird. Navigieren Sie mit Hilfe des Navigationsdrehknopfes durch die Speicherplatznummern (bis max. 99) und wählen Sie durch Drücken des Navigationsdrehknopfes (6) die Speicherplatznummer aus, auf der Sie den Sender speichern möchten.

#### **Abruf gespeicherter FM-Radiosender**

Lassen Sie sich zuerst im FM-Modus Ihre favorisierten FM-Radiosender anzeigen, indem Sie einfach die Taste "Fav" drücken, woraufhin Sie sich durch die Liste der gespeicherten Radiosender bewegen können.

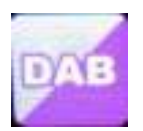

#### **DAB+ (DIGITALRADIO)**

Wählen Sie im Hauptbildschirm "DAB/DAB+" aus, indem Sie den Navigationsdrehknopf drehen und diesen anschließend als Bestätigung Ihrer Auswahl drücken oder verwenden Sie die Navigationstasten der Fernbedienung.

Bei der erstmaligen Benutzung von DAB auf Ihren Radio beginnt das Radio damit, nach DAB-Radiosendern zu scannen, wobei im Display "Scanning" (Scannen läuft) angezeigt wird. Während des Scannens wird angezeigt, wie viele Radiosender gefunden wurden.

Nachdem alle verfügbaren Sender gefunden wurden, wird auf dem Display die Liste mit den gefundenen Sendern angezeigt. Bewegen Sie sich mit Hilfe des Navigationsdrehknopfes durch die Liste und wählen Sie den Sender aus, den Sie anhören möchten.

Wenn Sie einen Sender ausgewählt haben, dann wird auf dem Display der Sender angezeigt. Drücken Sie nun den Navigationsdrehknopf, um die Wiedergabe zu starten. Verwenden Sie den Navigationsdrehknopf, um den vorhergehenden oder nachfolgenden Sender auszuwählen.

Drücken Sie die Taste "<", um zur Liste zurückzugehen und die Liste manuell zu durchsuchen. Wechseln Sie zur Übersichtsliste der DAB-Radiosender, wenn Sie erneut nach Radiosendern scannen lassen möchten. Wenn Sie das Scannen auswählen, erscheint die Frage "Delete station list?" (Radiosenderliste löschen?). Wählen Sie "YES" (JA) aus, um den erneuten Scan zu starten.

Drücken Sie die Taste ">", wenn Sie einen Radiosender ausgewählt haben und Sie sich Informationen über den Radiosender anzeigen lassen möchten. Die Anzeige wechselt automatisch zwischen den Informationen und zeigt Genre, MHz, wiedergegebener Titel, kHz und kbps an.

## **Belegen der Speicherplätze mit favorisierten DAB/DAB+-Radiosendern**

Wenn Sie Ihren gewünschten Radiosender gefunden haben, dann halten Sie "Fav" ein paar Sekunden lang gedrückt, um zum Bildschirm "Add to my Favorites" (Zu meinen Favoriten hinzufügen) zu wechseln. Drehen Sie den Navigationsdrehknopf (6), um eine Speicherplatznummer (bis max. 99) auszuwählen und bestätigen Sie durch Drücken des Navigationsdrehknopfes (6) Ihre Auswahl.

Alternativ können Sie auch im Bildschirm mit der DAB-Senderliste den ausgewählten Sender markieren und durch Drücken von "Fav" zum Bildschirm "Add to my Favorites" (Zu meinen Favoriten hinzufügen) wechseln.

#### **Abruf gespeicherter DAB/DAB+-Radiosender**

Lassen Sie sich zuerst im DAB-Modus Ihre favorisierten DAB/DAB+-Radiosender anzeigen, indem Sie die Taste "Fav" drücken, woraufhin Sie sich durch die Liste der gespeicherten Radiosender bewegen können.

# **Technische Daten**

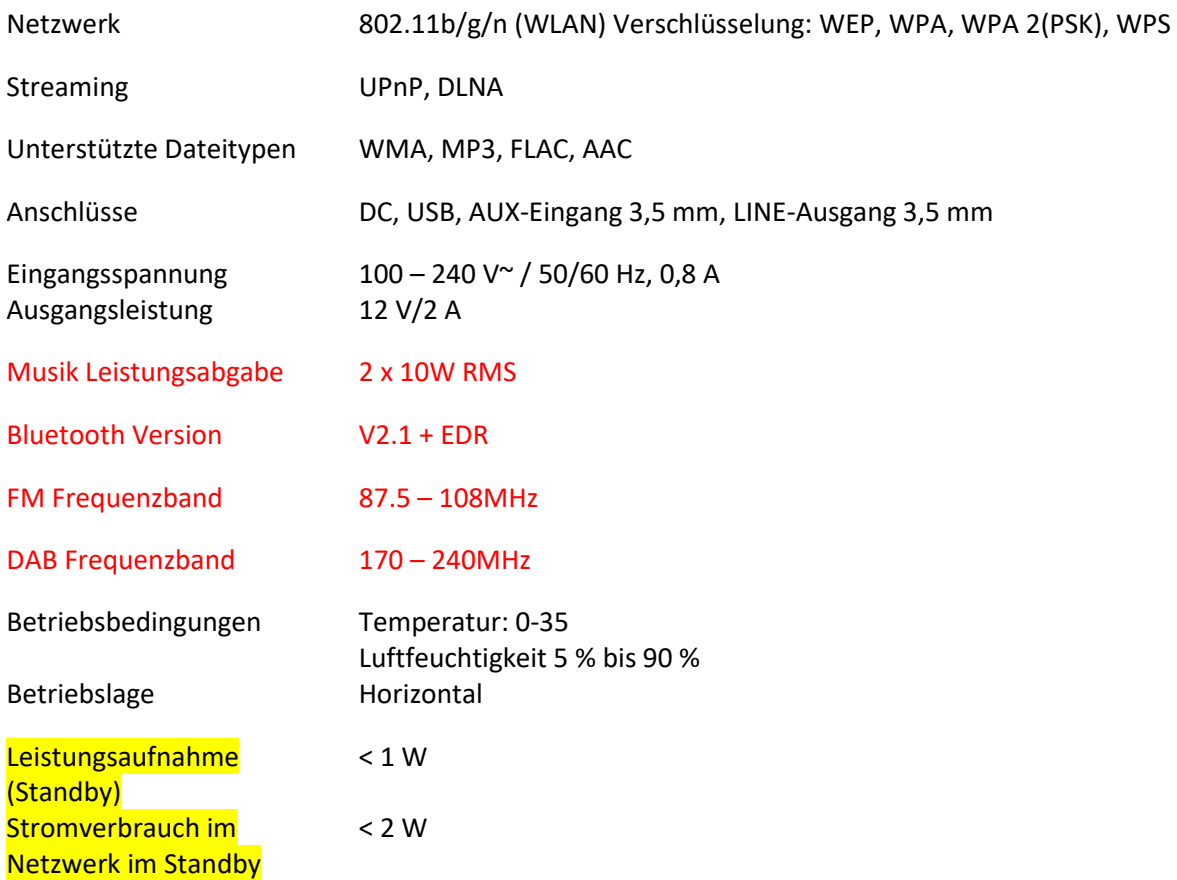

Netzteil:

Herstellername: Shenzhen Yingyuan Electronics Co.,Ltd

Modellnummer: ICP30-120-2000 Verwenden Sie nur den originalen AC-Adapter Verwenden Sie nur das in dieser Bedienungsanleitung angegebene Netzteil.

# **GARANTIE**

Lenco bietet Leistungen und Garantien im Einklang mit Europäischem Recht. Im Falle von Reparaturen (sowohl während als auch nach Ablauf der Garantiezeit) sollten Sie deshalb Ihren Einzelhändler kontaktieren.

Wichtiger Hinweis: Es ist nicht möglich, Geräte für Reparaturen direkt an Lenco zu schicken.

Wichtiger Hinweis: Falls dieses Gerät von einem nicht autorisierten Kundendienst geöffnet oder darauf zugegriffen wird, erlischt die Garantie.

Dieses Gerät ist nicht für professionelle Zwecke geeignet. Falls das Gerät für professionelle Zwecke eingesetzt wird, erlöschen alle Garantieverpflichtungen seitens des Herstellers.

# **HAFTUNGSAUSSCHLUSS**

Aktualisierungen der Firmware und/oder Hardware-Komponenten werden regelmäßig durchgeführt. Daher können einige der Anweisungen, Spezifikationen und Abbildungen in dieser Dokumentation von Ihrer individuellen Situation abweichen. Alle in diesem Handbuch beschriebenen Elemente dienen nur zur Illustration und treffen auf Ihre individuelle Situation möglicherweise nicht zu. Aus der in diesem Handbuch getätigten Beschreibung können keine Rechtsansprüche oder Leistungsanforderungen geltend gemacht werden.

# **ENTSORGUNG DES ALTGERÄTS**

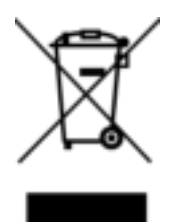

Dieses Symbol zeigt an, dass das entsprechende Produkt oder dessen Akku/Batterie in Europa nicht mit dem normalen Hausmüll entsorgt werden darf. Um die ordnungsgemäße Abfallbehandlung des Produkts und dessen Akku/Batterie zu gewährleisten, müssen diese im Einklang mit allen anwendbaren örtlichen Vorschriften zur Entsorgung von Elektrogeräten und Akkus/Batterien entsorgt werden. Dabei helfen Sie, natürliche Ressourcen zu schonen und Umweltschutzstandards zur Verwertung und Entsorgung von Altgeräten aufrecht zu halten (Waste Electrical and Electronic Equipment Directive).

# **CE-Kennzeichen**

Hiermit erklärt Lenco Benelux B.V., Thermiekstraat 1a, 6361 HB Nuth, The Netherlands, dass dieses Produkt den grundsätzlichen Anforderungen der EU-Richtlinie entspricht. Die Konformitätserklärung ist erhältlich unter [techdoc@commaxxgroup.com](mailto:techdoc@commaxxgroup.com)

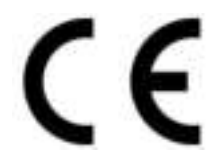

# **SERVICE**

Besuchen Sie bitte für weitere Informationen und unseren Kundendienst unsere Homepage [www.lenco.com](http://www.lenco.com/) 

Lenco Benelux BV, Thermiekstraat 1a, 6361 HB Nuth, The Netherlands.

# **ATTENTION :**

L'utilisation de commandes ou de réglages ou l'exécution de procédures autres que celles spécifiées dans ce manuel peut entraîner une exposition à des rayonnements dangereux.

# **PRÉCAUTIONS AVANT UTILISATION**

## **GARDEZ CES INSTRUCTIONS À L'ESPRIT :**

- 1. Ne couvrez pas et n'obturez pas les ouvertures de ventilation. Lorsque vous placez l'appareil sur une étagère, laissez 5 cm (2") d'espace libre tout autour de l'appareil.
- 2. Installez-le conformément au mode d'emploi fourni.
- 3. Gardez l'appareil à l'écart des sources de chaleur telles que des radiateurs, appareils de chauffage, fours, bougies et autres produits générant de la chaleur ou une flamme nue. L'appareil ne peut être utilisé que dans des climats tempérés. Il faut éviter les environnements extrêmement froids ou chauds. Température de fonctionnement entre 0 et 35 °C.
- 4. Évitez d'utiliser l'appareil à proximité de champs magnétiques puissants.
- 5. Des décharges électrostatiques peuvent perturber le fonctionnement de cet appareil. Dans ce cas, il suffit de réinitialiser et de redémarrer l'appareil en suivant le mode d'emploi. Pendant le transfert de fichiers, manipulez l'appareil avec précaution et faites-le fonctionner dans un environnement sans électricité statique.
- 6. Mise en garde ! N'introduisez jamais un objet dans l'appareil par les ouvertures et les fentes de ventilation. Étant donné que des tensions élevées sont présentes à l'intérieur du produit, l'insertion d'un objet peut entraîner une électrocution et/ou court-circuiter les composants internes. Pour les mêmes raisons, ne versez pas de l'eau ou un liquide sur le produit.
- 7. Ne l'utilisez pas dans des endroits humides tels qu'une salle de bain, une cuisine pleine de vapeur ou à proximité d'une piscine.
- 8. L'appareil ne doit pas être exposé à des écoulements ou des éclaboussures et aucun objet contenant un liquide, tel qu'un vase, ne doit être posé sur ou près de l'appareil.
- 9. N'utilisez pas cet appareil lorsque de la condensation est possible. Lorsque l'appareil est utilisé dans une pièce chaude et humide, des gouttelettes d'eau ou de la condensation peuvent se produire à l'intérieur de l'appareil et celui-ci pourrait ne pas fonctionner correctement ; laissezle l'appareil éteint pendant 1 ou 2 heures avant de le rallumer : l'appareil doit être sec avant d'être mis sous tension.
- 10. Bien que ce dispositif soit fabriqué avec le plus grand soin et contrôlé à plusieurs reprises avant de quitter l'usine, des problèmes peuvent néanmoins survenir, comme avec tous les appareils électriques. Si l'appareil émet de la fumée ou en cas d'accumulation excessive de la chaleur ou d'un phénomène inattendu, débranchez immédiatement la fiche d'alimentation du secteur.
- 11. Cet appareil doit fonctionner avec la source d'alimentation indiquée sur la plaque signalétique. Si vous n'êtes pas sûr du type d'alimentation utilisé chez vous, contactez votre revendeur ou le fournisseur local d'électricité.
- 12. Tenez l'appareil à l'abri des rongeurs. Les rongeurs aiment mordre les cordons d'alimentation.
- 13. Pour nettoyer l'appareil, servez-vous d'un chiffon doux et sec. N'utilisez pas de solvant ni d'autre liquide à base de pétrole. Pour enlever les taches importantes, vous pouvez vous servir d'un chiffon humide imbibé d'une solution de détergent diluée.
- 14. Le fournisseur n'est pas responsable des dommages ou pertes de données causés par un dysfonctionnement, une utilisation abusive, une modification de l'appareil ou un remplacement de la batterie.
- 15. N'interrompez pas la connexion lorsque l'appareil formate ou transfère des fichiers. Dans le cas contraire, les données pourraient être endommagées ou perdues.
- 16. Si l'appareil a une fonction de lecture USB, il convient de brancher la clé USB directement sur l'appareil. N'utilisez pas de rallonge USB, car cela peut causer des interférences provoquant une perte de données.
- 17. La plaque signalétique se situe en dessous ou à l'arrière de l'appareil.
- 18. Cet appareil ne doit pas être utilisé par des personnes (enfants compris) souffrant de handicaps physiques, sensoriels ou mentaux, ou manquant d'expérience et de connaissances, sauf si elles

sont sous surveillance ou ont reçu des instructions sur l'utilisation correcte de l'appareil par la personne qui est responsable de leur sécurité.

- 19. Ce produit est conçu pour un usage non professionnel, et non commercial ou industriel.
- 20. Vérifiez que l'appareil est en position stable. La garantie ne couvre pas les dégâts occasionnés par des vibrations, par des chocs, par l'utilisation de cet appareil en position instable ou par la non-observation de tout autre avertissement ou précaution contenus dans ce mode d'emploi.
- 21. Ne retirez jamais le boîtier de l'appareil.
- 22. Ne placez jamais cet appareil sur un autre appareil électrique.
- 23. Ne laissez pas les sacs en plastique à la portée des enfants.
- 24. Utilisez uniquement les accessoires recommandés par le fabricant.
- 25. Confiez l'entretien et les réparations à un personnel qualifié. Une réparation est nécessaire lorsque l'appareil a été endommagé de quelque façon que ce soit, par exemple lorsque le cordon d'alimentation ou la prise sont endommagés, lorsqu'un liquide s'est déversé ou des objets ont été introduits dans l'appareil, lorsque l'appareil a été exposé à la pluie ou à l'humidité, lorsqu'il ne fonctionne pas correctement ou est tombé.
- 26. Une exposition prolongée à la musique avec un volume élevé peut entraîner une perte auditive temporaire ou permanente.
- 27. Si le produit est livré avec un câble d'alimentation ou un adaptateur secteur :
	- ⚫ Au moindre problème, débranchez le cordon d'alimentation et adressez-vous à un technicien qualifié.
	- ⚫ Pour que l'alimentation soit parfaitement déconnectée, la fiche d'alimentation de l'appareil doit être débranchée de la prise secteur.
	- ⚫ Ne marchez pas sur l'adaptateur secteur ou ne le coincez pas. Faites très attention, en particulier à proximité des fiches et du point de sortie du câble. Ne placez pas d'objets lourds sur l'adaptateur secteur, car ils pourraient l'endommager. Gardez l'appareil hors de portée des enfants ! Ils pourraient se blesser gravement s'ils jouent avec le câble d'alimentation.
	- ⚫ Débranchez cet appareil pendant les orages ou lorsqu'il n'est pas utilisé pendant une longue durée.
	- ⚫ La prise secteur doit être installée près de l'appareil et doit être facilement accessible.
	- ⚫ Ne surchargez pas les prises de courant ou les rallonges. Une surcharge peut entraîner un incendie ou une électrocution.
	- Les appareils de classe 1 doivent être branchés à une prise de courant disposant d'une connexion protectrice à la terre.
	- Les appareils de classe 2 ne nécessitent pas de connexion à la terre.
	- ⚫ Tirez toujours sur la fiche pour débrancher le cordon de la prise secteur. Ne tirez pas sur le cordon d'alimentation. Cela pourrait provoquer un court-circuit.
	- ⚫ N'utilisez pas un cordon ou une fiche d'alimentation endommagé ni une prise desserrée. Vous courez un risque d'incendie ou de décharge électrique.
- 28. Si le produit contient ou est livré avec une télécommande contenant des piles boutons : Avertissement :
	- ⚫ « N'ingérez pas la pile, car vous risquez une brûlure chimique » ou une formule équivalente.
	- ⚫ [Quand la télécommande est fournie]L'ingestion d'une pile bouton peut causer de graves brûlures internes en seulement 2 heures et causer la mort.
	- ⚫ Tenez les piles neuves et usagées hors de portée des enfants.
	- Si le compartiment à piles ne se ferme pas correctement, cessez d'utiliser l'appareil et tenez-le hors de portée des enfants.
	- ⚫ Si vous pensez que les piles ont été avalées ou placées à l'intérieur d'une partie du corps, consultez un médecin immédiatement.
- 29. Mise en garde concernant l'utilisation des batteries :

■ Risque d'explosion si la pile est mal remplacée. Remplacez les piles par des piles d'un type identique ou équivalent.

⚫ La batterie ne peut pas être soumise à des températures extrêmes élevées ou basses, à une faible pression d'air à haute altitude pendant l'utilisation, le stockage ou le transport.

⚫ Remplacement d'une batterie d'un type incorrect qui peut entraîner une explosion ou une fuite de liquide ou de gaz inflammable.

- ⚫ Élimination d'une batterie dans un feu ou un four chaud, ou broyage ou découpe mécanique d'une batterie, qui peut entraîner une explosion.
- ⚫ Le fait de laisser une batterie dans un environnement extrêmement chaud qui peut entraîner une explosion ou une fuite de liquide ou de gaz inflammable.
- ⚫ Batterie soumise à une pression d'air extrêmement basse qui peut entraîner une explosion ou une fuite de liquide ou de gaz inflammable.
- ⚫ Veuillez considérer les questions environnementales lors de la mise au rebut des piles.

# **INSTALLATION**

- Déballez toutes les pièces et enlevez le matériau de protection.
- Ne connectez pas l'unité au secteur avant d'avoir vérifié la tension du secteur et avant que toutes les autres connexions n'aient été effectuées.

# **Présentation du produit**

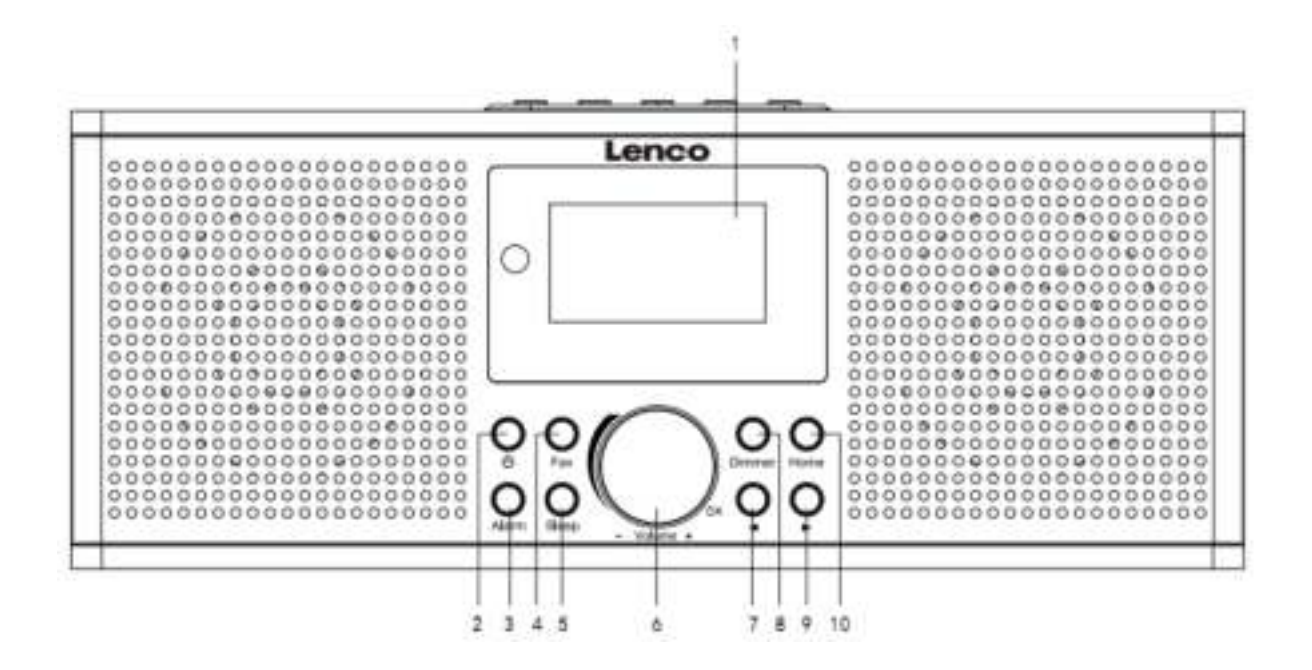

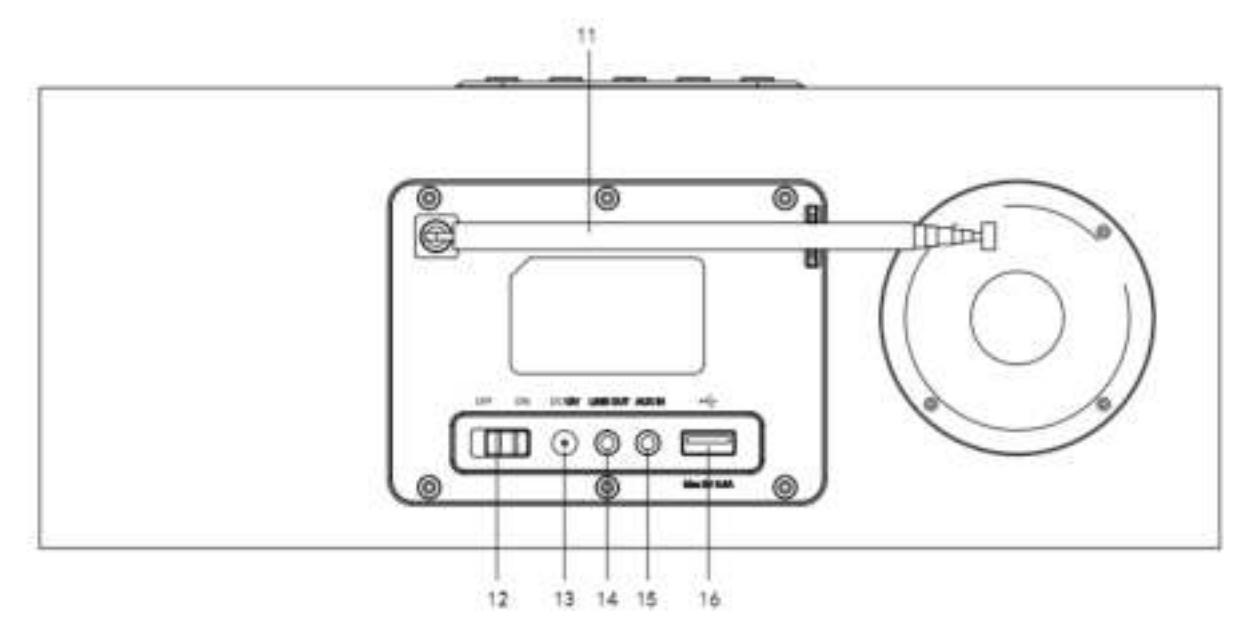

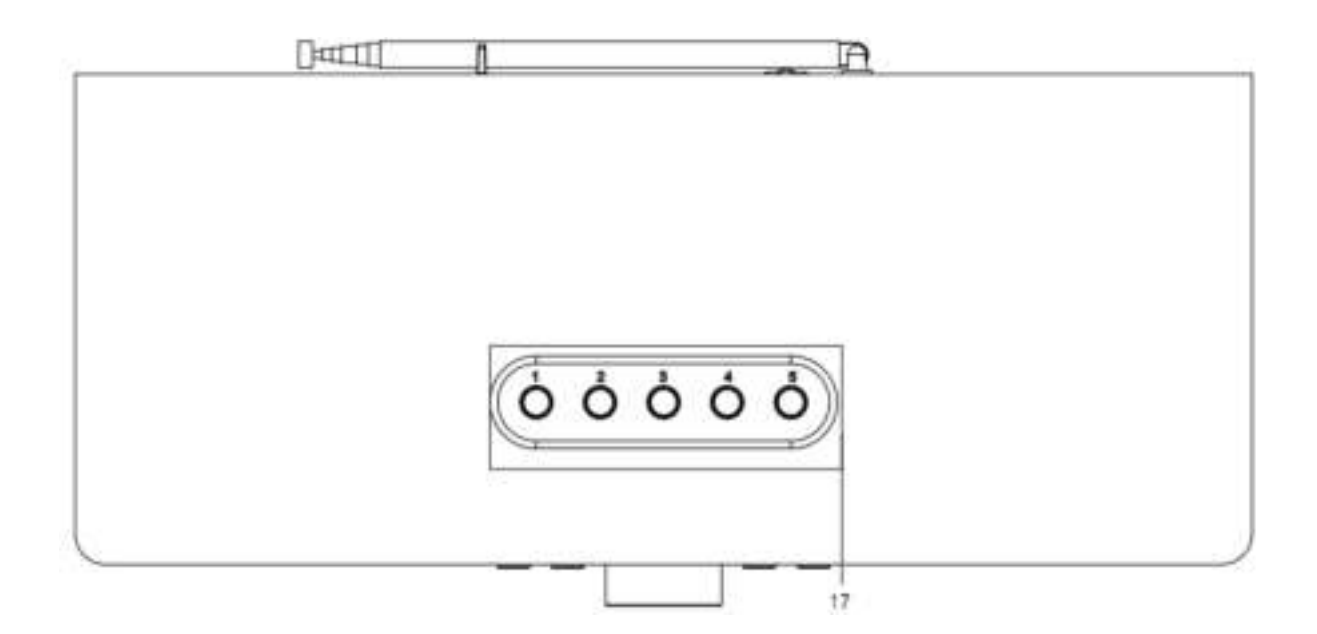

- 1. Affichage
- 2. Bouton veille
- 3. Bouton Alarme
- 4. Bouton Favoris
- 5. Bouton Veille
- 6. Molette Vol+/Vol-/OK
- 7. Bouton Précédent
- 8. Bouton Variateur
- 9. Bouton suiv
- 10. Bouton Accueil
- 11. Antenne télescopique
- 12. Interrupteur MARCHE/ARRÊT
- 13. Prise d'entrée CC
- 14. Prise de sortie de ligne (3,5 mm)
- 15. Prise d'entrée de ligne (3,5 mm)
- 16. Port USB
- 17. Bouton Présélection

# **Télécommande**

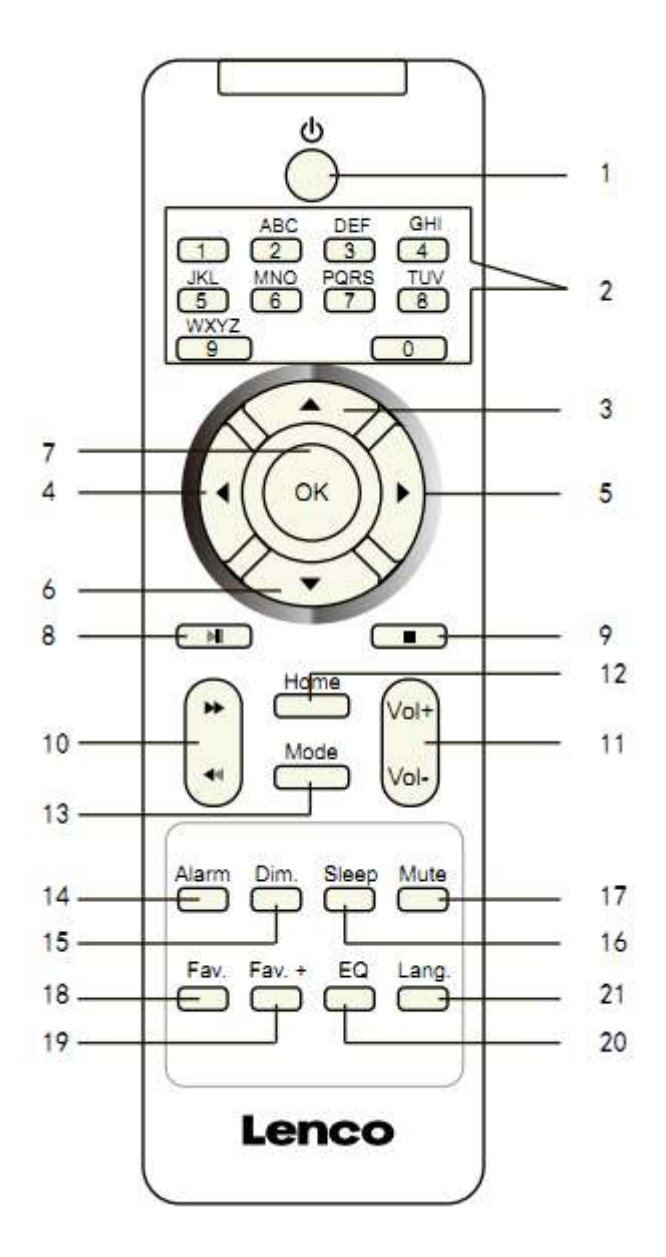

- 1. Bouton veille
- 2. Saisir des lettres et des chiffres
- 3. Bouton de navigation Haut
- 4. Bouton de navigation Gauche
- 5. Bouton de navigation Droite
- 6. Bouton de navigation Bas
- 7. Bouton OK
- 8. Bouton Lecture/pause
- 9. Bouton Arrêt
- 10. Bouton Précédent/suivant
- 11. Bouton Vol+/Vol-
- 12. Bouton Accueil
- 13. Bouton Mode
- 14. Bouton Alarme
- 15. Bouton Variateur
- 16. Bouton Veille
- 17. Bouton Sourdine
- 18. Bouton Favoris
- 19. Bouton Fav+
- 20. Réglage de la totalité de l'égaliseur
- 21. Bouton de sélection de langue

# **Remarque : les boutons de navigation (3, 4, 5 et 6) de la télécommande peuvent également servir à naviguer dans les menus du système.**

# **PARAMÉTRAGE INITIAL**

Avant l'utilisation, vérifiez que la tension mentionnée sur l'étiquette de l'alimentation électrique correspond à celle de votre secteur.

Utilisez l'adaptateur secteur fourni pour brancher votre appareil à une prise secteur.

Utilisez l'interrupteur marche/arrêt (12) à l'arrière pour mettre l'appareil en marche.

Le système vous demandera de régler la langue de l'appareil.

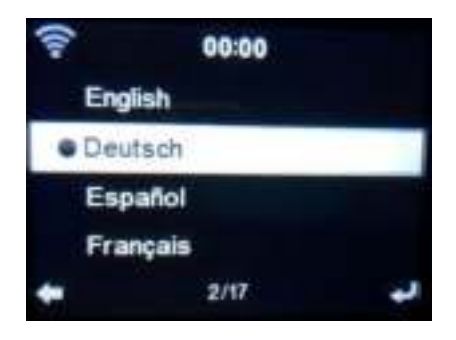

Utilisez la molette de navigation (6) pour sélectionner la langue voulue, puis appuyez sur la molette de navigation (6) pour confirmer.

Voulez-vous vérifier la disponibilité des réseaux Wi-Fi lors de la mise en marche de l'appareil ? Utilisez la molette de navigation (6) pour sélectionner l'option voulue, et appuyez sur la molette de navigation (6) pour confirmer.

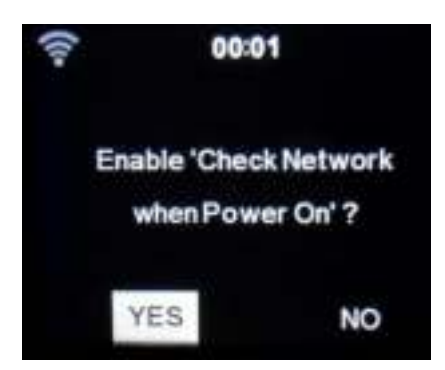

Vous pouvez maintenant configurer le réseau sans fil.

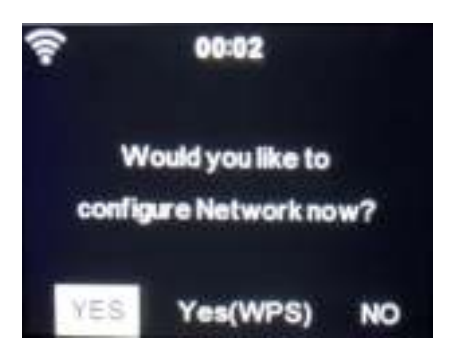

- 1. Sélectionnez YES « Oui » si vous souhaitez continuer et vous connecter au réseau Wi-Fi en utilisant la méthode standard. Appuyez sur la molette de navigation (6) pour confirmer. Continue de lire l'option 1 « network configuration » (configuration du réseau).
- 2. Sélectionnez YES « Oui » si vous souhaitez effectuer la configuration avec la fonction WPS (configuration Wi-Fi protégée) de votre routeur (veuillez consulter le manuel de votre routeur, le cas échéant). Appuyez sur la molette de navigation (6) pour confirmer. Continue de lire l'option 2 « network configuration » (configuration du réseau).
- 3. Sélectionnez NO (Non) et appuyez sur la molette de navigation (6) pour confirmer si vous voulez ignorer la configuration du réseau sans fil. Vous pouvez configurer cela par la suite dans le menu de configuration.

# **Configuration de réseau**

# **1. Configuration réseau standard**

Après que vous avez sélectionné cette option, le DIR-170 recherchera les réseaux Wi-Fi disponibles.

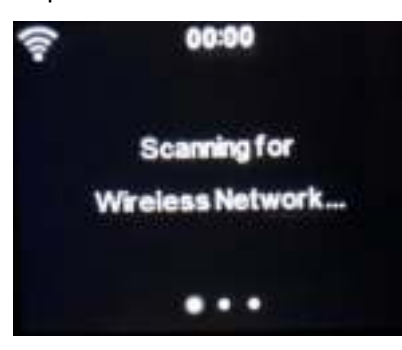

Les réseaux trouvés s'afficheront.

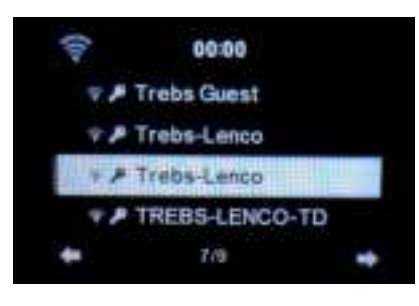

Sélectionnez votre réseau Wi-Fi en tournant la molette de navigation/OK (6) et confirmez en appuyant sur la molette de navigation/OK (6).

Si votre votre réseau Wi-Fi sélectionné exige un mot de passe, vous pouvez le saisir sur l'écran suivant.

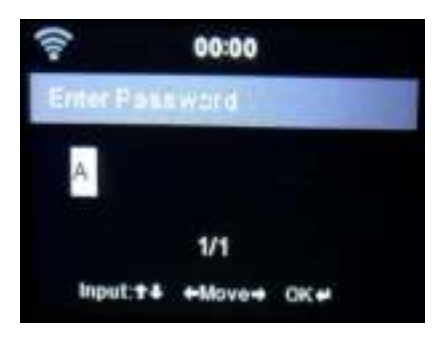

Saisissez votre mot de passe en appuyant sur les touches numériques (2) de la télécommande, puis sur le bouton Droite (5). (Remarque : il faut appuyer sur le bouton Droite (5) après chaque caractère.)

Pour faire une correction, appuyez sur le bouton Gauche (4) pour revenir en arrière et effacer le dernier caractère en même temps. Une fois que le mot de passe est terminé, appuyez sur le bouton OK (7) pour confirmer.

Si vous voulez saisir le mot de passe directement sur la façade du DIR-170, vous pouvez tourner la molette de navigation (6) pour sélectionner le premier caractère et appuyer sur le bouton

(9) pour avancer jusqu'au prochain caractère. Pour faire une correction, appuyez sur le bouton (7) pour revenir en arrière et effacer le dernier caractère en même temps. Une fois que le mot de passe est terminé, appuyez sur le bouton Navigation (6) pour confirmer.

Remarque : les caractères suivants peuvent être utilisés :

Chiffres (de 0 à 9) Lettres anglaises (de A à Z et de a à z) Caractères (Suppr,@,espace,!,",#,\$,%,&,\*,',+ et (,)

# **2. Configuration de réseau WPS PBC**

Vous pouvez vous connecter facilement en appuyant sur le bouton WPS sur votre routeur puis en sélectionnant « YES (WPS) » (Oui (WPS)) sur votre DIR-170 dans les 120 secondes. La connexion entre le routeur et le DIR-170 sera configurée automatiquement.

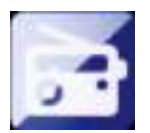

#### **RADIO INTERNET**

À partir du menu d'accueil, utilisez la molette de navigation (6) pour sélectionner INTERNET RADIO (radio internet) et appuyez sur le molette de navigation (6) pour démarrer. Vous pouvez maintenant utiliser la molette de navigation (6) à nouveau pour naviguer dans les différentes options du menu et sélectionner l'option voulue en appuyant sur la molette de navigation (6).

Appuyez sur  $\triangleleft$  pour aller au menu précédent.

Après l'établissement d'une connexion avec une station de radio, les informations de la station s'afficheront. Vous pouvez modifier ces informations en appuyant sur le bouton  $\Box$  ou  $\Box$ .

Voici les explications des diverses options du menu de radio internet :

#### **Mes favoris**

Ce sont vos stations présélectionnées favorites. La radio peut mémoriser au maximum de 250 stations.

Pour ajouter une station de radio favorite, maintenez enfoncé « Fav » sur l'appareil ou « Fav.+ » sur la télécommande pour sauvegarder la station parmi vos favoris.

Vous pouvez ajouter des favoris en écoutant les stations à ajouter parmi les favoris ou les ajouter directement à partir de la liste « Radio Station/Music » (station de radio/musique). Faites votre sélection avec la molette de navigation(6) et maintenez enfoncé « Fav » sur l'appareil ou les boutons de navigation sur la télécommande puis appuyez sur le bouton « Fav+ ».

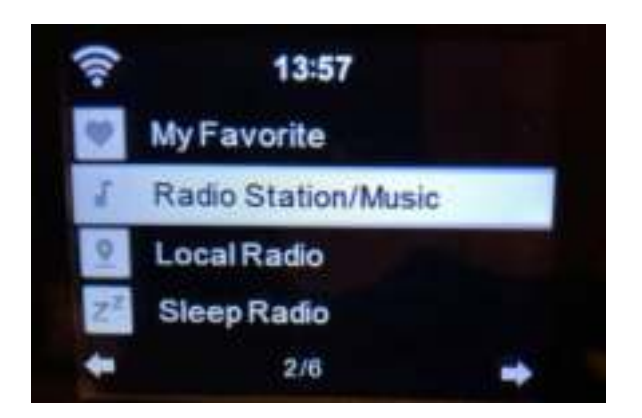

Vous pouvez remplacer des favoris déjà enregistrés par de nouvelles stations favorites.

Les stations de radio favorites ne peuvent pas être stockées deux fois. Les stations mémorisées s'affichent quand vous sélectionnez ce menu. Vous pouvez également appuyer sur Fav pour accéder à la liste des stations sauvegardées. Vous pouvez saisir les chiffres grâce au pavé numérique de la télécommande pour charger la station sauvegardée.

# **Sélection d'une station de radio à partir de la liste des favoris.**

Appuyez sur le bouton « Fav » en façade ou sur le bouton « Fav » de la télécommande pour afficher la liste des favoris. Tournez la molette de navigation (6) ou appuyez sur les touches de navigation de la télécommande pour naviguer dans la liste des favoris. Appuyez sur la molette de navigation (6) ou appuyez sur « OK » sur la télécommande pour écouter le favori sélectionné.

Accédez à un sous-menu grâce au bouton >>>>, Supprimer, Monter/descendre dans la liste, Renommer, Écouter, ou Utiliser comme alarme (si vous choisissez internet comme son d'alarme dans la configuration d'alarme).

#### **Station radio/Musique**

Les stations de radio sont classées en sous-catégories : Top 20 mondial, Genre, Pays/lieu (Afrique, Asie, Europe, Moyen-Orient, Amérique du Nord, Océanie/Pacifique et Amérique du Sud) et Résumé. Appuyez sur la molette de navigation (6) ou « OK » sur la télécommande, afin de sélectionner les sous-catégories et choisir une station à écouter. Pour chaque station, appuyez sur la molette de navigation (6) sur l'appareil ou sur « OK » sur la télécommande pour la lire directement.

Appuyez sur ▶ pour accéder à son sous-menu. Quand vous choisissez « Auto Scan » (recherche automatique), la radio lit chaque station dans cette sous-catégorie pendant 30 secondes jusqu'à ce que toutes les stations aient été lues. Vous pouvez annuler la fonction de recherche automatique en appuyant sur « OK ». Appuyez sur le bouton > pour consulter les informations concernant la station de radio active.

#### **Radio locale :**

Les stations sont catégorisées selon le pays/lieu où l'appareil est utilisé.

#### **Radio de sommeil :**

Vous pouvez choisir **Birds (oiseaux), Piano, Rain (pluie), Spa, Space (espace) et Wave (vagues)** comme radio de sommeil.

#### **Historique :**

Liste des dix stations écoutées récemment.

#### **Service :**

**Recherche de stations de radio :** Saisissez le nom/un mot-clé d'une station pour la rechercher dans la liste de toutes les stations de radio.

**Ajout d'une station de radio :** Quand vous utilisez une adresse IP/adresse web, la station ajoutée sera mémorisée dans la liste « My Favorite » (Mes favoris).

Le nom de la station ne peut pas dépasser 250 caractères.

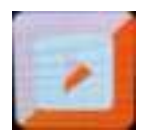

# **CENTRE MULTIMÉDIA**

Le centre multimédia vous permet de lire de la musique à partir d'une clé USB ou de UPnP. Utilisez la molette de navigation (6) ou les boutons de navigation de la télécommande pour sélectionner l'une des fonctions suivantes :

#### **USB :**

Branchez une clé USB dans le port USB (16), puis sélectionnez USB dans MEDIA CENTER (centre multimédia).

Le DIR-170 lira le contenu de la clé USB.

Parcourez les dossiers/fichiers grâce à la molette de navigation (6) ou les touches directionnelles de la télécommande.

L'afficheur montre les noms des dossiers et des fichiers (pas nécessairement les noms des pistes). Une fois que vous avez trouvé une piste à lire, appuyez sur la molette de navigation sur l'appareil ou appuyez sur la touche OK sur la télécommande.

Remarque : La charge et le transfert de données avec un ordinateur ne sont pas pris en charge par le port USB.

#### **UPnP**

Si vous avez configuré les médias partagés dans votre réseau, alors vous pouvez le voir en choisissant UPnP. Si vous avez plusieurs ordinateurs qui partagent un contenu multimédia, ils s'afficheront également.

Sélectionnez les médias partagés à lire.

Utilisez Lecture/pause, Suivant/précédent et Arrêt. Appuyez sur le bouton Droite pour consulter les informations d'affichage de la piste actuelle.

**Remarque :** Le DIR-170 peut seulement lire les pistes dont le nom ne dépasse pas 40 caractères. Les caractères doivent être en langue européenne. Si une piste génère une erreur pendant son ouverture, vous pouvez essayer de renommer la piste. Cependant, si la piste n'est toujours lisible, vous pouvez essayer de la convertir en un autre format.

#### **Ma liste de lecture :**

Vous pouvez créer une liste de lecture de vos musiques UPnP favorites. Vous pouvez ajouter la musique active à la liste de lecture. Pour ce faire, maintenez enfoncée la molette de navigation (6)/OK sur l'appareil ou maintenez enfoncé le bouton « OK » sur la télécommande pour enregistrer la musique dans « My Playlist » (Ma liste de lecture).

#### **Supprimer ma liste de lecture**

Veuillez sélectionner cette option pour effacer la liste de lecture. Confirmez les questions.

#### **My mediaU**

Affiche et lit votre liste de stations mediaU sur le serveur mediaU. Configurez d'abord votre compte. Pour activer votre propre liste de stations, suivez les étapes ci-dessous :

Accédez à [http://www.mediayou.net/.](http://www.mediayou.net/) Inscrivez-vous sur mediaU. Connectez-vous sur le site Web.

Saisissez l'adresse MAC sans fil de la radio sur le site Web mediaU. Ces informations peuvent être obtenues dans le menu -> Information Center (Centre d'informations) > System information (Informations sur le système) > Wireless Info (Infos sans fil).

Une fois que la configuration est réussie, vous pouvez sauvegarder et afficher vos propres listes de lecture de stations mediaU. Un nom d'utilisateur et un mot de passe ne sont pas nécessaires pour accéder à la radio.

S'il y avait différents appareils enregistrés dans votre compte MediaU, vous pouvez choisir celui que vous utilisez actuellement dans le menu Configuration. Sur le site Web, vous pouvez sauvegarder des stations dans Stations favorites, régler Emplacement favori/Genre et Ma ville locale, ou ajouter des stations manuellement. Les stations peuvent être visualisées en mode My Media sur la radio.

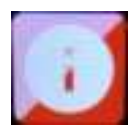

## **CENTRE D'INFORMATIONS**

#### **Weather Information (Informations météorologiques)**

Il existe des informations et prévisions météorologiques pour 2 000 villes.

Sélectionnez le pays puis la ville pour les détails de la météo.

Appuyez sur  $\triangleleft$  / pour consulter les prévisions météorologiques.

L'appareil peut afficher les informations météorologiques en mode veille. Sur la page des informations météorologiques, appuyez sur OK pour régler la ville à afficher en mode veille. Ensuite, activez l'affichage de la météo.

#### **Informations financières**

Pour consulter les indices boursiers.

#### **Informations système**

Ici, vous pouvez voir les détails de votre appareil DIR-170, trouver la version du logiciel et les informations Wi-Fi. Les informations incluent l'adresse MAC unique qu'il faut saisir lors de l'enregistrement de votre adhésion à « my mediaU ».

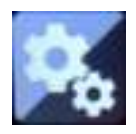

# **CONFIGURATION**

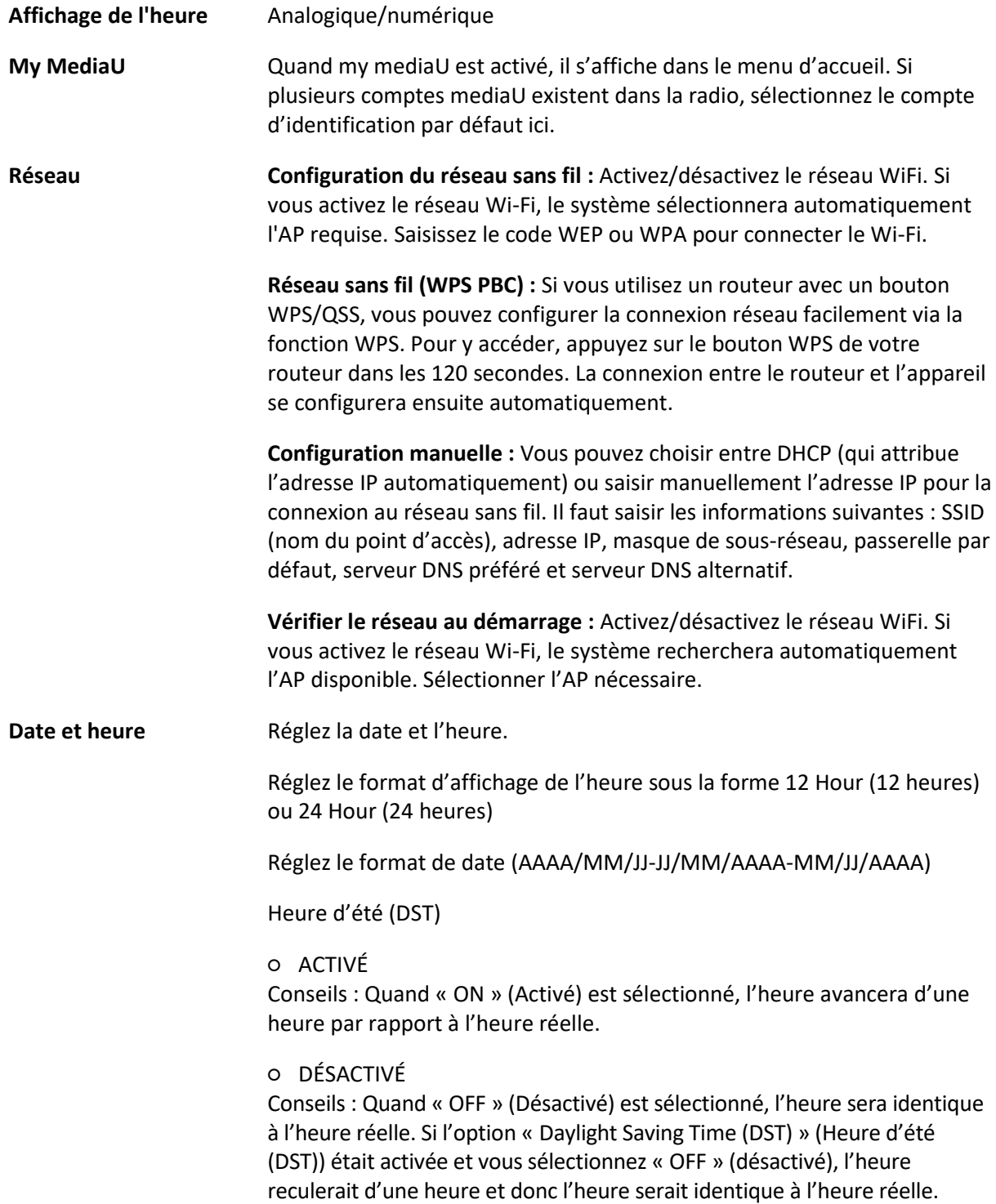

3 alarmes indépendantes peuvent être réglées. 2 alarmes différentes (Alarm 1, Alarm 2 (Alarme 1, Alarme 2)) et une NAP alarm (Alarme de sieste) qui est une alarme de compte à rebours qui peut être utilisée lors d'une courte sieste.

Appuyez sur la touche Alarm de la télécommande pour accéder directement au menu des paramètres d'alarme et suivez les étapes suivantes.

#### **Réglage de l'alarme**

- Appuyez sur la touche « Alarm » de l'appareil ou de la télécommande.
- Sélectionnez Alarm 1 (Alarme 1)
- Sélectionnez Turn On (Activer)
- Appuyez sur la touche « ok » de la télécommande ou sur la molette de navigation de l'appareil.
- Appuyez sur « ok » sur l'option « Repeat (Répéter) : » puis sélectionnez le mode de fonctionnement de l'alarme.

(Tous les jours, une fois ou les jours requis que vous sélectionnez)

- Appuyez sur la touche fléchée gauche de la télécommande ou de l'appareil pour revenir au menu des alarmes précédent, puis sélectionnez « Time (Heure) : » et appuyez sur « ok »
- Vous pouvez désormais utiliser les touches haut en bas pour modifier les heures en surbrillance, puis appuyer une fois sur la touche de la flèche droite pour passer aux minutes et utiliser les touches haut/bas pour modifier les minutes. Appuyez sur la touche « ok » pour confirmer.
- Sélectionnez « Sound (Son) : » puis appuyez sur la touche « ok ». Vous pouvez à présent choisir entre la Beep (bip), Melody (Mélodie), Internet Radio (Radio internet) et une clé USB (si insérée)

Lorsque la radio Internet est sélectionnée comme son de réveil, vous pouvez utiliser l'une de vos stations de radio préférées (qui doivent être mémorisées comme favoris sur le DIR-170).

**Remarque :** Si aucune connexion Internet n'est disponible dans la minute qui suit l'activation de l'alarme, le DIR-170 passe automatiquement à la mélodie.

Lorsque vous sélectionnez une clé USB comme source de son de réveil, vous pouvez sélectionner l'un des fichiers de musique stockés sur la clé USB insérée.

Répétez les étapes ci-dessus pour configurer alarme 2 **Réglage de l'alarme de sieste** 

- Appuyez sur la touche « Alarm » de l'appareil ou de la télécommande.
- Sélectionnez NAP alarm (Alarme de sieste)
- Utilisez les touches haut/bas pour régler les minutes souhaitées.
- Vous pouvez choisir 5/10/20/30/60/90 ou 120 minutes, avant d'appuyer sur la touche « ok » pour confirmer la sélection
- Appuyez sur la touche flèche gauche pour revenir à l'écran principal.
- Lorsque l'alarme de sieste est activée, une icône représentant une horloge apparaît dans le coin inférieur droit et indique le temps restant.

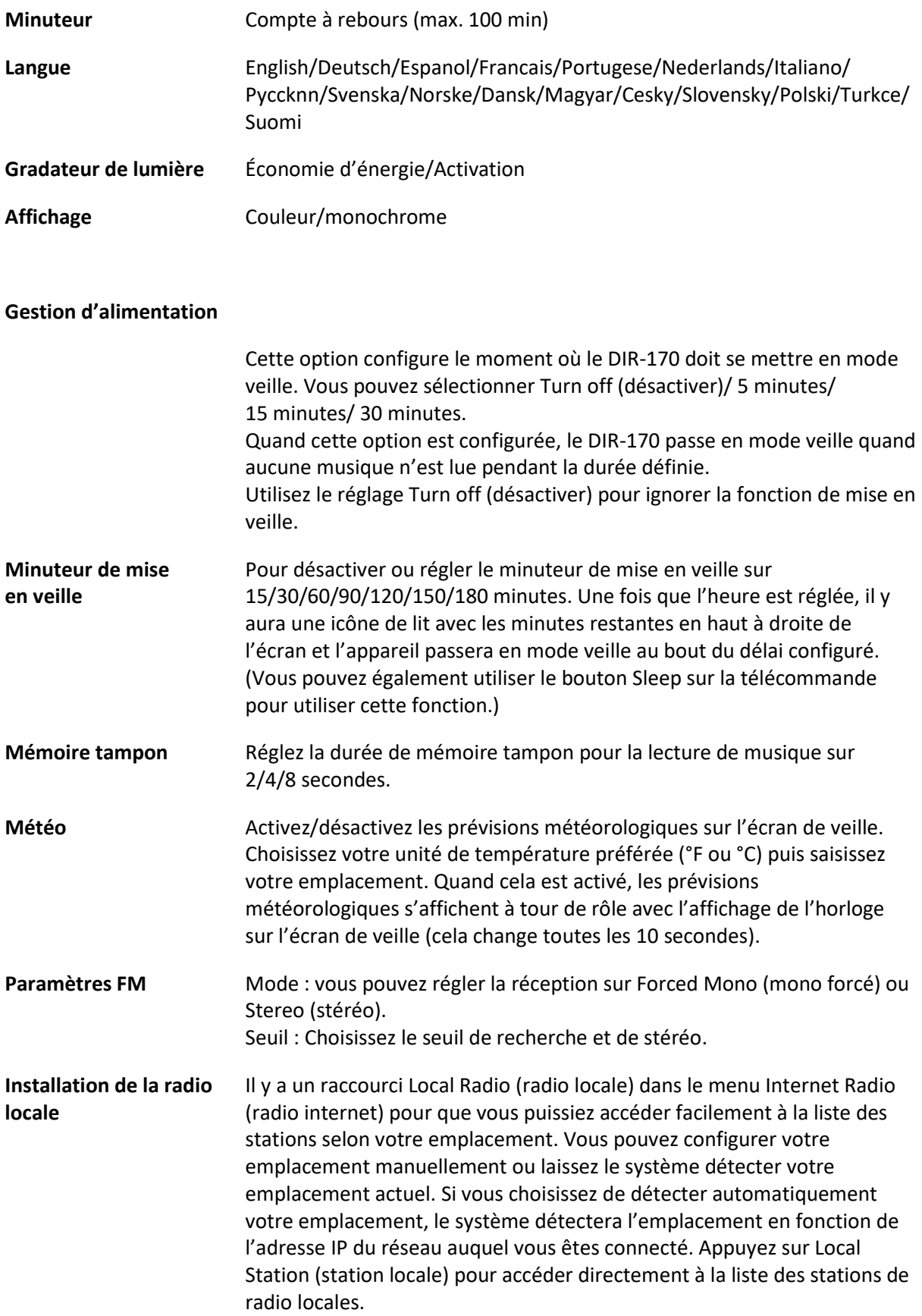

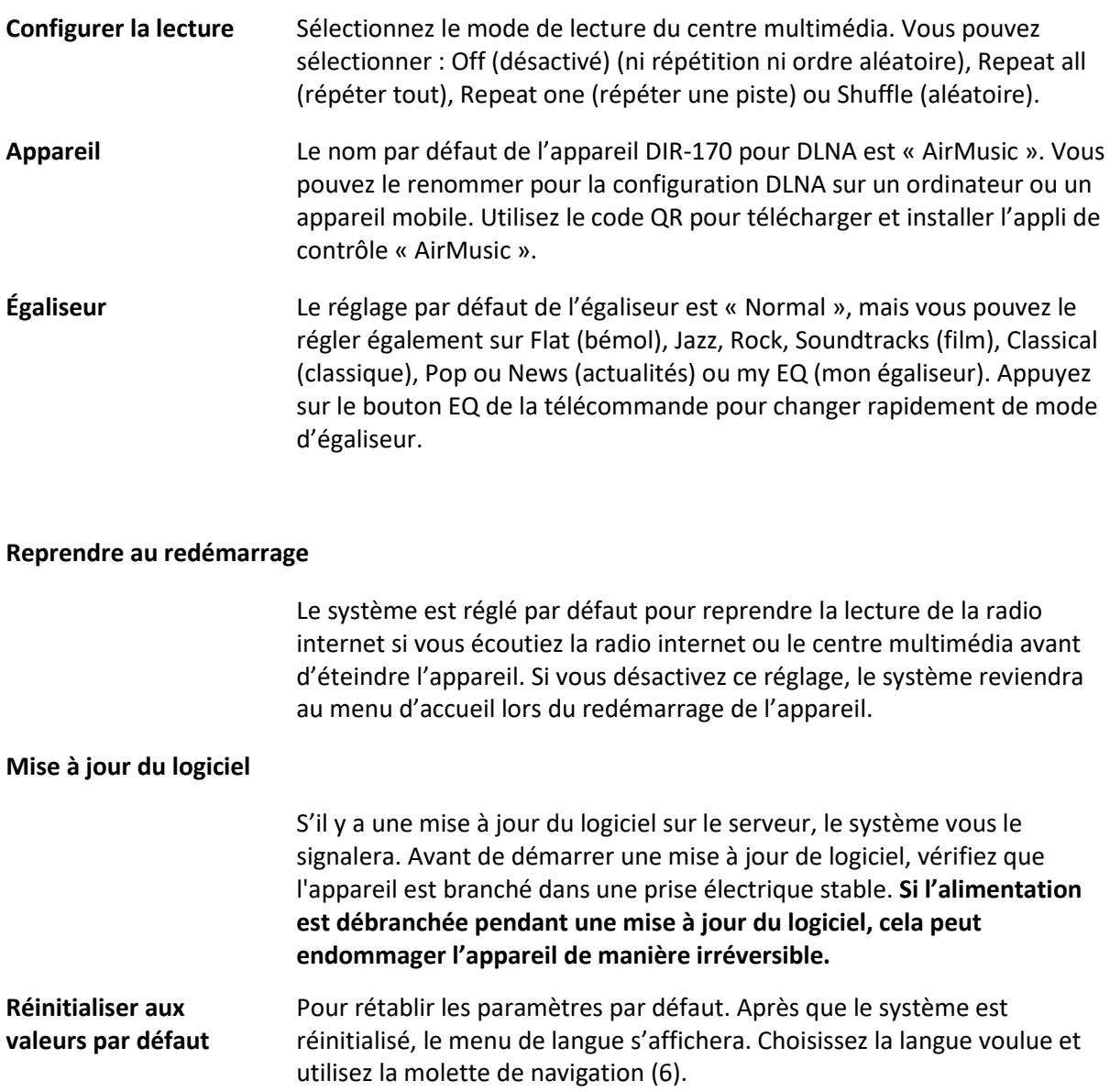

# **DLNA/UPnP**

Vous pouvez renommer le DLNA par défaut à votre guise. Les informations ci-dessous présentent la méthode de configuration de diffusion de contenu multimédia à partir d'un PC ou d'un autre serveur multimédia. Étudiez les instructions du logiciel ou les applis que vous utilisez pour lire de la musique en continu. Vérifiez que les fichiers de musique sont au format MP3, WMA ou AAC.

#### **UPnP**

Connectez votre PC au réseau.

Vérifiez que la radio est sous tension et connecté au même réseau.

Ouvrez la plateforme UPnP Windows Media Player (11 ou ultérieur), ou bien vous pouvez utiliser d'autres plateformes ou serveurs tels que Windows Media Connection.

Autorisez le partager de votre contenu multimédia vers le DIR-170.

Ajoutez les fichiers audio et les dossiers à partager avec le DIR-170 vers la librairie multimédia.

Vous pouvez également écouter de la musique en flux continu à partir d'autres serveurs de musique, tels qu'un smartphone (plateforme Android).

Connectez le mobile au réseau

Recherchez et installez des applications de partage de médias à partir de Google Play.

Ajoutez les fichiers audio à partager à partir de votre mobile.

Après avoir configuré le serveur partagé, choisissez la musique et commandez la lecture sur le DIR-170.

# **DLNA**

Outre UPnP, le DIR-170 prend en charge la fonctionnalité DLNA ; vous partagez les fichiers de musique depuis un PC ou un mobile Android.

Vous pouvez utiliser votre PC, un mobile Android ou un iPhone/iPad pour commander la lecture de musique du DIR-170

La configuration requise du PC pour l'utilisation de DLNA est Windows 7 et Windows Media Player version 12.

Configuration comme ci-dessous :

Partagez d'abord les fichiers multimédia sur votre PC vers le DIR-170.

Control Panel (Panneau de configuration) > Network and Internet (Réseau et Internet) > Network and Sharing Center (Centre réseau et partage) > Change advanced sharing settings (Modifier les paramètres de partage avancés) > Media streaming options (Options de diffusion multimédia en continu)

Ouvrez Windows Media Player pour activer Allow remote control of my Player (Autoriser le contrôle à distance de mon lecteur).

Faites un clic droit sur n'importe quelle musique dans la bibliothèque et choisissez Lire vers la radio.

Il y aura une fenêtre permettant de commander la lecture de musique sur la radio.

Vous pouvez rechercher et installer n'importe quelle application DLNA gratuite ou payante dans Google Play ou Apple Store si vous utilisez un mobile Android, une tablette ou un iPhone/iPad. Il est suggéré d'utiliser Bubble UPnP, Twonky Beam sur un mobile Android, une tablette ou Twonky Beam sur iPhone/iPad. Certaines applications ne prennent pas en charge la lecture de musique en flux continu à partir d'un iPhone/iPod mais l'iPhone/l'iPod peut encore être utilisé pour commander la musique en flux continu à partir d'autres serveurs.

Voici la procédure pour lire de la musique partagée sur l'application :

Sélectionnez le DIR-170 comme lecteur. Certaines applications permettent la lecture de musique sur plusieurs lecteurs en même temps.

Sélectionnez le serveur de musique et choisissez la musique. Certaines applications peuvent créer une liste de lecture si vous choisissez plusieurs musiques.

Remarque : Quand vous utilisez la fonction de flux continu de musique DLNA sur la radio internet, vous pouvez régler uniquement le volume et la veille via l'appareil. Cela se limite au réglage des autres fonctions. Arrêtez DLNA sur votre PC, mobile ou tablette avant de reprendre le contrôle du DIR-170.

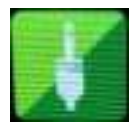

# **AUX (entrée de ligne)**

Le mode Entrée Aux lit de la musique à partir d'une source externe telle qu'un lecteur MP3 ou d'un autre appareil audio avec la sortie de ligne (Line out). Pour lire de la musique avec le mode Entrée Aux : Baissez bien le volume sur la radio internet et, si possible, sur l'appareil source audio. Branchez la source audio externe sur la prise d'entrée auxiliaire (Aux In) stéréo de 3,5 mm. Appuyez soit sur MODE jusqu'à ce que l'écran affiche AUX IN, soit sur AUX dans le menu d'accueil. Régler le volume du DIR-170 et, si nécessaire, de l'appareil source audio à votre convenance.

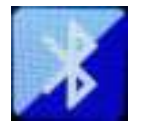

# **BLUETOOTH**

Appuyez sur MODE jusqu'à ce que l'écran affiche Bluetooth ou bien sélectionnez Bluetooth dans le menu d'accueil. Vous entendrez un son signifiant que le mode d'appariement est actif. Activez le mode d'appariement Bluetooth de votre téléphone/tablette et recherchez le nom Lenco DIR-170 sur votre téléphone/tablette. Ensuite, cliquez ici pour l'apparier. Quand la connexion est établie, un son indiquera que l'appareil est connecté. Vous pouvez maintenant lire de la musique par Bluetooth et régler le volume sur le DIR-170 ou l'appareil connecté.

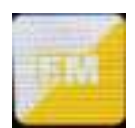

#### **Radio FM**

Sélectionnez « FM mode » (mode FM) dans le menu d'accueil en utilisant la molette de navigation (6) ou les boutons de navigation de la télécommande. Appuyez sur le bouton de navigation (6) pour accéder au mode radio FM. Le mode FM commence à 87,5 MHz.

Pour sauvegarder toutes les stations ayant un signal puissant, appuyez sur la molette de navigation (6), puis l'écran affichera « Auto scan? » (recherche automatique) et choisissez YES (oui). L'appareil débutera une recherche automatique. Une fois que la recherche automatique est terminée, les stations seront enregistrées dans vos favoris.

Vous pourrez ensuite naviguer parmi ces stations mémorisées en maintenant les boutons « < » ou « > » enfoncés pour basculer entre les stations mémorisées.

Pour naviguer manuellement sur la fréquence FM, appuyez simplement sur les boutons « < » ou « > » pour reculer ou avancer sur l'onde de fréquence.

# **Préréglage de vos stations FM favorites**

Pour sauvegarder des présélections manuellement, sélectionnez et écoutez le numéro de la fréquence de la station pour la station que vous souhaitez sauvegarder.

Ensuite, maintenez enfoncé le bouton « Fav » pendant 1 à 2 secondes et le numéro « 01 » s'affichera sur l'écran. Utilisez le bouton de navigation pour naviguer parmi les numéros de présélection (allant jusqu'à 99) et sélectionnez le numéro de présélection choisi que vous voulez sauvegarder en appuyant sur la molette de navigation (6).

# **Chargement de stations FM présélectionnées**

Consultez vos stations FM favorites quand vous êtes en mode FM en sélectionnant simplement le bouton « Fav » et en commençant à naviguer dans les stations mémorisées.

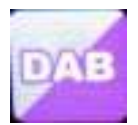

# **DAB+ (RADIO NUMÉRIQUE)**

Sélectionnez « DAB/DAB+ » sur l'écran d'accueil en tournant le bouton et en appuyant sur le bouton de navigation ou avant les boutons de navigation de la télécommande.

Lors de la première utilisation de DAB sur votre radio, votre radio commencera à rechercher les stations DAB et affichera « Scanning » (recherche en cours) sur l'écran. Il affichera le nombre de stations qui a été trouvé au fur et à mesure de la recherche.

Une fois que toutes les stations disponibles ont été trouvées, l'écran affichera le choix de stations disponibles. Parcourez ces stations en utilisant la molette de navigation ou les boutons de navigation pour sélectionner la station que vous voulez écouter.

Une fois que vous avez sélectionné une station, l'écran affichera la station et vous pouvez appuyer sur le bouton de navigation pour lire la station. Pour choisir la station précédente ou suivante, utilisez le bouton de navigation pour naviguer en conséquence.

Pour revenir à la liste afin de naviguer manuellement, sélectionnez le bouton « < » pour revenir en arrière. Pour recommencer la recherche des stations, allez à la page de la liste principale pour les stations DAB et il y aura un message de rappel « Delete station list? » (Supprimer la liste des stations ?). Choisissez « YES » (oui) pour refaire la recherche.

Quand vous êtes sur la station choisie, sélectionnez le bouton « > » pour afficher les informations sur la station. L'écran fera automatiquement défiler les informations et affichera le genre, les MHz, la chanson en cours de lecture, les kHz et les Kbps.

# **Préréglage de vos stations DAB/DAB+ favorites**

Quand vous avez trouvé votre station voulue, maintenez enfoncé « Fav » pendant quelques secondes pour accéder à l'écran « Add to my Favorites » (Ajouter à mes favoris). Tournez la molette de navigation (6) pour choisir le numéro de présélection (jusqu'à 99) et sélectionnez votre option en appuyant sur la molette de navigation (6).

Alternativement, quand vous êtes sur l'écran de la liste des stations DAB, vous pouvez mettre en surbrillance la station choisie et maintenir enfoncé « Fav » pour accéder à l'écran « Add to my Favorites » (Ajouter à mes favoris).

# **Chargement de stations DAB/DAB+ présélectionnées**

Consultez vos stations DAB/DAB+ favorites quand vous êtes en mode DAB en sélectionnant le bouton « Fav » et en commençant à naviguer dans les stations mémorisées.

# **Caractéristiques techniques**

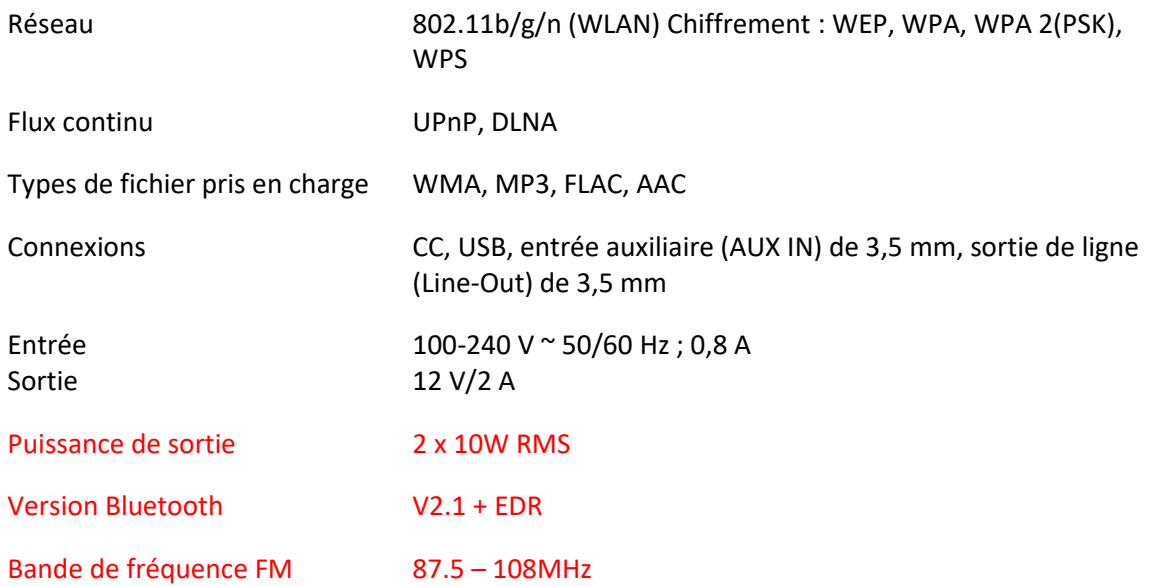

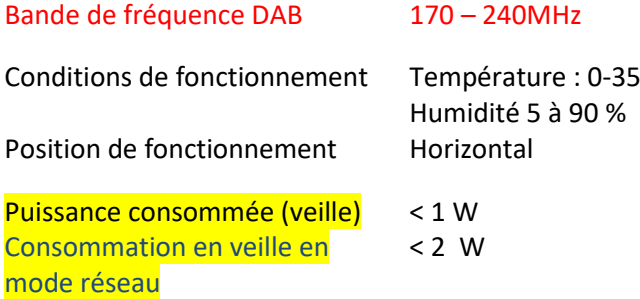

Adaptateur de puissance : Nom du fabricant : Shenzhen Yingyuan Electronics Co.,Ltd

Numéro du modèle : ICP30-120-2000 Utilisez uniquement l'adaptateur CA d'origine Utilisez uniquement l'alimentation électrique indiquée dans ce mode d'emploi.

# **GARANTIE**

Lenco propose un service et une garantie conformément à la législation européenne, ce qui signifie qu'en cas de besoin de réparation (aussi bien pendant et après la période de garantie), vous pouvez contacter votre revendeur le plus proche.

Remarque importante : Il n'est pas possible de renvoyer l'appareil pour réparation directement à Lenco.

Remarque importante : Si l'appareil est ouvert ou modifié de quelque manière que ce soit par un réparateur non agréé, la garantie serait caduque.

Cet appareil ne convient pas à une utilisation professionnelle. En cas d'utilisation professionnelle, les obligations de garantie du fabricant seront annulées.

#### **AVIS DE NON RESPONSABILITÉ**

Des mises à jour du logiciel et/ou des composants informatiques sont régulièrement effectuées. Il se peut donc que certaines instructions, caractéristiques et images présentes dans ce document diffèrent légèrement de votre configuration spécifique. Tous les articles décrits dans ce guide sont fournis uniquement à des fins d'illustration et peuvent ne pas s'appliquer à une configuration spécifique. Aucun droit légal ne peut être obtenu depuis les informations contenues dans ce manuel.

#### **MISE AU REBUT DE L'APPAREIL USAGÉ**

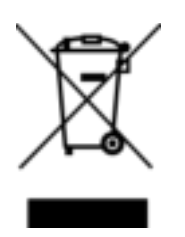

Ce symbole indique que le produit électrique concerné ainsi que les piles ne doivent pas être jetés avec les autres déchets ménagers en Europe. Pour garantir un traitement correct des piles et de l'appareil usagés, veuillez les mettre au rebut conformément aux règlementations locales en vigueur relatives aux appareils électriques et autres piles. En agissant de la sorte, vous contribuerez à la préservation des ressources naturelles et à l'amélioration des niveaux de protection environnementale concernant le traitement et la destruction des déchets électriques (directive sur les déchets des équipements électriques et électroniques)

#### **Marquage CE**

Par la présente, Lenco Benelux B.V., Thermiekstraat 1a, 6361 HB Nuth, Pays-Bas, déclare que ce produit est conforme aux exigences principales des directives européennes. La déclaration de conformité peut être consultée au lien : [techdoc@commaxxgroup.com](mailto:techdoc@commaxxgroup.com)

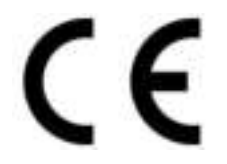

# **SERVICE APRÈS-VENTE**

Pour en savoir plus et obtenir de l'assistance, visitez www.lenco.com

Lenco Benelux BV, Thermiekstraat 1a, 6361 HB, Nuth, Pays-Bas.

# **PRECAUCIÓN:**

El uso de los controles o ajustes o el funcionamiento de los procedimientos excepto a aquellos especificados aquí pueden provocar una exposición peligrosa a la radiación.

#### **PRECAUCIONES PREVIAS AL USO**

#### **TENGA ESTAS INSTRUCCIONES EN MENTE:**

- 1. No cubra o bloquee ninguna apertura de ventilación. Cuando coloque el dispositivo en una estantería, deje 5 cm (2") de espacio libre alrededor de todo el dispositivo.
- 2. Instálelo conforme al manual de usuario que se adjunta.
- 3. Mantenga el aparato alejado de fuentes de calor, como radiadores, calentadores, estufas, velas u otros productos que generen calor o llama viva. El aparato solo puede usarse en climas moderados. Se deben evitar los entornos extremadamente fríos o cálidos. La temperatura de funcionamiento debe estar entre 0° y 35° C.
- 4. Evite usar el dispositivo cerca de campos magnéticos fuertes.
- 5. Una descarga electrostática puede entorpecer el uso normal de este dispositivo. En tal caso, simplemente reinícielo siguiendo el manual de instrucciones. Durante la transmisión de archivos, por favor manéjelo con cuidado opérelo en un entorno libre de electricidad estática.
- 6. ¡Advertencia! Nunca inserte un objeto en el producto a través de las ventilaciones o aperturas. Alto voltaje fluye a través del producto e insertar un objeto puede provocar una descarga eléctrica y/o un cortocircuito de sus componentes internos. Por el mismo motivo, no derrame agua o líquidos en el producto.
- 7. No lo utilice en zonas húmedas, como cuartos de baño, cocinas en las que se forme vapor ni cerca de piscinas.
- 8. El aparato no debe exponerse a goteos o salpicaduras y asegúrese de que ningún objeto lleno de líquido, como jarrones, se colocan sobre o cerca del aparato.
- 9. No use este dispositivo cuando se pueda producir condensación. Cuando la unidad se use en una habitación húmeda y cálida con humedad, se pueden producir gotitas de agua o condensación dentro de la unidad y puede que esta no funcione adecuadamente; deje la unidad apagada durante 1 o 2 horas antes de volver a encender la unidad: la unidad debe secarse antes de conectarla potencia alguna.
- 10. Aunque este dispositivo está fabricado con el máximo cuidado y comprobado varias veces antes de salir de fábrica, todavía es posible que se puedan producir problemas, al igual que con todos los aparatos eléctricos. Si observa la aparición de humo, una acumulación excesiva de calor o cualquier otro fenómeno inesperado, deberá desconectar inmediatamente el enchufe de la toma de corriente.
- 11. Este dispositivo debe funcionar con una fuente de alimentación que se especifica en la etiqueta de especificaciones. Si no está seguro del tipo de alimentación que se usa en su hogar, consulte con el distribuidor o una compañía eléctrica local.
- 12. Manténgalo alejado de los roedores. Los roedores disfrutan mordiendo cables de alimentación.
- 13. Para limpiar el dispositivo use un paño seco y suave. No utilice líquidos disolventes ni con base de petróleo. Para eliminar manchas difíciles, puede usar un paño húmedo con detergente diluido.
- 14. El proveedor no asume ninguna responsabilidad por daños o datos perdidos provocados por un funcionamiento incorrecto, uso incorrecto, modificación del dispositivo o sustitución de la batería.
- 15. No interrumpa la conexión cuando el dispositivo esté formateando o transfiriendo archivos. En caso contrario, los datos se pueden estropear o perder.
- 16. Si la unidad dispone de función de reproducción USB, se debe conectar la memoria USB directamente en la unidad. No utilice cables de extensión USB ya que pueden crear interferencias que causen una pérdida de datos.
- 17. La etiqueta identificativa aparece marcada en la parte inferior o en el trasero del aparato.
- 18. Este aparato no está diseñado para su uso por personas (incluyendo niños) con discapacidades físicas, sensoriales o mentales o con falta de experiencia o conocimientos, salvo que estén bajo

la supervisión o hayan recibido formación sobre el uso correcto del dispositivo por parte de una persona responsable de su seguridad.

- 19. Este producto está diseñado para un uso no profesional únicamente y no para un uso comercial o industrial.
- 20. Asegúrese de que la unidad esté fijada en una posición estable. La garantía no cubrirá aquellos daños causados por el uso de este producto en una posición inestable, por vibraciones o impactos o por no seguir las advertencias o precauciones que contiene este manual de usuario.
- 21. No retire nunca la carcasa de este aparato.
- 22. Nunca coloque el aparato sobre otro equipo eléctrico.
- 23. Mantenga las bolsas de plástico fuera del alcance de los niños.
- 24. Use únicamente los dispositivos/accesorios especificados por el fabricante.
- 25. Remita todas las reparaciones al personal cualificado. La reparación es necesaria cuando el aparato presente cualquier tipo de daño, como el cable de alimentación o el enchufe, cuando se haya derramado líquido o hayan caído objetos sobre el aparato, o cuando el aparato se haya visto expuesto a la lluvia o humedad, o no funcione normalmente o se haya caído.
- 26. La exposición prolongada a sonidos fuertes de reproductores personales de música puede provocar pérdida de audición temporal o permanente.
- 27. Si el producto se entrega con cable de alimentación o adaptador de alimentación CA:
	- ⚫ Si se produce cualquier problema, desconecte el cable de alimentación CA y remita el mantenimiento a personal de servicio cualificado.
	- ⚫ Para desconectar completamente la entrada de alimentación, el enchufe del aparato deberá desconectarse de la alimentación, ya que el dispositivo de desconexión es el enchufe del aparato.
	- ⚫ No pise o pince el adaptador de alimentación. Tenga mucho cuidado, en especial cerca de las tomas y el punto de salida del cable. No coloque objetos pesados en el adaptador de alimentación, ya que pueden dañarlo. ¡Mantenga el dispositivo fuera del alcance de los niños! Si juegan con el cable de alimentación, puede sufrir lesiones graves.
	- ⚫ Desconecte el dispositivo durante tormentas eléctricas o cuando no vaya a usarse durante periodos prolongados de tiempo.
	- La salida de la toma debe instalarse cerca del equipo y debe ser fácilmente accesible.
	- ⚫ No sobrecargue las tomas CA o los cables de extensión. La sobrecarga puede provocar un incendio o una descarga eléctrica.
	- ⚫ Los dispositivos con construcción de Clase 1 deben estar conectados a una toma de corriente con una conexión a tierra protegida.
	- Los dispositivos con construcción Clase 2 no requieren una conexión a tierra.
	- ⚫ Sujete siempre el enchufe cuando los extraiga de la toma de corriente. No tire del cable de alimentación. Esto puede provocar un cortocircuito.
	- ⚫ No utilice un cable de alimentación o enchufe deteriorado o una toma suelta. Si lo hace, podría provocar un incendio o una descarga eléctrica.
- 28. Si el producto contiene o se entrega con un mando a distancia que contiene pilas de botón / celdas:

Advertencia:

- ⚫ "Ni ingiera la pila, riesgo de quemadura química" o frase equivalente.
- ⚫ [El mando a distancia que se suministra con] Este producto contiene una pila de botón / celdas que si se ingiere puede causar graves quemaduras internas en solo 2 horas y puede provocar la muerte.
- ⚫ Mantenga las pilas nuevas o usadas fuera del alcance de los niños.
- ⚫ Si el compartimiento de la pila no se cierra correctamente, deje de usar el producto y no lo deje al alcance los niños.
- ⚫ Si tiene la sospecha de que una pila ha sido ingerida o se encuentra en algún lugar del cuerpo, busque inmediatamente atención médica.
- 29. Precaución con el uso de las pilas:
	- ⚫ Existe riesgo de explosión si la pila no se sustituye correctamente. Sustitúyala únicamente con otra del mismo tipo u otro equivalente.

⚫ La pila no debe estar sometida a temperatura extremadamente altas o bajas, una presión baja del aire a gran altitud durante su uso, almacenamiento o transporte.

- La sustitución de una pila por un tipo incorrecto puede provocar una explosión o la fuga de líquido o gas inflamable.
- ⚫ La eliminación de la pila en un fuego o en un horno, o cortando o aplastando mecánicamente una pila, puede provocar una explosión.
- ⚫ Dejar una pila en un entorno circundante con temperaturas extremadamente altas puede provocar una explosión o la fuga de líquido o gas inflamable.
- ⚫ Una pila sometida a una presión del aire extremadamente baja puede provocar una explosión o la fuga de líquido o gas inflamable.
- Se debe prestar atención a los aspectos medioambientales sobre la eliminación de baterías.

# **INSTALACIÓN**

- Desembale todas las piezas y retire el material protector.
- No conecte la unidad a la corriente eléctrica antes de comprobar la tensión de la corriente y antes de que se hayan hecho todas las demás conexiones.
# **Descripción general del producto**

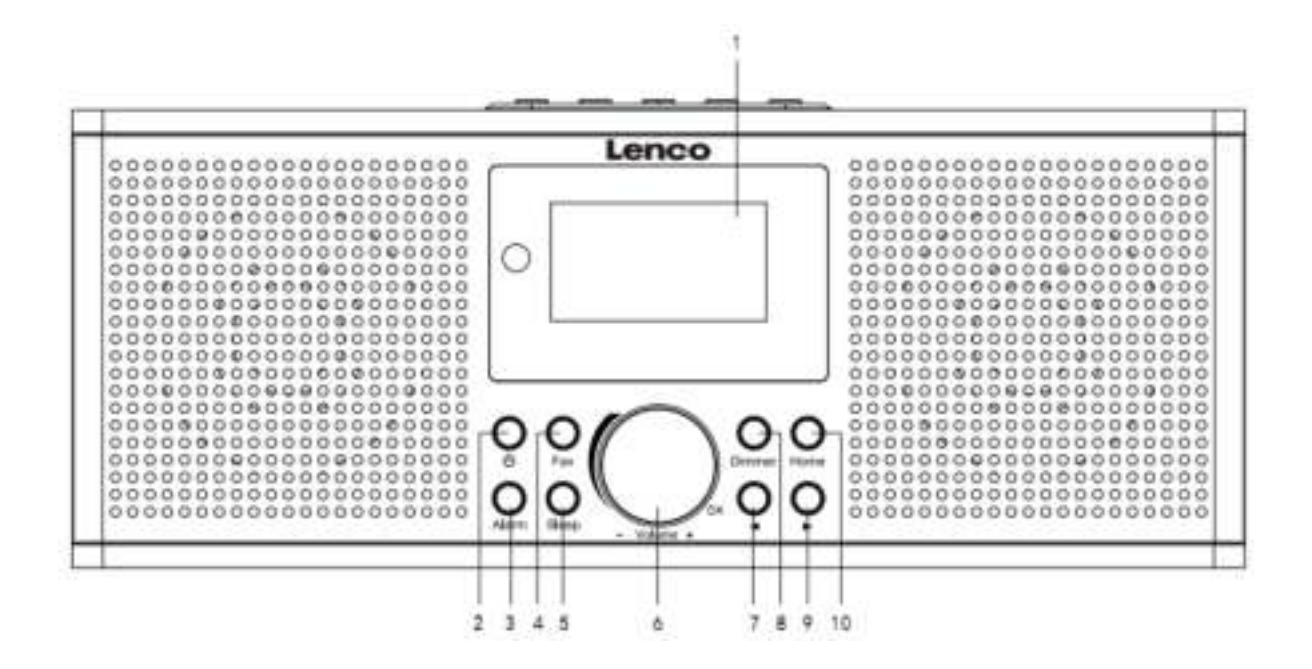

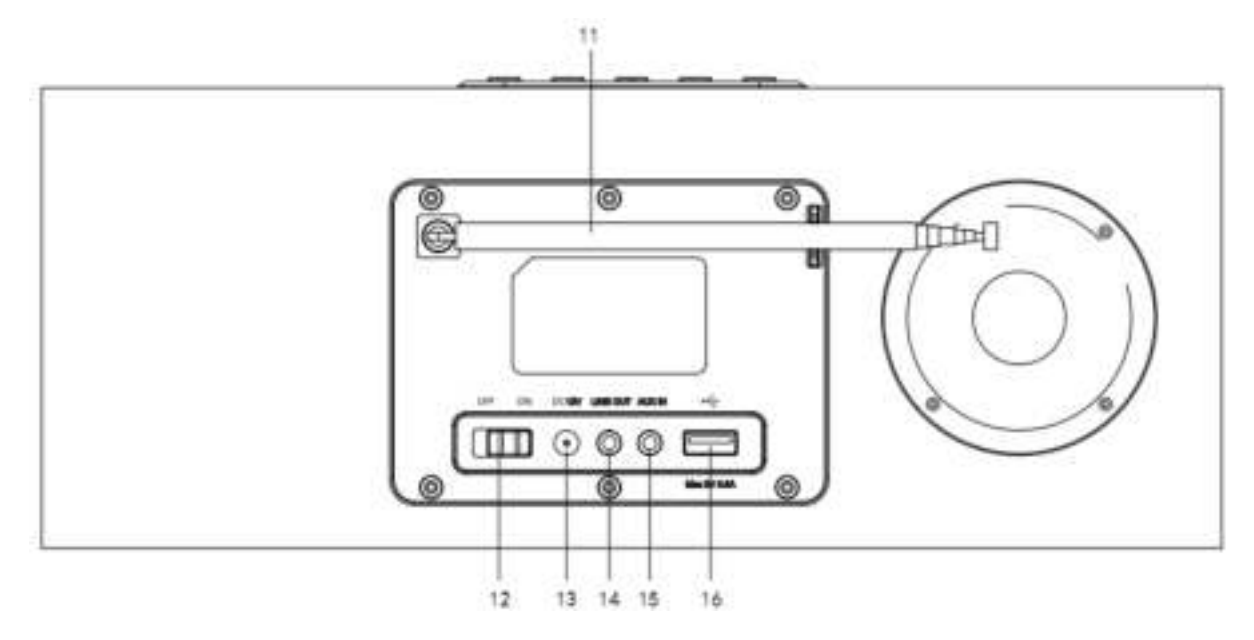

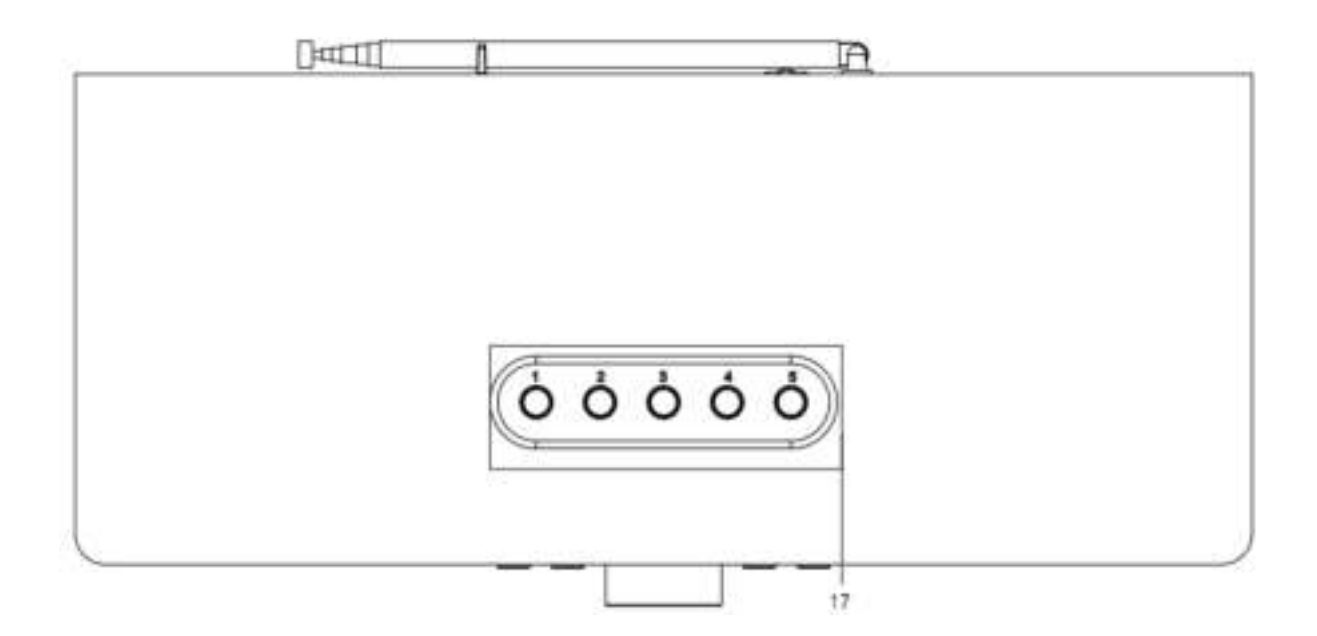

- 1. Pantalla
- 2. Botón de modo de espera
- 3. Botón alarma
- 4. Botón Favoritos
- 5. Botón de apagado automático
- 6. Dial de Vol+/Vol-/OK
- 7. Botón anterior
- 8. Botón regulador de brillo
- 9. Botón Siguiente
- 10. Botón de inicio
- 11. Antena Telescópica
- 12. Botón del interruptor ON/OFF
- 13. Toma de entrada de corriente CC
- 14. Toma de salida de línea (3.5mm)
- 15. Toma AUX IN (3.5mm)
- 16. Puerto USB
- 17. Botones de presintonía

# **Mando a distancia**

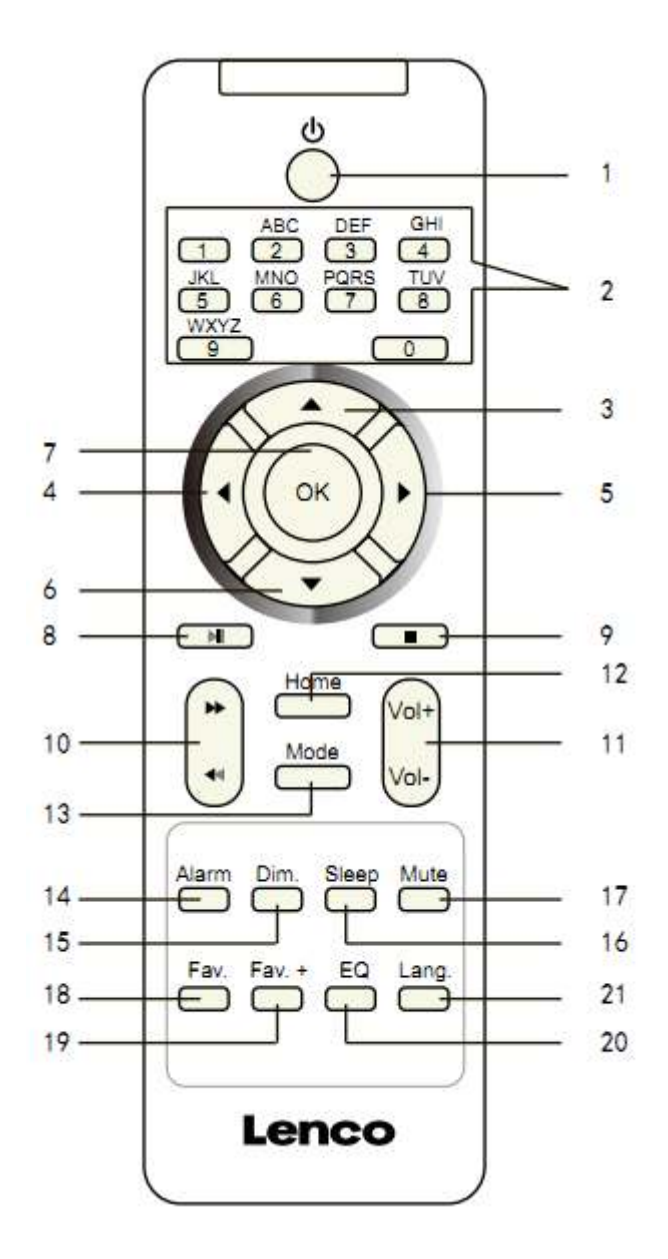

- 1. Botón de modo de espera
- 2. Entrada de letras y números
- 3. Botón navegar hacia arriba
- 4. Botón navegar hacia la izquierda
- 5. Botón navegar hacia la derecha
- 6. Botón navegar hacia abajo
- 7. Botón OK
- 8. Botón Reproducir/Pausar
- 9. Botón Detener
- 10. Botón atrás / adelante
- 11. Botón Vol+/Vol-
- 12. Botón de inicio
- 13. Botón de Modo
- 14. Botón alarma
- 15. Botón regulador de brillo
- 16. Botón de apagado automático
- 17. Botón Silencio
- 18. Botón Favoritos
- 19. Botón Fav. +
- 20. Tono de ecualizador
- 21. Botón de selección de idioma

# **Nota: Los botones del cursor (3, 4, 5, 6) del mando a distancia asimismo pueden usarse para navegar por los menús del sistema.**

## **CONFIGURACIÓN INICIAL**

Antes de ponerlo en funcionamiento, asegúrese de que la tensión que se menciona en la alimentación es la misma que la tensión en su área local.

Use el adaptador de corriente que se suministra para conectar el dispositivo a la toma de corriente doméstica.

Use el interruptor de alimentación (12) situado en la parte posterior para encenderlo.

El sistema le solicitará que configure el idioma de la unidad.

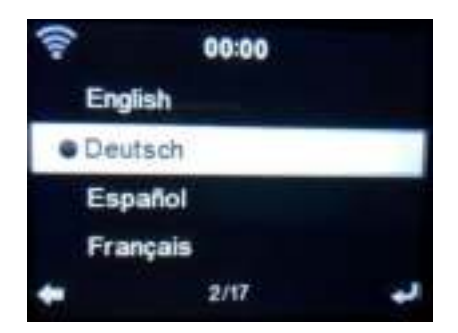

Use el dial de navegación (6) para seleccionar el idioma que desee; posteriormente pulse el dial de navegación (6) para confirmarlo.

¿Desea comprobar la disponibilidad de red WIFI cuando encienda el dispositivo? Use el dial de navegación (6) para seleccionar la opción que desee y pulse el dial de navegación (6) para confirmarlo.

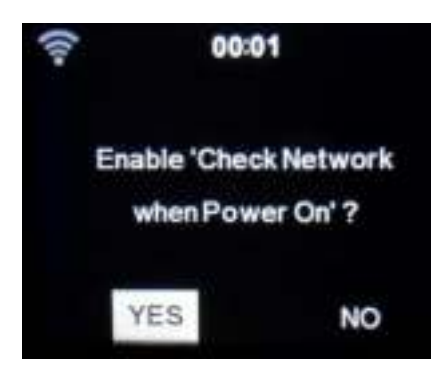

Ahora puede configurar la red inalámbrica.

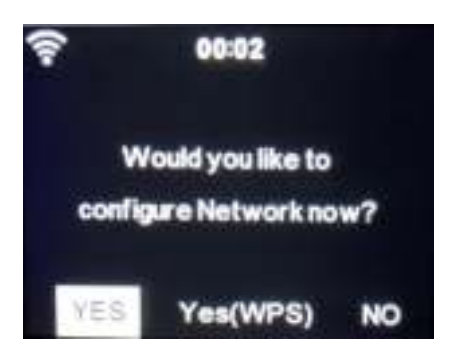

- 1. Seleccione YES (Si) si desea continuar y conectarse a su red WIFI usando el método estándar. Use el dial de navegación (6) para confirmarlo. Continúe leyendo la opción 1 "network configuration" (Configuración de red).
- 2. Seleccione YES (WPS) si desea configurar la función WPS (CONFIGURACIÓN PROTEGIDA DE WIFI) DE SU router (verifique con el manual del usuario router si está disponible). Use el dial de navegación (6) para confirmarlo. Continúe leyendo la opción 2 "network configuration" (Configuración de red).
- 3. Seleccione NO y gire el dial de navegación (6) para confirmar si desea saltar la configuración de la red inalámbrica. Puede configurarla más tarde en el menú de configuración.

## **Configuración de red**

## **1. Configuración de la red estándar**

Tras seleccionar esta opción, el DIR-170 buscará todas las redes WIFI disponibles.

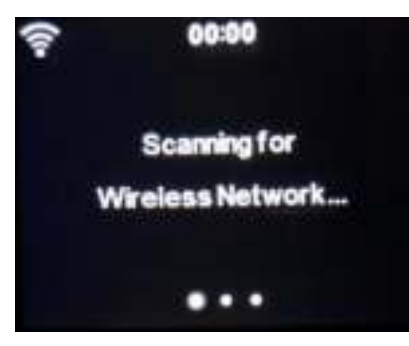

La pantalla mostrará las redes que encuentre.

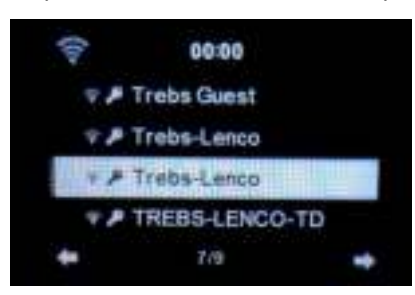

Seleccione su red WIFI girando el dial de navegación/OK (6) y confirmarlo pulsando el dial de navegación /OK (6).

Si la red WIFI seleccionada requiere una contraseña, puede introducirla en la siguiente pantalla.

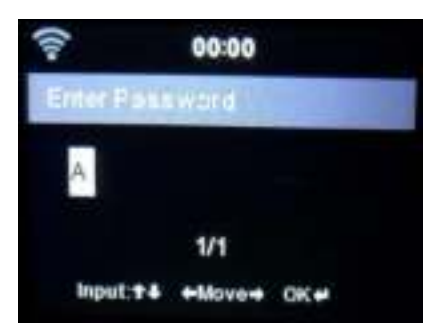

Introduzca su contraseña pulsando las teclas numéricas (2) del mando a distancia seguido del botón derecho de navegación (5) (NOTA: Tiene que pulsar el botón derecho de navegación (5) detrás de cada caracter).

Para realizar una corrección pulse el botón izquierdo de navegación (4) para ir hacia atrás y eliminar el último carácter al mismo tiempo. Cuando haya completado la contraseña, pulse el botón OK (7) para confirmarla.

Si desea introducir la contraseña directamente en el panel frontal del DIR-170, puede girar el dial de navegación (6) para seleccionar el primer caracter y después pulsar el botón (9) para avanzar al siguiente caracter. Para realizar una corrección, pulse el botón (7) para ir hacia atrás y eliminar el ultimo caracter al mismo tiempo.

Cuando haya completado la contraseña, pulse el botón de navegación (6) para confirmarlo

Nota: Se pueden usar los siguientes caracteres:

Números (del 0-9) Letras (de A a Z y de a a z) Caracteres (DEL,  $\omega$ , Espacio,!,",#,\$,%,&,\*,',+ y (,)

#### **2. Configuración de red PBC WPS**

Puede conectarse fácilmente pulsando el botón WPS de su router y posteriormente seleccionando YES (SI) (WPS) en el DIR-170 en 120 segundos. La conexión entre el router y el DIR-170 se configurará automáticamente.

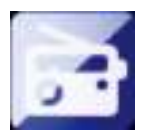

#### **RADIO POR INTERNET**

Desde el menú principal, use el dial de navegación (6) para seleccionar RADIO POR INTERNET y pulse el dial de navegación (6) para iniciarlo.

Ahora puede volver a usar el dial de navegación (6) para desplazarse a través de las diferentes opciones de menú y seleccionar la opción que desee pulsando el dial de navegación (6)

Pulse  $\rightarrow$  para volver al menú anterior.

Tras conectarse correctamente a una emisora de radio, se mostrará información sobre la emisora. Esta información puede modificarse pulsando el botón  $\bullet$  o el botón  $\bullet$ .

Debajo encontrará la explicación de las diversas opciones del menú de Radio por Internet:

#### **Mis favoritos**

Estas son sus emisoras presintonizadas favoritas. Puede albergar hasta 250 entradas Para añadir una emisora de radio por Internet a favoritos, mantenga pulsado "Fav" en el dispositivo o "Fav+ "en el mando a distancia para guardar la emisora como favorita.

Puede añadirla a favoritos cuando reproduzca la emisora que desee como favorita o añadirla directamente desde la lista de "Radio Station/Music (Emisora de radio / Música)". Selecciónela con el dial de navegación (6) y mantenga pulsado "Fav" en el dispositivo o los botones de navegación en el mando a distancia, posteriormente pulse el botón "Fav+".

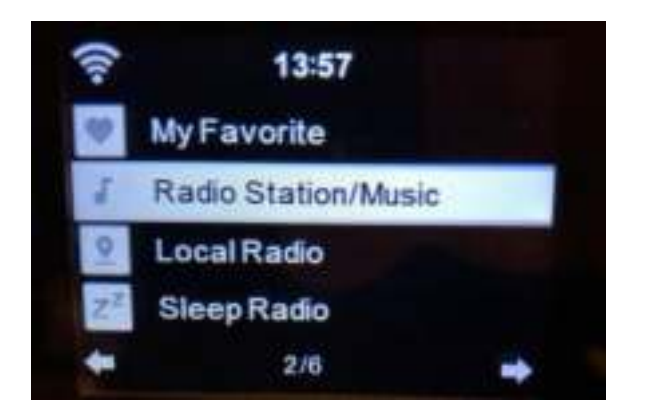

Puede sustituir favoritos ya guardados por una nueva emisora favorita.

Las emisoras de radio favoritas no pueden guardarse dos veces; las emisoras guardadas se muestran seleccionando este menú. También puede pulsar Fav para acceder a la lista de emisoras guardadas. Puede introducir el botón de número del mando a distancia para recuperar la emisora guardada.

# **Selección de una emisora de radio de la lista de favoritos.**

Pulse el botón "Fav" situado en el panel frontal p pulse "Fav" en el mando a distancia para mostrar la lista de favoritos. Gire el dial de navegación (6) o pulse las teclas de navegación del mando a distancia para moverse por la lista de favoritos. Gire el dial de navegación (6) o pulse "OK" en el mando a distancia para escuchar el favorito que haya seleccionado.

Entre en un submenú con el botón ▶ ; borre, cambie arriba / abajo a lo largo de la lista, renombre, reproduzca o úselo como alarma (si elige Internet como sonido de la alarma en la configuración de la alarma).

#### **Emisora de radio/música**

Las emisoras de radio se categorizan en subcategorías Global Top 20, Género, País/Ubicación (África, Asia, Europa, Oriente Medio, Norteamérica, Oceanía/Pacífico y Sudamérica) y Resaltar. Gire el dial de navegación (6) o pulse "OK" en el mando a distancia para seleccionar las subcategorías y elegir la emisora que escuchar. Para cada emisora, gire el dial de navegación (6) situado en la unidad o pulse "OK" en el mando a distancia para reproducirlo directamente.

Pulse ▶ para entrar en su submenú. Cuando elija Auto Scan (búsqueda automática), reproduce cada emisora en esta subcategoría durante 30 segundos hasta que se han reproducido todas las emisoras. Puede cancelar la función de búsqueda automática pulsando "OK". Pulse el botón para ver información acerca de la emisora de radio activa.

#### **Radio local:**

Las emisoras se categorizan por el país / ubicación donde se opera la unidad.

#### **Retardo de la radio:**

Puede elegir **Birds (Pájaros), Piano, Rain (lluvia), Spa, Space (espacio) y Wave (ola)** como retardo de la radio.

#### **Historial:**

Lista de las diez emisoras escuchadas recientemente.

## **Servicio:**

**Búsqueda de emisora de radio:** Introduzca el nombre / palabra clave de la emisora para buscar a través de la lista de todas las emisoras de radio.

**Añadir una nueva emisora de radio:** Usando una dirección IP / una dirección de página web; la emisora añadida se guardará en la lista "My Favorite (Mis Favoritos)".

Tenga en cuenta que el número máximo de caracteres para el nombre de la emisora es de 250.

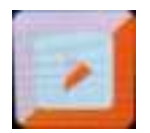

#### **CENTRO MULTIMEDIA**

Con el centro multimedia puede reproducir música desde un USB o UPnP. Use el dial de navegación (6) o los botones de navegación del mando a distancia para seleccionar una de las siguientes funciones:

## **USB:**

Inserte una memoria USB en la toma (16) y posteriormente seleccione USB del MEDIA CENTER (Centro multimedia).

El DIR-170 leerá los contenidos de la memoria USB.

Navegue por carpetas / archivos con el dial de navegación (6) o las teclas de dirección del mando a distancia.

La pantalla muestra los nombres de carpeta y de archivo (no necesariamente los nombres de las pistas).

Una vez que haya encontrado una pista que desee reproducir, gire el dial de navegación del dispositivo o pulse OK en el mando a distancia.

Nota: El puerto USB no es compatible con la carga o transferencia de datos con un ordenador.

## **UPnP**

Si ha configurado medios compartidos en su red, entonces deberá verlo eligiendo UPnP. Si dispone de contenidos multimedia que comparte más de un ordenador, asimismo se mostrarán.

Seleccione los contenidos multimedia compartidos que desee reproducir.

Use Play/Pause, Next/Prev y Stop. Pulse el botón de navegación derecho para ver la información de la pantalla de la pista actual.

**Nota:** El DIR-170 solo puede leer pistas con nombres de archivos inferiores a 40 caracteres. Los caracteres deben estar en un idioma europeo. Si una pista genera un error mientras se abre, puede intentar renombrar la pista. No obstante, si todavía no puede reproducirse, puede intentar convertir la pista a un formato diferente.

# **Mi lista de reproducción:**

Puede crear una lista de reproducción de su música UPnP favorita. Puede añadir la música active a la lista de reproducción. Para hacerlo, mantenga pulsado el dial de navegación (6)/OK en la unidad o mantenga pulsado el botón "OK" en el mando a distancia para guardarla en "My Playlist (Mi lista de reproducción)".

# **Borrar mi lista de reproducción**

Seleccione esta opción para borrar la lista de reproducción. Confirme las preguntas.

# **Mis mediosU**

Aquí se muestran y se reproducen sus propias emisoras mediaU en el servidor mediaU. Fije primero su cuenta. Para activar su propia lista de emisoras, siga los pasos que aparecen debajo:

Acceda [a http://www.mediayou.net/.](http://www.mediayou.net/) Hágase miembro de Mis mediosU. Inicie sesión en la página web;

Introduzca la dirección MAC inalámbrica de radio en la página web mediaU. Esta información puede obtenerse en el menú -> information Center (centro de información>System information (Información del sistema)>Wireless Info (Información inalámbrica);

Cuando se haya configurado correctamente, podrá guardar y ver sus propias listas de reproducción de la emisora mediaU. El nombre de usuario y la contraseña no son necesarios para entrar en la Radio.

Si existen diferentes dispositivos guardados en su cuenta de MediaU, puede elegir el que use actualmente bajo el menú de Configuration (configuración). En la página web podrá guardar emisoras en Favorite Station (Emisora favorita), configurar Favorite Location/Genre (Ubicación/ Género favorito) y My Local City (Mi ciudad local), o añadir manualmente las emisoras. Es posible ver las emisoras desde el modo My Media (Mis medios) en la radio.

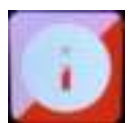

# **CENTRO DE INFORMACIÓN**

#### **Weather Information (Información del tiempo)**

Hay información y predicciones meteorológicas para 2000 ciudades.

Seleccione el país y después la ciudad para ver la información meteorológica.

Pulse <sup>↓</sup> / ▶ para ver el pronóstico meteorológico.

El dispositivo puede mostrar la información meteorológica en modo en espera. En la página de información meteorológica, pulse OK para configurar la ciudad a mostrar en el modo en espera. A continuación, encienda la pantalla meteorológica.

## **Información financiera**

Ver el índice bursátil.

## **Información del sistema**

Aquí puede ver los detalles de su unidad DIR-170, encontrar la versión de software y la información WIFI. La información incluye la dirección MAC única que es necesario cumplimentar cuando se registre su membresía a "my mediaU" (Mis mediosU).

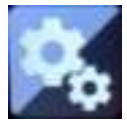

**CONFIGURACIÓN** 

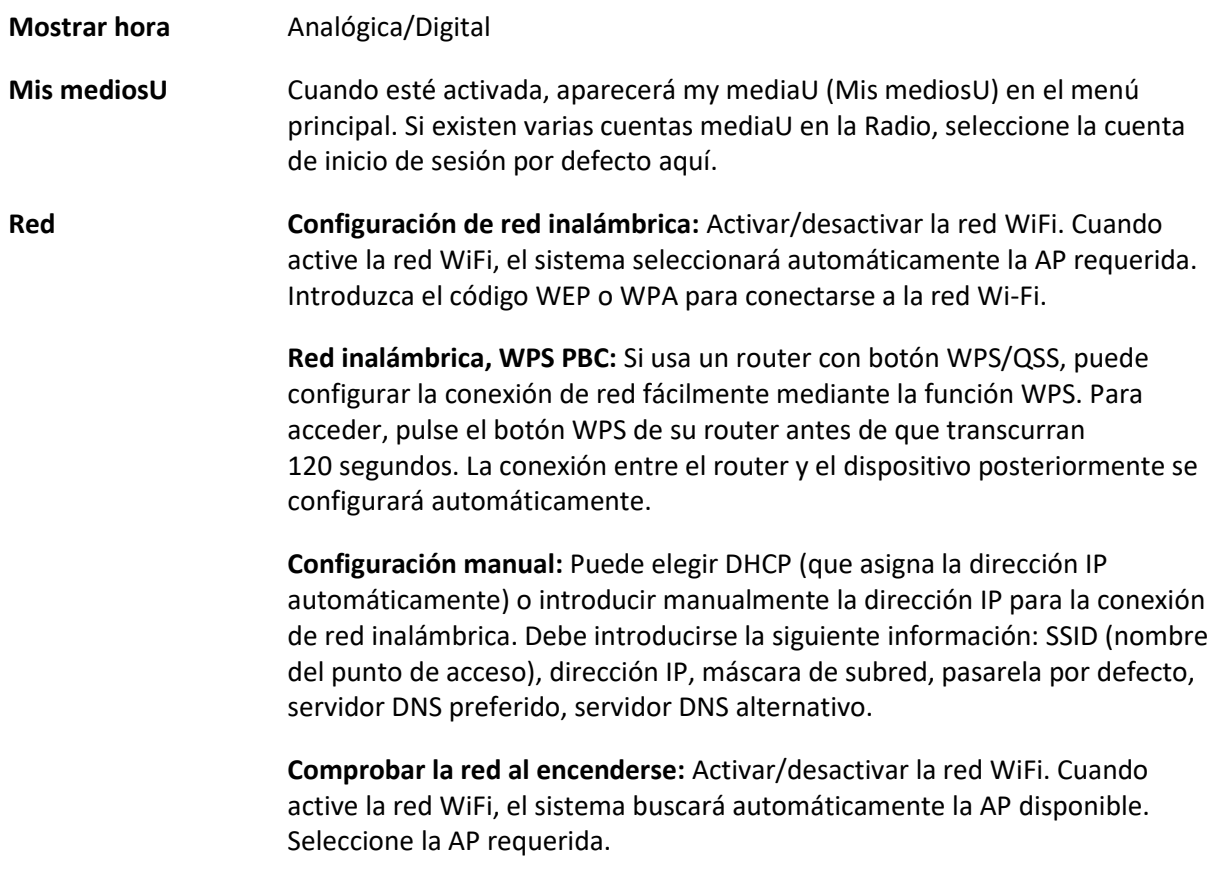

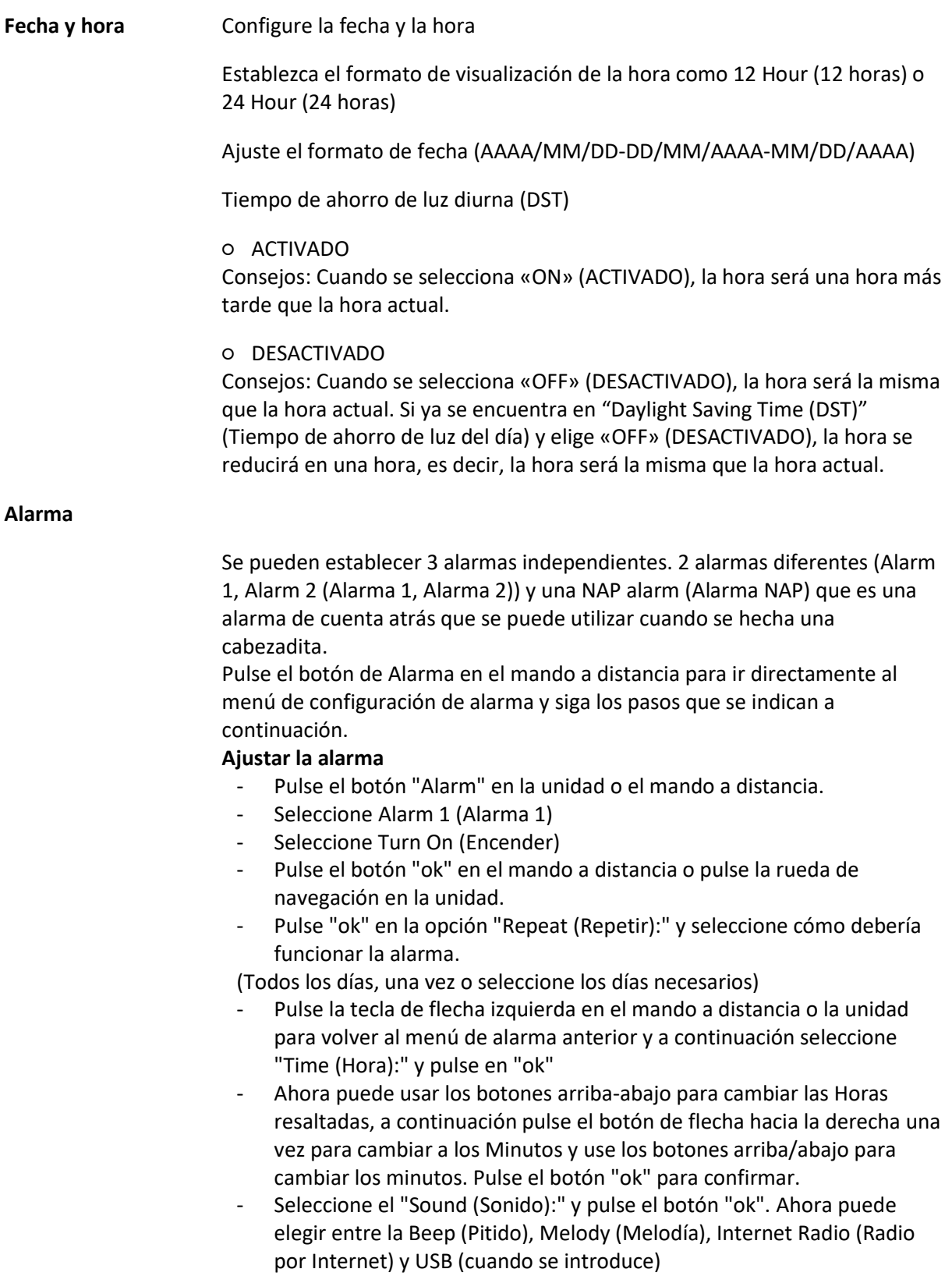

Cuando se selecciona la radio por Internet como sonido de despertador, puede usar una de sus emisoras de radio favoritas (que deben almacenarse como favoritas en el DIR-170).

**Nota:** Cuando no exista conexión a Internet disponible transcurrido 1 minuto una vez que se active la alarma, el DIR-170 cambiará automáticamente a Melody.

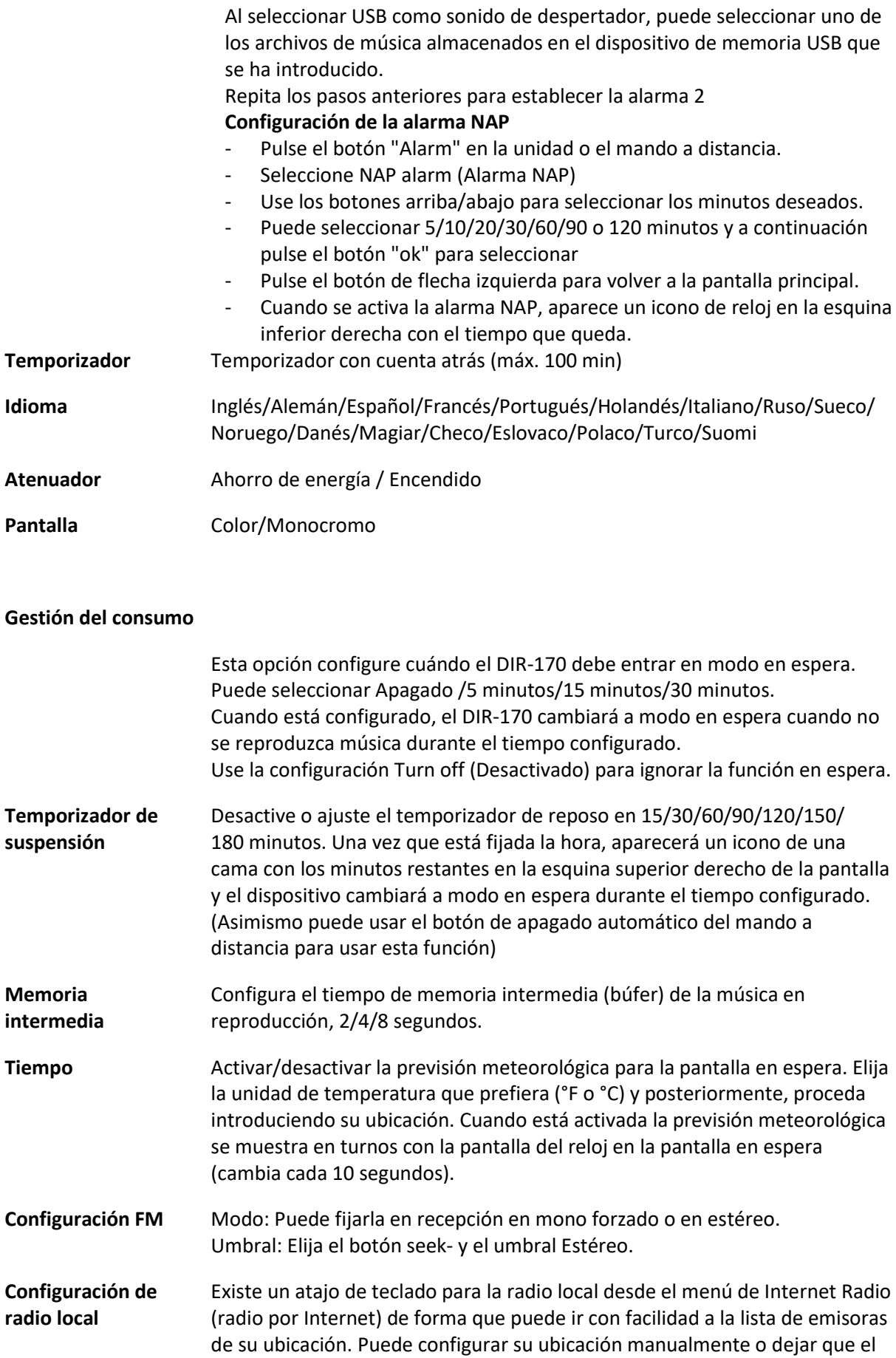

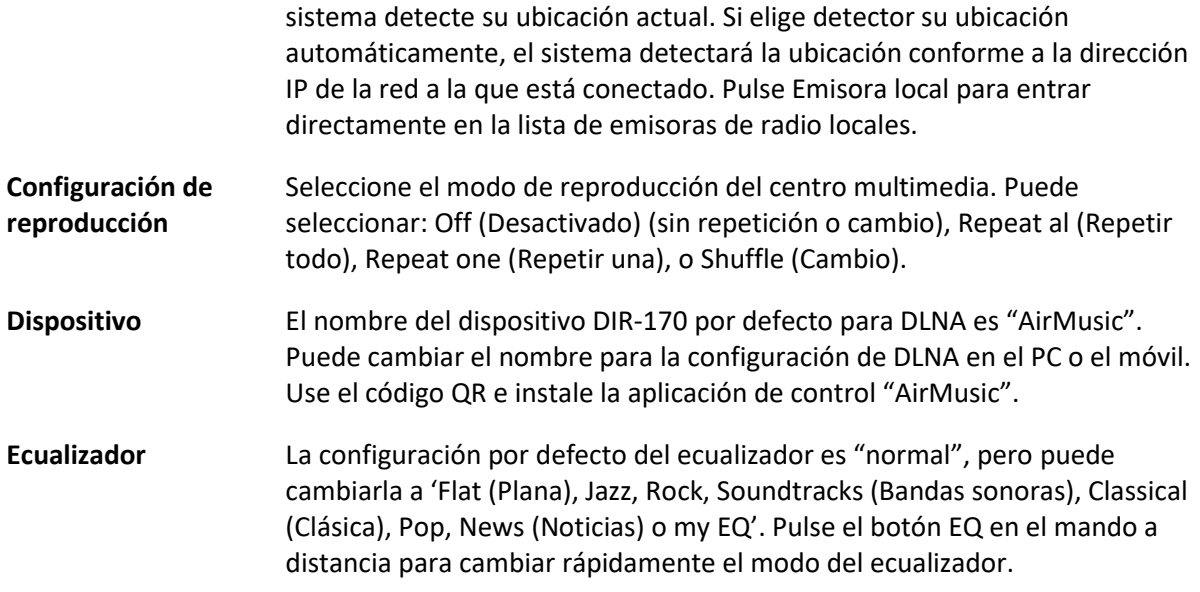

#### **Reanudar al encenderse**

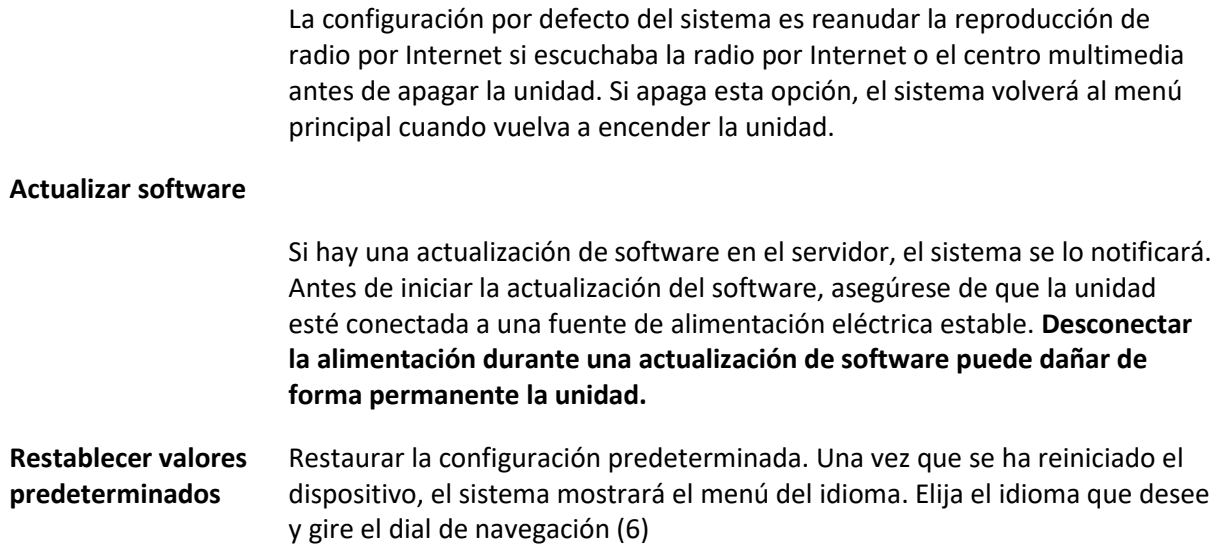

# **DLNA/UPnP**

Puede cambiar el nombre predeterminado del DLNA por el que desee. La información siguiente es la introducción a cómo configurar la transmisión multimedia desde el PC u otro servidor multimedia. Estudie las propias ilustraciones del software o aplicaciones que use para la reproducción de música. Asegúrese de que los archivos de música están en formato MP3, WMA o AAC.

#### **UPnP**

Conectar el PC a la red.

Asegúrese de que la radio esté encendida y conectada a la misma red.

Abra la plataforma UPnP en Windows Media Player (11 o superior); se pueden usar otras plataformas o servidores como Windows Media Connection.

Permita compartir sus archivos multimedia con el DIR-170.

Añada los archivos o carpetas de audio que desee compartir con el DIR-170 en la biblioteca multimedia.

Asimismo puede disfrutar de la reproducción de música desde otro servidor de música, como un smartphone (plataforma Android).

Conecte el móvil a la red

Busque en la Google Play aplicaciones para compartir contenidos multimedia e instálelas.

Agregue los archivos que desee compartir desde su móvil.

Tras configurar el servidor compartido, elija la música y controle la reproducción del DIR-170

#### **DLNA**

Además de UPnP, el DIR-170 es compatible con la funcionalidad DLNA; comparte los archivos de música desde un PC o teléfono móvil Android.

Puede usar su PC, teléfono móvil Android o iPhone/iPad para controlar la reproducción de música del DIR-170.

Los requerimientos del sistema del PC para usar DLNA es Windows 7 y Windows Media Player versión 12.

Configúrelo como indicamos a continuación:

Primero, comparta el archivo multimedia en su PC con el DIR-170.

Control Panel (Panel de control)> Network and Internet (Red e Internet) > Network and Sharing Center (Red y Centro de archivos compartidos) > Change advanced sharing settings (Cambiar configuración avanzada de archivos compartidos) > Media streaming options (Opciones de reproducción multimedia)

Abra Windows Media Player para habilitar Allow remote control of my Player (Permitir el control remoto de mi reproductor).

Haga clic derecho en un archivo de música de la biblioteca y seleccione Play to Radio (Reproducir en radio).

Aparecerá una ventana en la radio para controlar la reproducción de música.

Si utiliza un móvil o tableta Android o un iPhone/iPad, puede buscar e instalar cualquier aplicación DLNA gratuita o de pago en Google Play o la App Store. Se recomienda usar la burbuja UPnP, o Twonky Beam en móviles o tabletas Android, o en iPhone/iPad. Algunas aplicaciones no soportan la transmisión de música desde el iPhone/iPad aunque sí podrá controlar con el iPhone/iPad la música transmitida desde otros servidores.

El procedimiento para compartir música compartida en la aplicación es el siguiente:

Seleccione el DIR-170 como el reproductor. Algunas aplicaciones pueden permitir reproducir música en múltiples reproductores al mismo tiempo.

Seleccione el servidor de música y escoja la música. Algunas aplicaciones pueden crear una lista de reproducción si escoge varias canciones.

Tenga en cuenta: Al usar la función de transmisión de música DLNA en Internet Radio (Radio por Internet), solo podrá controlar el volumen y el modo de espera a través de la unidad. El control de las demás funciones está restringido. Detenga el DLNA en el PC, móvil o tableta antes de reanudar el propio control del DIR-170.

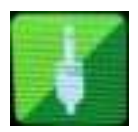

# **AUX (entrada de línea auxiliar)**

El modo de entrada auxiliar reproduce audio desde una fuente externa como un reproductor MP3 u otro dispositivo de audio con salida de línea.

Para reproducir audio en el modo de entrada auxiliar:

Baje el volumen de la radio y del dispositivo de fuente del audio, si es posible ajustarlo. Conecte la fuente de audio externa al conector estéreo de entrada Aux de 3,5 mm. Bien pulse MODO hasta que la pantalla muestre AUX IN o seleccione AUX in desde el menú principal. Ajuste el volumen del DIR-170 y, si es necesario, el dispositivo de la fuente de audio según se requiera.

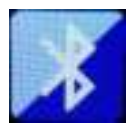

# **BLUETOOTH**

Pulse MODO hasta que la pantalla muestre Bluetooth o seleccione Bluetooth desde el menú principal. Oirá un sonido, lo que significa que el modo de emparejamiento está activo. Active el modo de emparejamiento Bluetooth de su teléfono / tableta y busque el nombre de Lenco DIR-170 en su teléfono / tableta. Posteriormente, haga clic para emparejarlo. Cuando se haya conectado correctamente. Hará el sonido de conexión. Ahora puede reproducir música mediante Bluetooth y ajustar el volumen en el DIR-170 o en el dispositivo conectado.

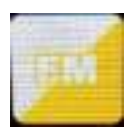

#### **RADIO FM**

Seleccione "FM mode" del menú principal usando el dial de navegación (6) o usando los botones de navegación del mando a distancia. Gire el dial de navegación (6) para entrar en el modo radio FM. El modo FM se iniciará en 87.5MHz.

Para guardar todas las emisoras con una señal fuerte, gire el dial de navegación (6); mostrará "auto scan?" (Búsqueda automática); elija YES (SI). Posteriormente se iniciará la búsqueda automática. Una vez que se ha completado la búsqueda automática, las emisoras se guardarán en favoritos.

Posteriormente, podrá navegar a través de estas emisoras guardadas pulsando los botones "<" o ">" para saltar entre las emisoras guardadas.

Para desplazarse manualmente a través de la frecuencia FM, simplemente pulse los botones "<" o ">" para ir hacia atrás o hacia delante a través de la onda de frecuencia.

## **Configuración previa de las emisoras FM favoritas**

Para guardar presintonías manualmente, seleccione y escuche el número de frecuencia de la emisora que desee guardar.

Mantenga pulsado el botón "Fav" durante 1-2 segundos y el número "01" aparecerá en la pantalla. Use el dial de navegación para navegar por los números de las presintonías (hasta 99) y seleccione el número de presintonía elegido que desee guardar girando el dial de navegación (6).

#### **Recordar emisoras FM presintonizadas**

Vea sus emisoras FM favoritas cuando esté en modo FM simplemente seleccionando el botón "Fav" y empezando a desplazarse a través de las emisoras guardadas.

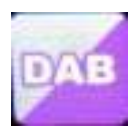

## **DAB+ (RADIO DIGITAL)**

Seleccione "DAB/DAB+" en la pantalla principal girando el dial y pulsando el dial de navegación o con los botones de navegación del mando a distancia.

Cuando se usa por primera vez DAB en la radio, la radio empezará a buscar emisoras DABH y la pantalla mostrará "Scanning" (búsqueda). Mostrará el número de emisoras que ha encontrado mientras la búsqueda continúa.

Una vez que se han encontrado todas las emisoras disponibles, la pantalla mostrará la elección de las emisoras disponibles. Desplácese usando el dial de navegación o los botones de navegación para seleccionar la emisora que desee escuchar.

Cuando haya seleccionado una emisora, la pantalla mostrará la emisora y gire el dial de navegación para reproducirla. Para elegir la emisora anterior o siguiente, use el dial de navegación para desplazarse.

Para ir hacia atrás en la lista, desplácese manualmente; seleccione el botón "<" para ir hacia atrás. Para volver a buscar sus emisoras, vaya a la página de la lista principal de las emisoras DAB y encontrará el recordatorio "Delete station list?" (Eliminar lista de emisoras) Elija "YES" (SI) para realizar una nueva búsqueda.

Cuando se encuentre en la emisora que haya elegido, seleccione el botón ">" para mostrar la información de la emisora. La pantalla automáticamente se desplazará a través de la información, y mostrará el género, MHz, canción que se está reproduciendo, KHz y Kbps.

#### **Configuración previa de sus emisoras DAB/DAB+ favoritas**

Cuando haya encontrado la emisora que desee, mantenga pulsado el botón "Fav" durante unos segundos para ir a la pantalla "Add to my Favorites" (añadir a favoritos). Gire el dial de navegación (6) para elegir el número de presintonía (hasta 99) y seleccione su opción girando el dial de navegación (6)

De forma alternativa, cuando se encuentre en la pantalla de la lista de emisoras DAB podrá resaltar la emisora que haya elegido manteniendo pulsado el botón "Fav" para ir a la pantalla "Add to my Favorites" (añadir a favoritos).

#### **Recordar emisoras DAB/DAB+ presintonizadas**

Vea sus emisoras DAB/DAB+ favoritas cuando se encuentre en modo DAB seleccionando el botón "Fav" y empezando a desplazarse a través de las emisoras guardadas.

# **Especificaciones Técnicas**

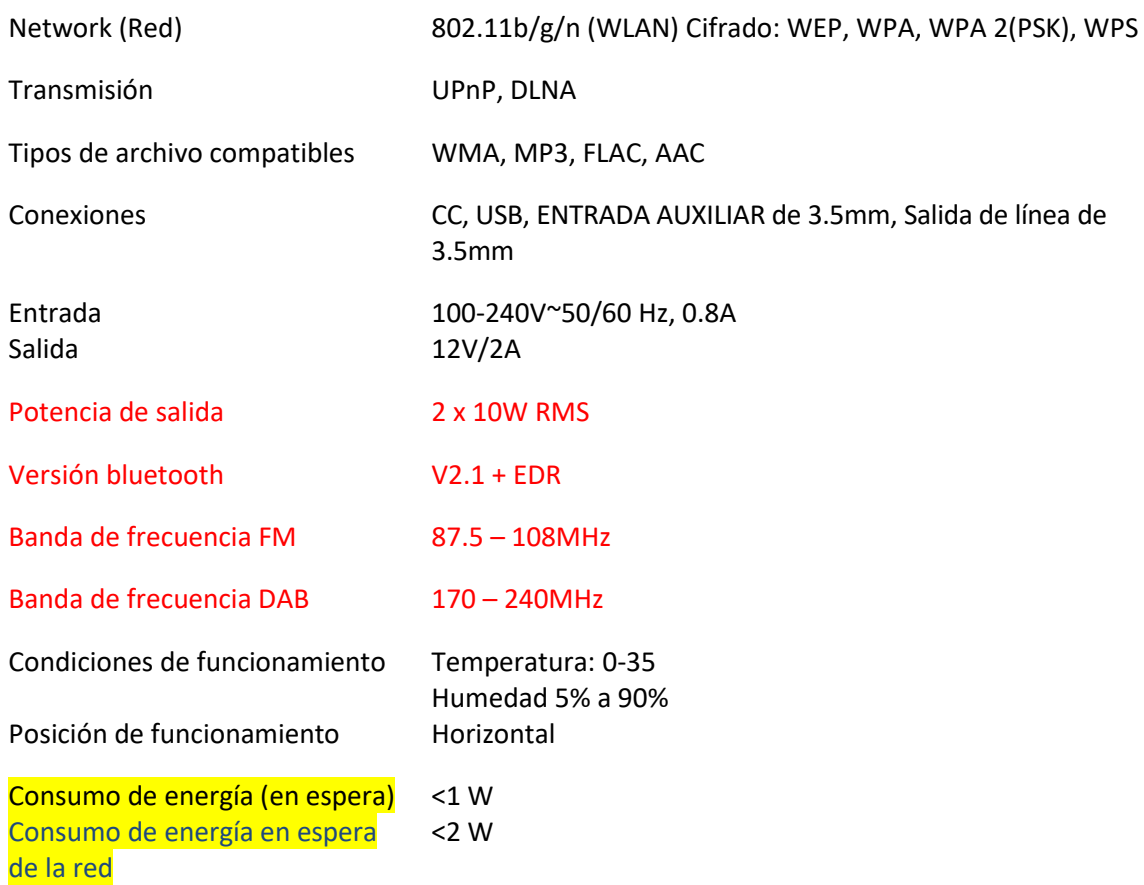

Adaptador de corriente:

Nombre del fabricante: Shenzhen Yingyuan Electronics Co., Ltd

Número de modelo: ICP30-120-2000 Utilice únicamente el adaptador de CA original Use únicamente la alimentación que se enumera en estas instrucciones de usuario.

# **GARANTÍA**

Lenco ofrece servicio y garantía en cumplimiento con las leyes de la Unión Europea, lo cual implica que, en caso de que su producto precise ser reparado (tanto durante como después del periodo de garantía), deberá contactar directamente con su distribuidor.

Nota importante: No es posible enviar sus reparaciones directamente a Lenco.

Nota importante: Si la unidad es abierta por un centro de servicio no oficial, la garantía quedará anulada.

Este aparato no es adecuado para el uso profesional. En caso de darle un uso profesional, todas las obligaciones de garantía del fabricante quedarán anuladas.

#### **AVISO LEGAL**

Regularmente se llevan a cabo actualizaciones en el Firmware y en los componentes del hardware. Por esta razón, algunas de las instrucciones, especificaciones e imágenes incluidas en este documento pueden diferir ligeramente respecto a su situación particular. Todos los elementos descritos en esta guía tienen un objetivo de mera ilustración, y pueden no ser de aplicación en su situación particular. No se puede obtener ningún derecho ni derecho legal a partir de la descripción hecha en este manual.

## **ELIMINACIÓN DE UN DISPOSITIVO USADO**

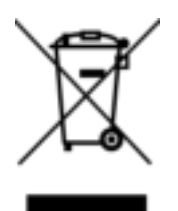

Este símbolo indica que no deberá deshacerse del producto eléctrico o batería en cuestión junto con los residuos domésticos, en el ámbito de la UE. Para garantizar un tratamiento residual correcto del producto y su batería, por favor, elimínelos cumpliendo con las leyes locales aplicables sobre requisitos para el desechado de equipos eléctricos y baterías. De hacerlo, ayudará a conservar recursos naturales y mejorar los estándares de protección medioambiental en el tratamiento y eliminación de residuos eléctricos (Directiva sobre la Eliminación de Equipos Eléctricos y Electrónicos).

#### **Marca CE**

Por la presente, Lenco Benelux B.V., Thermiekstraat 1a, 6361 HB Nuth, Países Bajos, declara que este producto cumple con las exigencias esenciales de la directiva de la UE. La declaración de conformidad puede consultarse mediante [techdoc@commaxxgroup.com](mailto:techdoc@commaxxgroup.com)

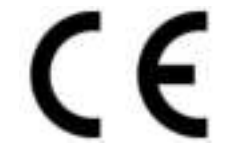

#### **SERVICIO**

Para obtener más información y soporte del departamento técnico, por favor, visite la página web [www.lenco.com](http://www.lenco.com/) 

Lenco Benelux BV, Thermiekstraat 1a, 6361 HB, Nuth, Países Bajos.